**iStorage** 

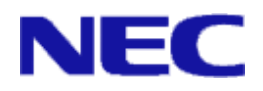

# iStorage ソフトウェア

# データレプリケーション利用の手引 導入·運用(HP-UX)編

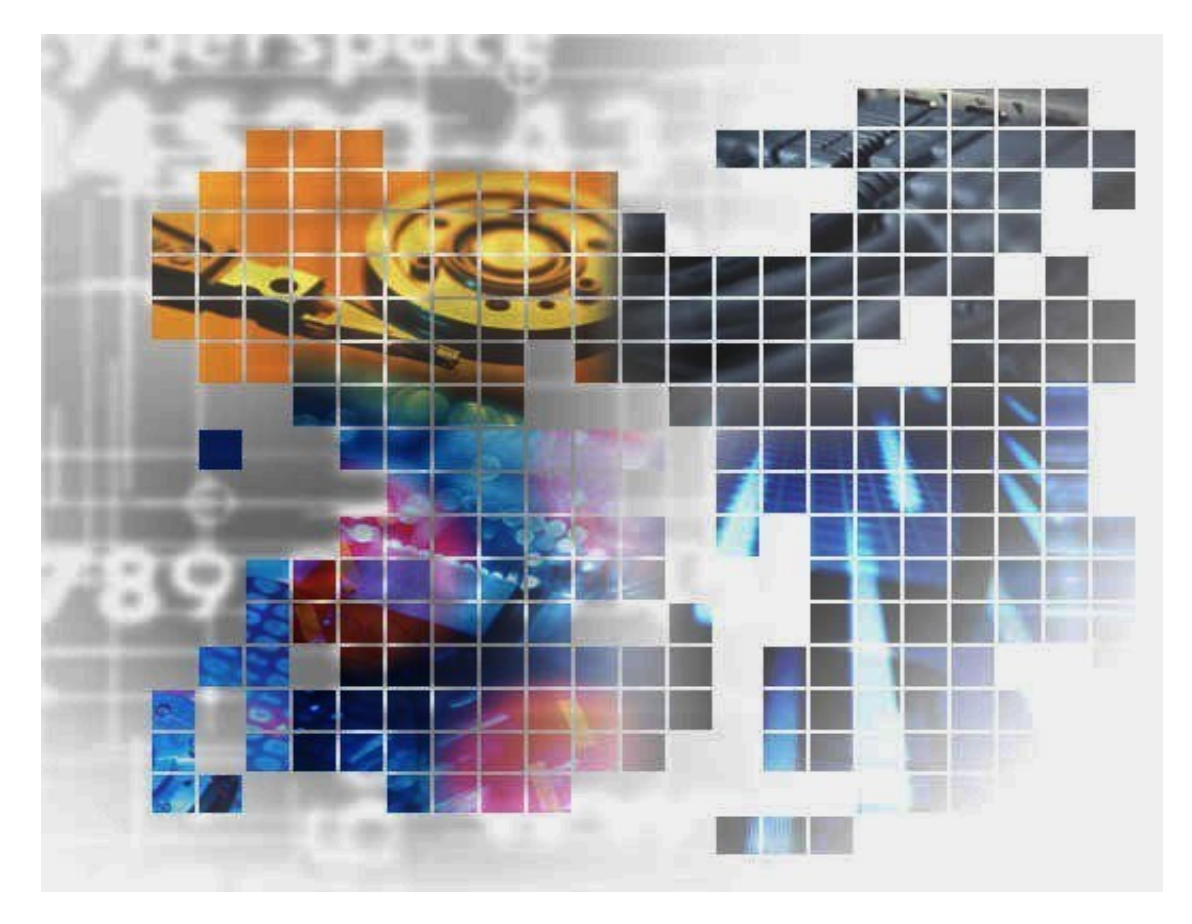

IS017-21

### 輸出する際の注意事項

本製品(ソフトウェアを含む)は、外国為替及び外国貿易法で 規定される規制貨物(または役務)に該当することがあります。 その場合、日本国外へ輸出する場合には日本国政府の輸出許 可が必要です。

なお、輸出許可申請手続にあたり資料等が必要な場合には、 お買い上げの販売店またはお近くの当社営業拠点にご相談くだ さい。

## はしがき

本書は、iStorage DynamicDataReplication、iStorage RemoteDataReplication、iStorage

RemoteDataReplication Asynchronous および iStorage ControlCommand で提供されるデータレプリケーショ ン機能の ReplicationControl に関する利用方法について説明するものです。

データレプリケーション機能は、ディスクアレイ内で提供される複製ボリューム作成機能とその管理や操作を 行うソフトウェアから構成され、複製ボリュームを利用して業務運用の効率化を図るものです。

なお、iStorage の概要および関連説明書については、「iStorageManager マニュアルガイド」 (IS901) をご 覧ください。また、iStorage RemoteDataReplication/DisasterRecovery により提供されるリモートデータレプ リケーション機能の利用方法については、「データレプリケーション ディザスタリカバリシステム 導入と運用 の手引」(IS027)をご覧ください。

備考

本書では、以下のプログラムプロダクトによって実現される機能について説明しています。

- WebSAM iStorageManager および iStorage 基本制御
- iStorage ControlCommand<br>• iStorage DynamicDataRepl
- iStorage DynamicDataReplication<br>• iStorage RemoteDataReplication
- iStorage RemoteDataReplication
- iStorage RemoteDataReplication Asynchronous
- 本書は以下のプログラムプロダクト・バージョンに対応しています。
	- WebSAM iStorageManager Ver12.6 以降
	- iStorage 基本制御 Ver12.5 以降
	- iStorage ControlCommand Ver12.6 以降

本文中の以下の記述は、特に明示しない限り、対応する製品名を意味します。

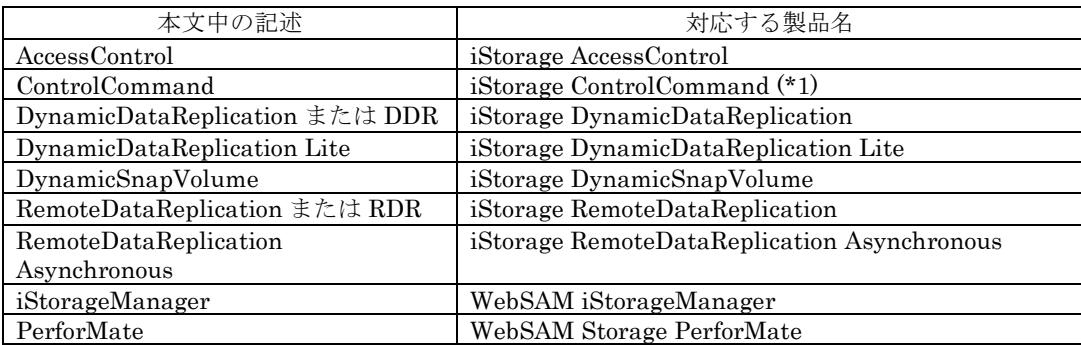

(\*1) iStorage ControlCommand は、次の5機能を統合した製品です。

- ReplicationControl
- ・ SnapControl
- ・ ReplicationControl/DisasterRecovery
- ProtectControl
- PowerControl

本文中では、特に明示しないかぎり、RemoteDataReplication の記述は、RemoteDataReplication Asynchronous にも適用されます。

商標および登録商標

- HP-UXは、米国における米国 Hewlett-Packard 社の登録商標です。
- UNIX は、The Open Group の米国ならびにその他の国における登録商標です。
- VERITAS、VxVM、VxFS、NetBackup、VERITAS Volume Manager、VERITAS File System、 VERITAS NetBackup は、Symantec Corporation または同社の米国およびその他の国における 関連会社の商標または登録商標です。
- Legato NetWorker は、米国 Legato Systems, Inc. の登録商標です。
- その他、記載されている製品名、会社名等は各社の商標または登録商標です。

本書(電子マニュアル)に関するご意見、ご要望、内容不明確な部分がありましたら、巻末の「マニュアル コメント用紙」にご記入のうえ、担当営業、担当SEにお渡しください。

- 本書では、特に指定のない限り、容量を 1024(例 1KB=1024 バイト)で換算しています。
- 本書では、特にご注意いただく内容を以下で示しております。内容については必ずお守りください。

この表示を無視して誤った取り扱いをすると、設定済みの構成に影響がある場合があります。

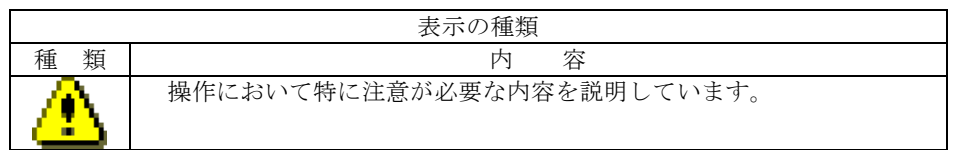

2002年 12月 初 版

2023年 12月 第21版

# 目次

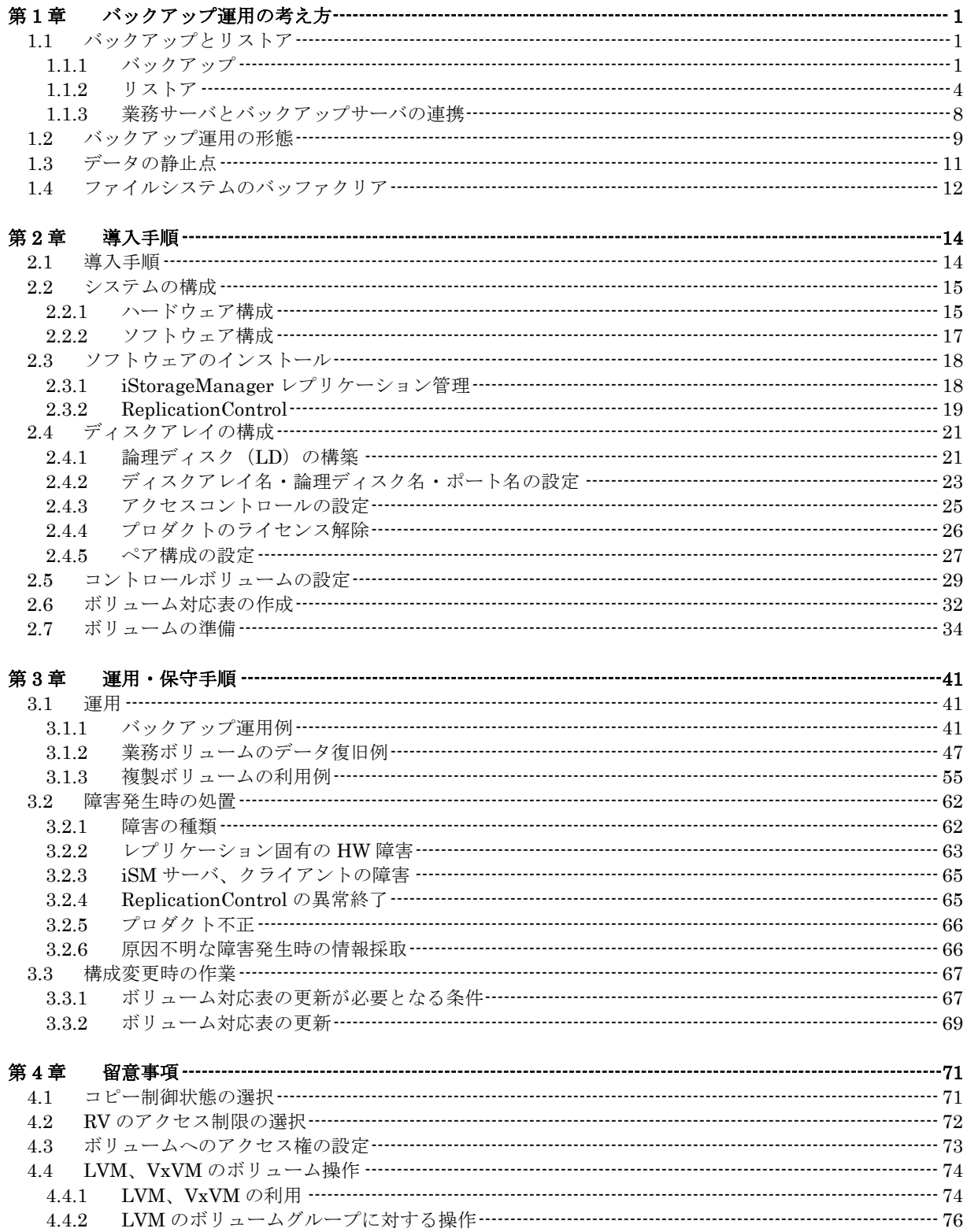

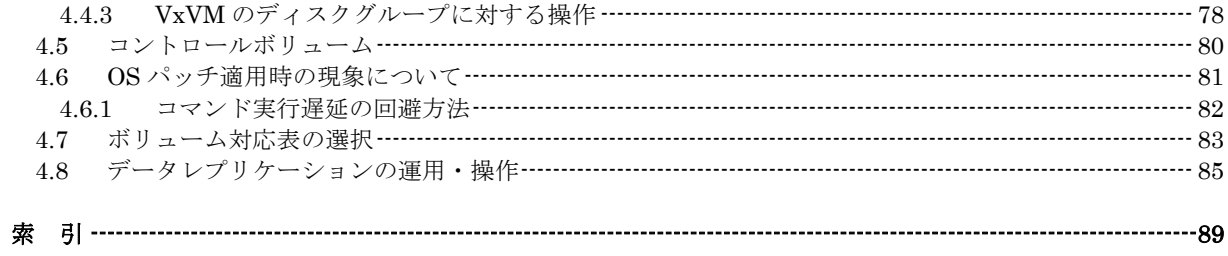

# 第**1**章 バックアップ運用の考え方

この章では、iStorage シリーズのデータレプリケーション機能を利用したバックアップ運用の考え方と留意点 について説明します。

# 1.1 バックアップとリストア

### **1..1..1** バックアップ

以下に、データレプリケーション機能を利用したバックアップの基本的な流れを説明します。 なお、具体的なバックアップの手順については「3.1.1 バックアップ運用例」を参照してください。

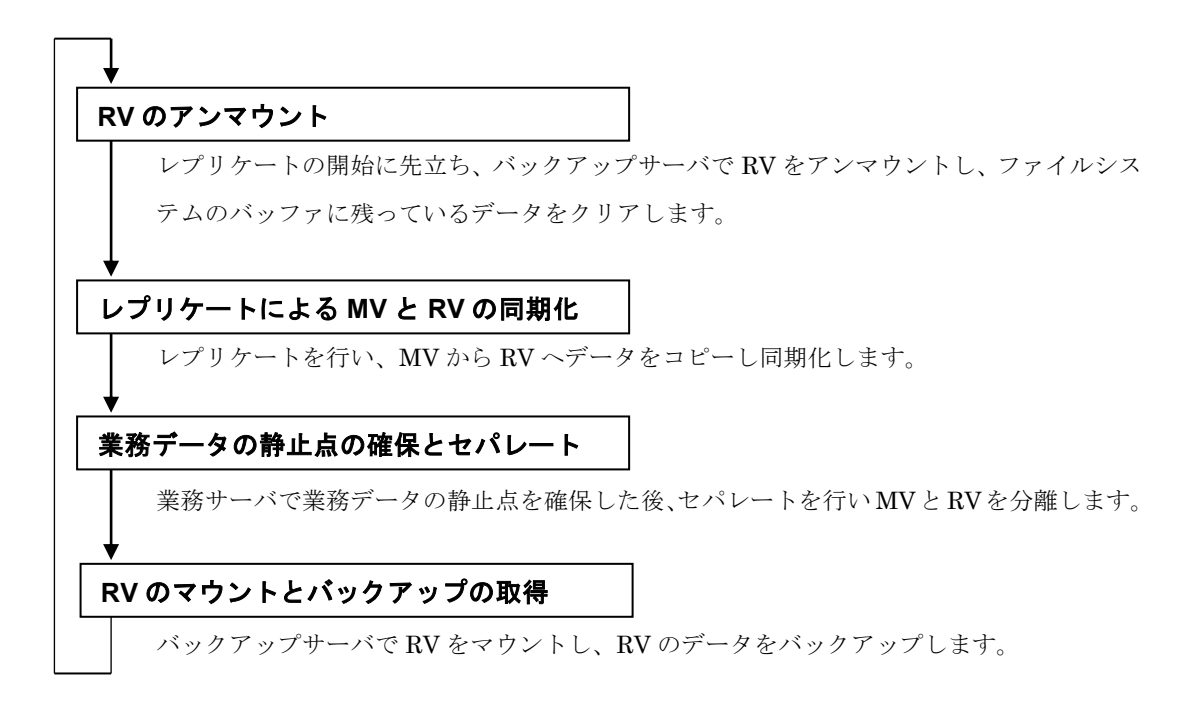

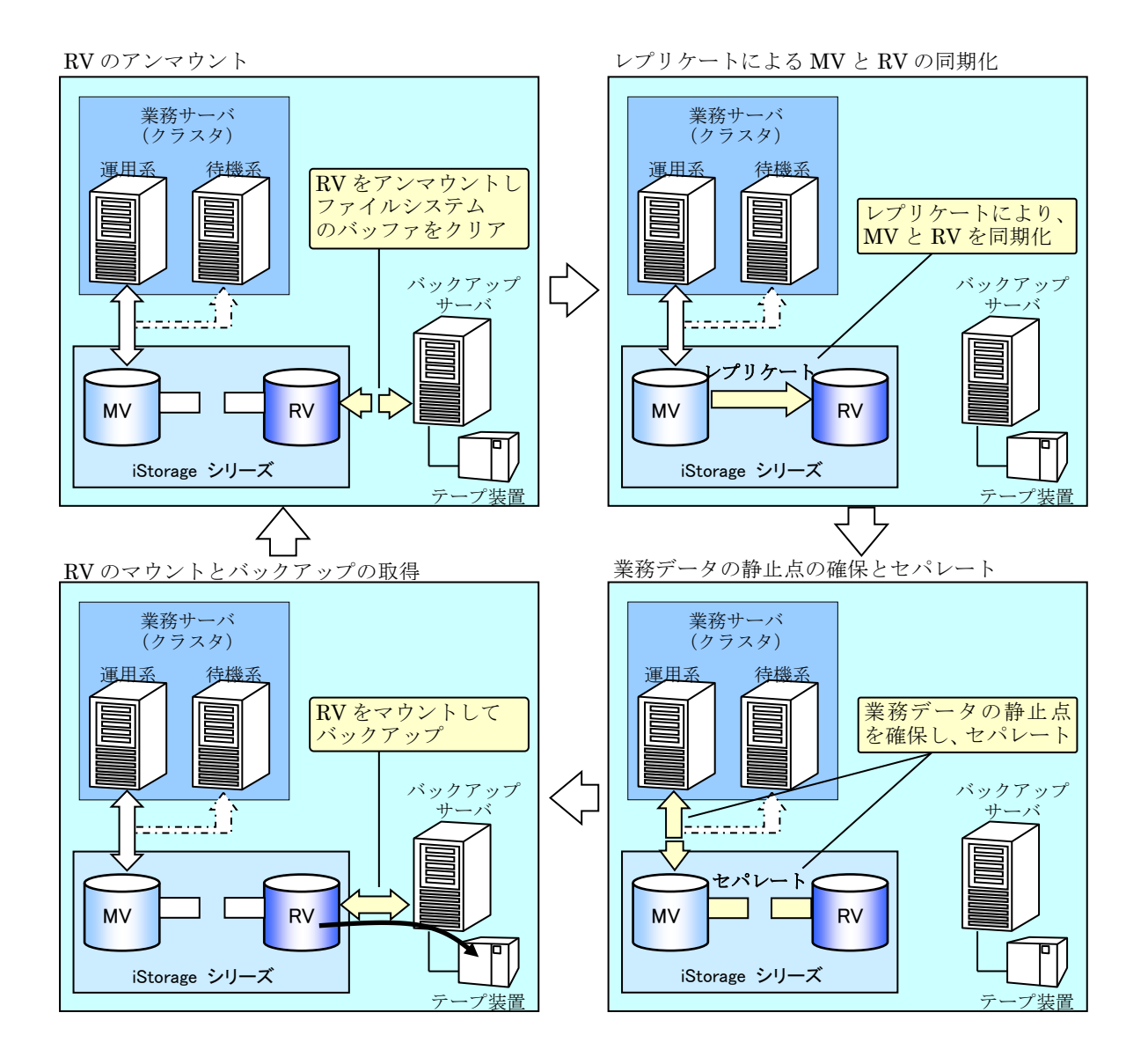

図 1-1 バックアップの流れ

#### **RV** の更新と再同期化

RV のデータを二次利用するなどして RV 側で更新したデータは、MV との差分データとなり、そ の後のレプリケートで MV と RV を再同期化した際には、MV 側のデータにより上書きされます。し たがって、RV 側で更新したデータは、レプリケートによる再同期化を行う前に、必要に応じてテー プなどにバックアップを行う必要があります。

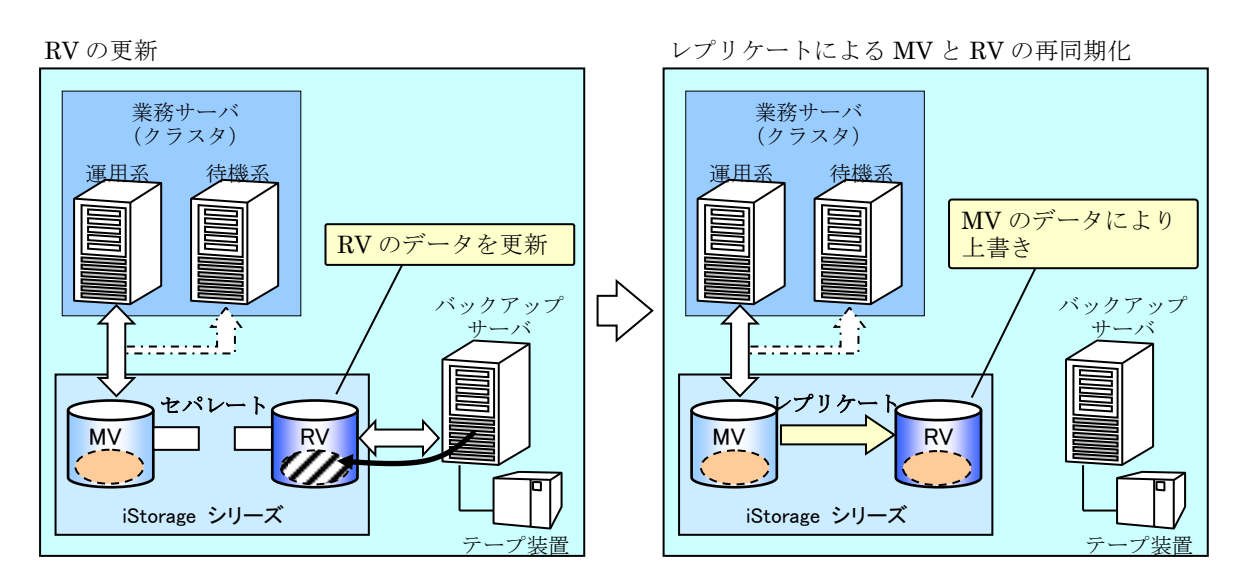

図 1-2 RV の更新と再同期化

 $\Gamma$ 

# **1..1..2** リストア

以下に、データレプリケーション機能のリストアを利用したデータ復旧の基本的な流れを説明し ます。

なお、具体的なデータ復旧の手順については「3.1.2 業務ボリュームのデータ復旧例」を参照して ください。

 $\overline{\phantom{0}}$ 

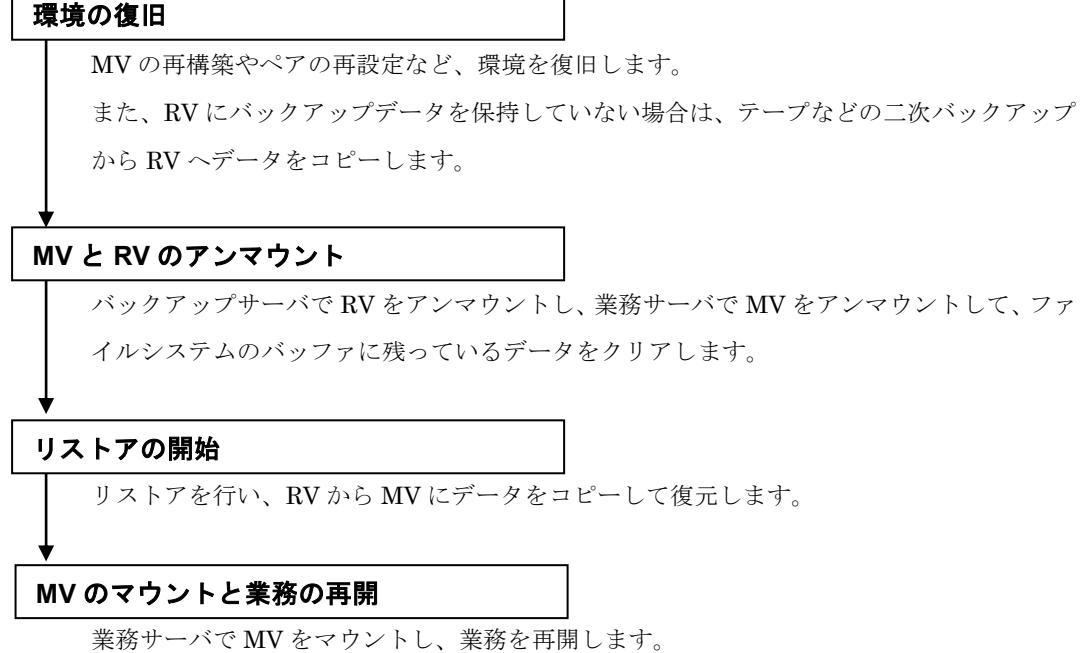

**4**

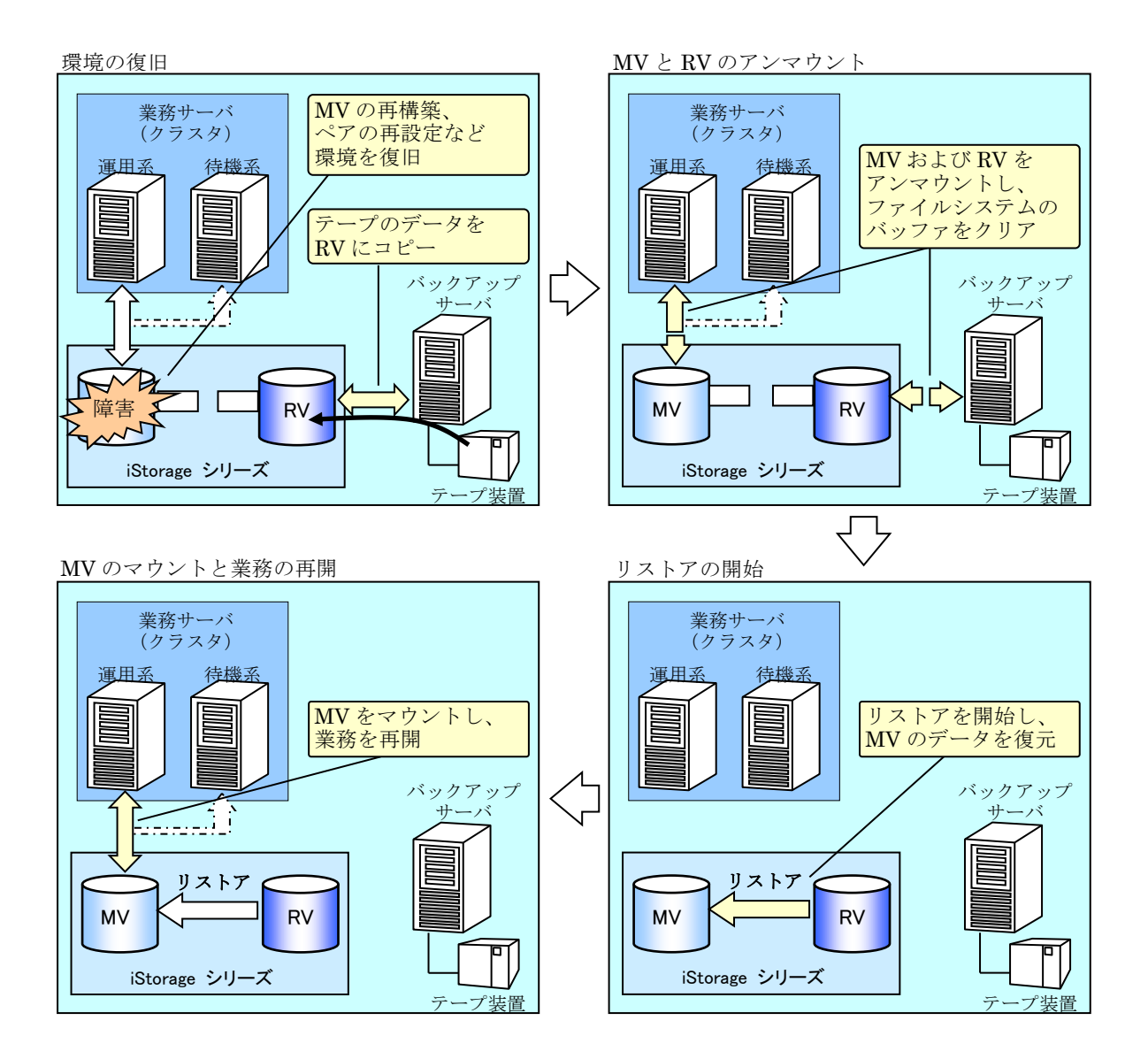

図 1-3 リストアの流れ

#### リストア開始後の **MV** へのアクセス

リストアを開始した後は、リストア実行中であっても直ちに MV (RV から復元済みのデータ)が 利用できます。リストア実行中の MV に対し、RV から MV へコピーが完了していない領域へのアク セスがあると、ディスクアレイ内部において、その領域を優先してコピーすることにより復元済みの データへのアクセスを可能としています。

したがって、データベースのロールフォワードなどの復旧処理を、リストアの完了を待たずに、 リストアを開始した直後から実施することで、業務を再開するまでの時間を短縮することができます。

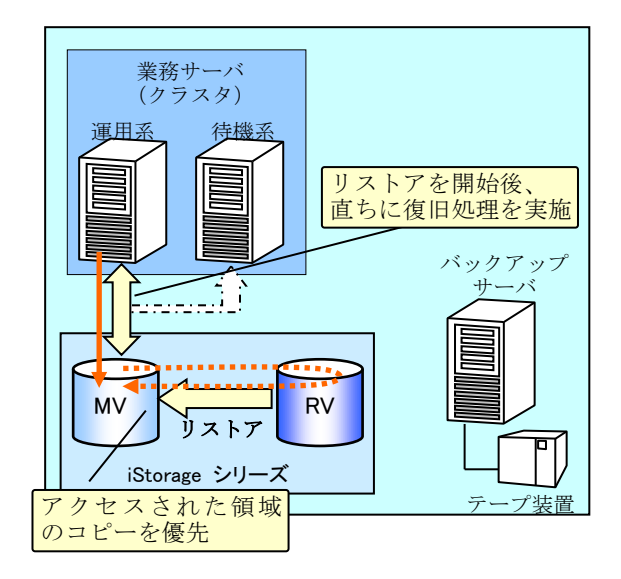

図 1-4 リストア開始後の MV へのアクセス

#### リストア時のバックアップデータの維持

リストアを開始する際には、RV のデータに対する操作モードとして、以下に示す 2 つのモードを 選択することができますが、RV のバックアップデータをリストアする場合は、RV 保護リストアの モードを指定してバックアップデータを維持することを推奨します。RV 保護リストアのモードでリ ストアを実行することにより、復旧処理に失敗しても RV のバックアップデータは維持され、リスト アの再実行が可能となります。

● RV 保護リストア

リストア開始後、MV に対する更新は RV に反映されず、RV のバックアップデータを維持しま す。

また、リストア完了後は、自動的にセパレートされます。

● RV 更新リストア

リストア開始後、MV 側でデータの更新が行われると、その更新データは RV にも反映される ため、RV のバックアップデータが更新されます。このため、復旧処理に失敗した場合など、再 度、バックアップデータをリストアしたい場合は、テープなどの二次バックアップから RV に データを復元し直す必要があります。

また、リストア完了後は同期状態となり、セパレートを行うまで、MV に対する更新が RV に も反映され続けます。

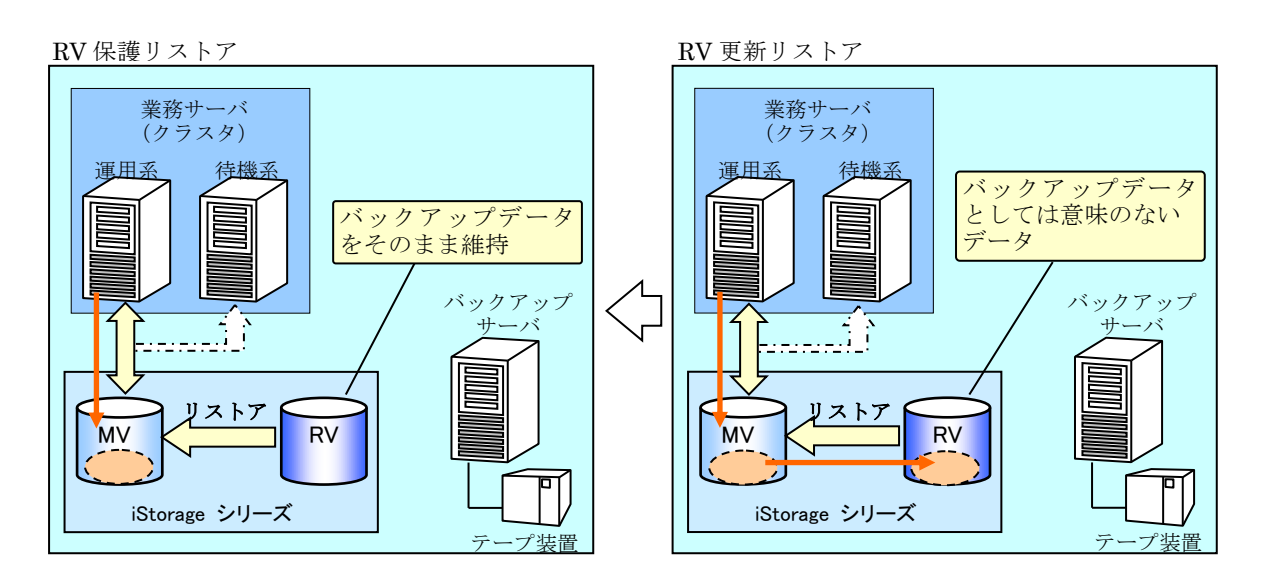

図 1-5 RV 保護リストアと RV 更新リストア

## **1..1..3** 業務サーバとバックアップサーバの連携

データレプリケーション機能を利用したバックアップ、およびリストアの運用は、業務サーバと バックアップサーバにおいて、それぞれ必要な指示や操作を、定められた運用手順に従って正しく実 行する必要があります。

このため運用においては、システムの構成や業務の内容にあわせてスクリプトなどを作成し、運 用管理ソフトウェア(ジョブスケジューリングソフトウェア)などを利用して、業務サーバとバック アップサーバとの間で連携をとりながら、スクリプトを自動実行することが必要となります。

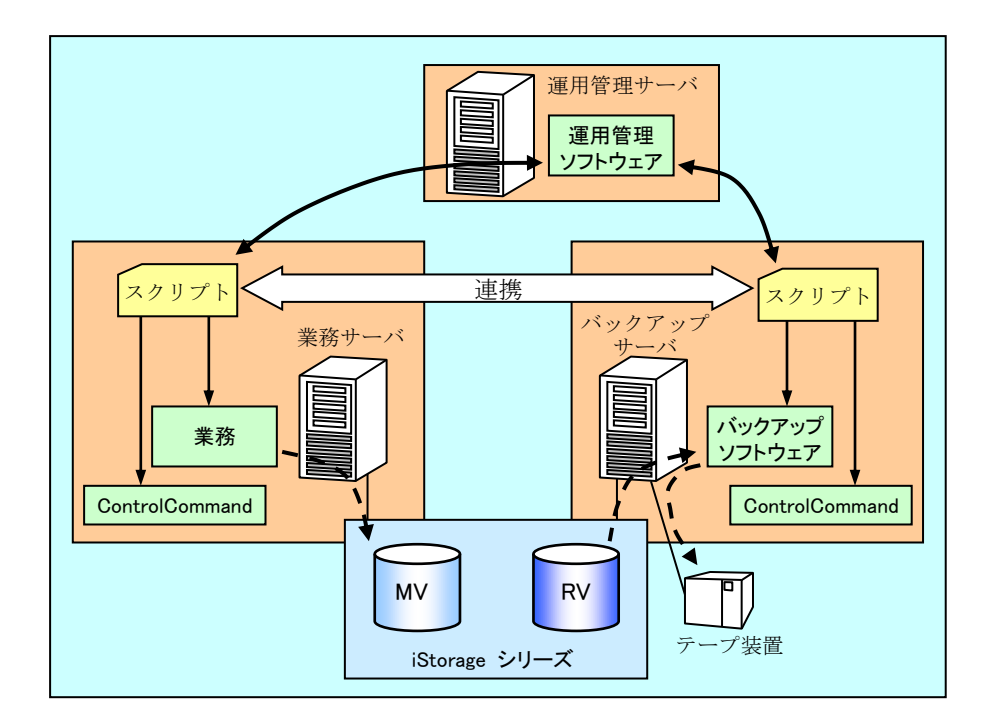

図 1-6 業務サーバとバックアップサーバの連携

### 1.2 バックアップ運用の形態

データレプリケーション機能を利用したバックアップ運用には、以下の 2 つの運用形態がありま す。

● セパレート運用 業務稼動中は、MV と RV をセパレート状態にして運用する形態です。 バックアップを開始する前にレプリケートによる同期化、およびセパレートを行って、RV のデ ータを最新にしてからバックアップを取得します。 バックアップを取得した後はセパレート状態のままとし、バックアップ時のデータを RV に保 持しておきます。

● レプリケート運用

業務稼動中は、MV と RV をレプリケート状態にして運用する形態です。 バックアップを開始する前にセパレートを行い、RV のデータを確定してからバックアップを取 得します。

バックアップを取得した後は、レプリケートを開始して同期化を行います。このため、バック アップを取得した際の RV のデータは維持されません。

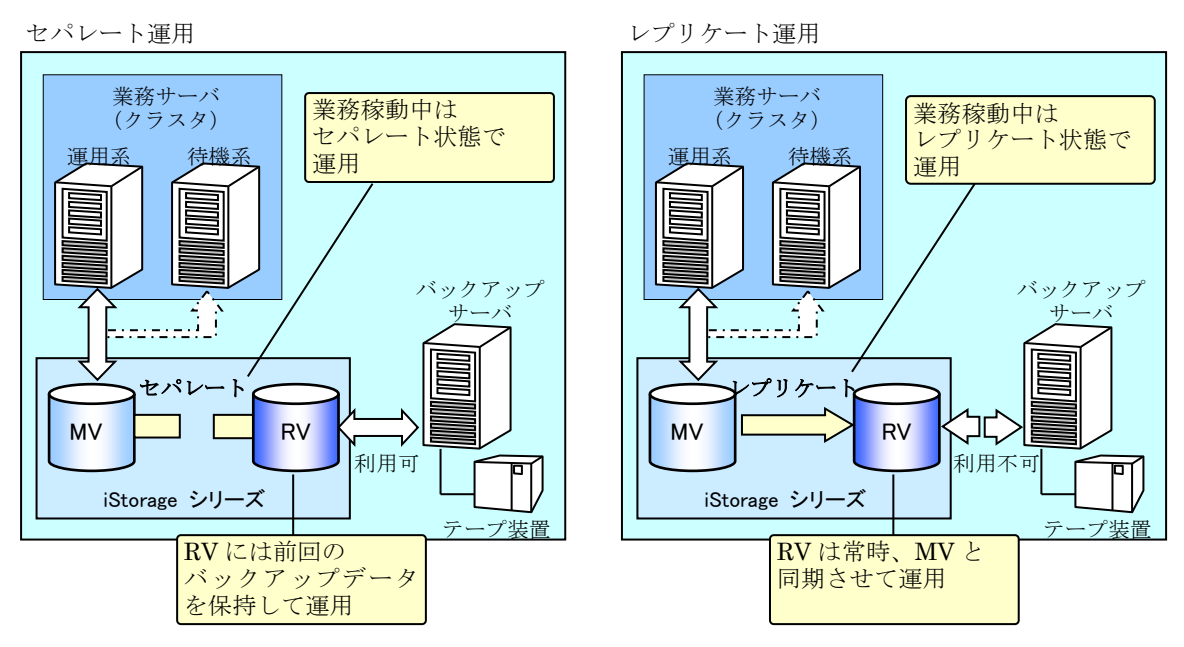

図 1-7 セパレート運用とレプリケート運用

それぞれの運用形態の特長と留意点を表 1-1 [バックアップ運用の形態に](#page-15-0)示します。

なお、運用形態としては、運用が容易で、MV の障害時には速やかに復旧できるセパレート運用を 推奨しており、本書の運用例はセパレート運用の手順で記載しています。

<span id="page-15-0"></span>

| 形熊           | 特長                                                     | 留意点                                                                                                    |
|--------------|--------------------------------------------------------|----------------------------------------------------------------------------------------------------|
| セパレート<br>運用  | ・MV の障害に対して、RV に保持され<br>ている前回のバックアップから速や<br>かにリストアが可能。 | ・MV の更新量(コピー差分量)に応じ<br>て同期完了までの時間が変化。                                                                                   |
|              | ・業務稼動中、RV をバックアップ以外<br>の用途に利用可能。                       |                                                                                                    |
| レプリケート<br>運用 | ・同期完了までの時間が短い。                                         | ・RV は常時、 MV と同期されるため、<br>MV の障害やデータ矛盾の発生後は<br>RV のデータは利用不可。MV の復旧<br>時は、リストアを行う前にテープなど<br>二次バックアップから RV へのデー<br>夕復元が必要。 |
|              |                                                        | ・バックアップサーバの再起動に際し、<br>セパレートを行うなど手順が複雑。                                                                                  |
|              |                                                        | ・業務の性能が、RV へのコピーによる<br>負荷に影響されやすい。                                                                                      |

表1-1 バックアップ運用の形態

### 1.3 データの静止点

整合性のあるデータをバックアップするためには、セパレートによって MV と RV を分離する前 に、業務サーバ側でデータの静止点を確保しておくことが重要となります。

データの静止点を確保するために、通常は、一時的に業務を停止します。業務を停止してファイル やデータベースのデータを確定した後、MV のファイルシステムに対するアンマウントの操作によっ てファイルシステムのバッファに残っているデータをディスクアレイの論理ディスクに書き出し、 MV側のデータの整合性をとります。MV側のデータの整合性がとれた状態でセパレートすることで、 RV 側に整合性のあるデータをバックアップできます。

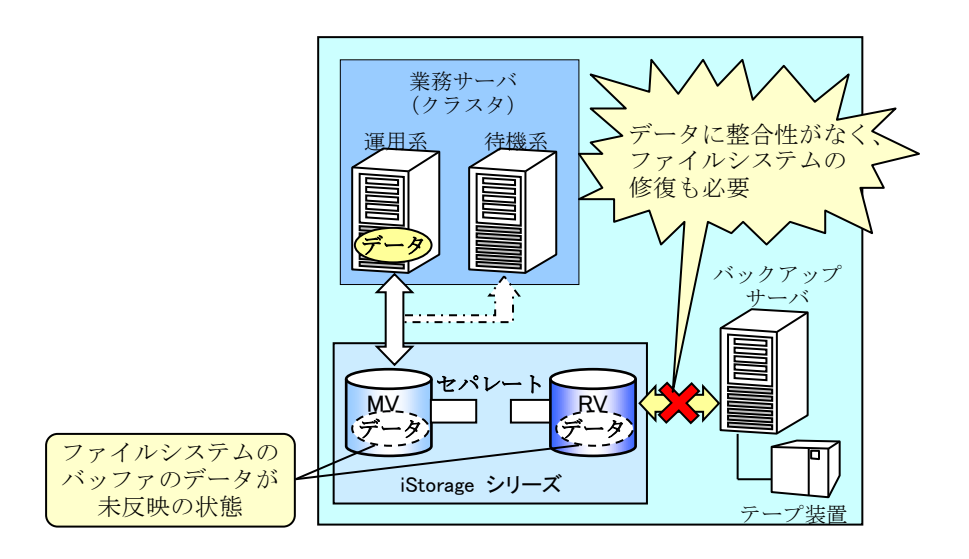

図 1-8 データの静止点が確保できていない運用の例

# **1..4** ファイルシステムのバッファクリア

レプリケートやリストアのコピーは、ディスクアレイ内部において、各サーバの OS の動作とは独 立して行われます。このとき、レプリケートやリストアによって整合性のとれたデータがコピーでき ていても、OS 側のファイルシステムのバッファに古いデータが残ったままになっていると、ファイ ルシステムのバッファと論理ディスク上のデータに不整合が生じ、ファイルシステムが破損するなど して、整合性のあるデータが取得できなくなります。

したがって、レプリケートやリストアでデータのコピーを行う際には、あらかじめファイルシステ ムをアンマウントして、バッファ内のデータをクリアしておくことが重要となります。

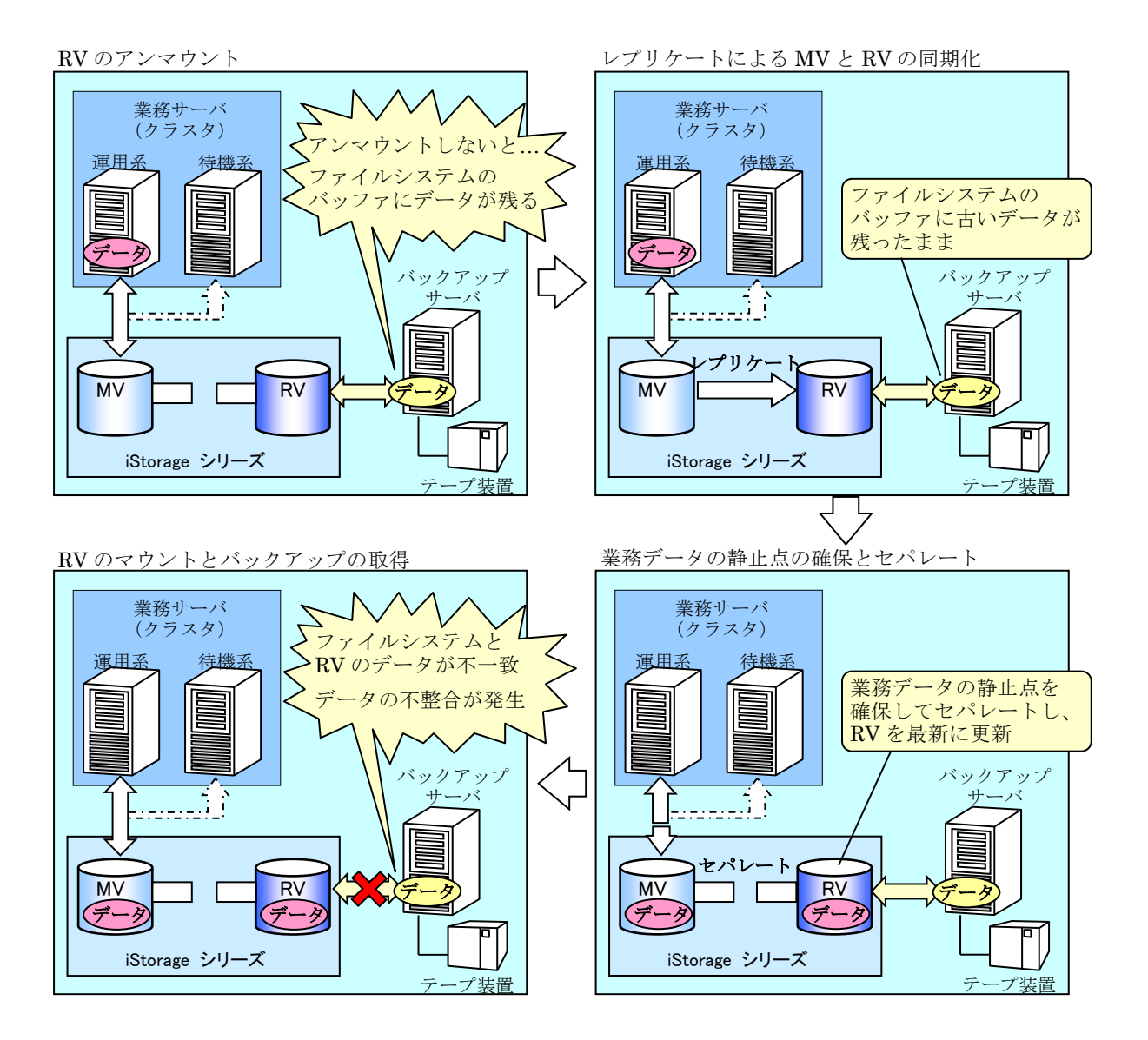

図 1-9 レプリケートで RV をアンマウントしなかった場合の例

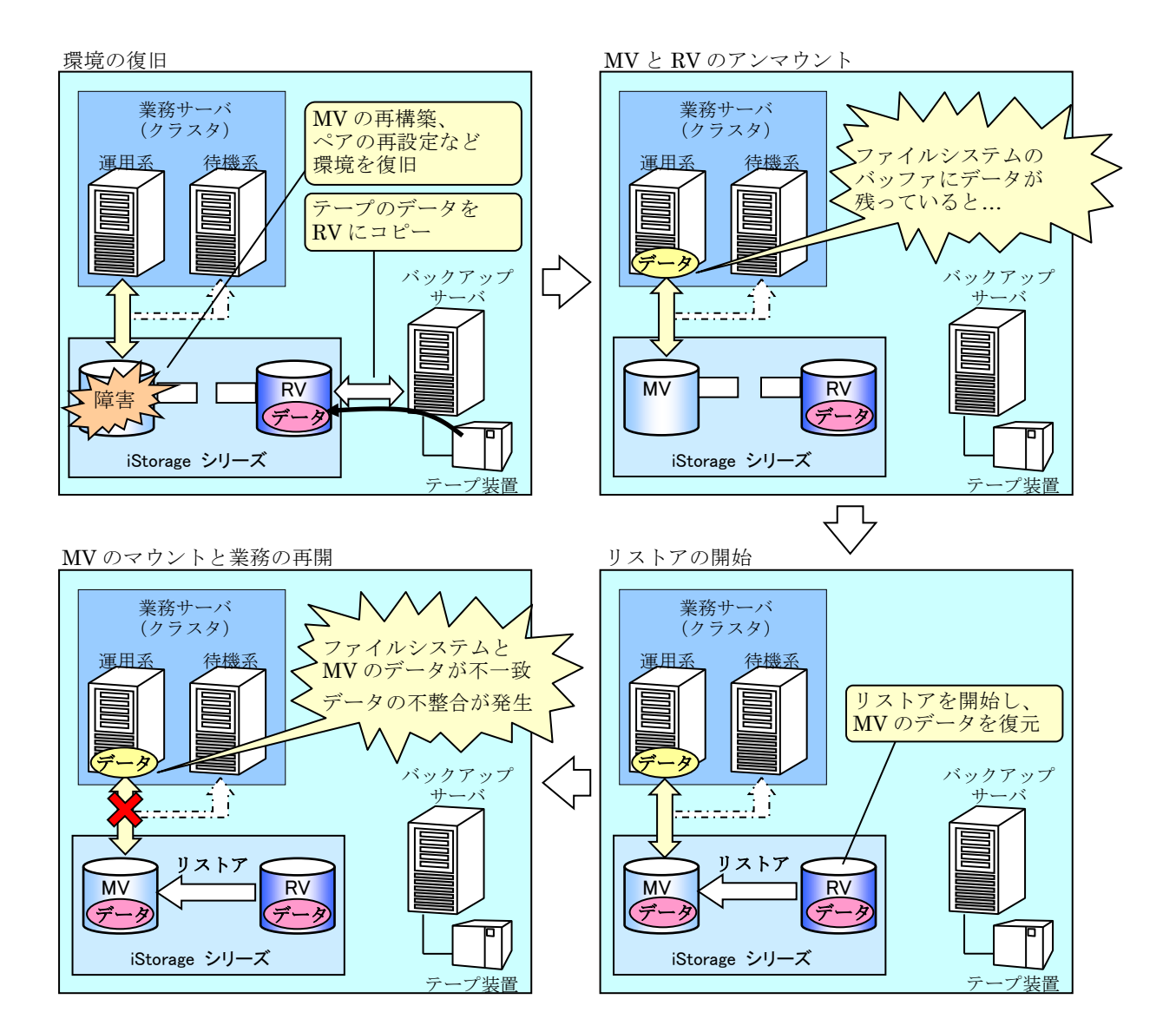

図 1-10 リストアで MV をアンマウントしなかった場合の例

データ

### 第**2**章 導入手順

この章では、iStorage シリーズを用いたテープバックアップシステムを例に、システムの導入手順について説 明します。

### **2..1** 導入手順

導入時に行う作業の概要について示します。各作業の内容については、以下に対応付けされてい る各節を参照してください。なお、(※)の作業については、ReplicationControl を導入するすべての サーバ(クラスタの待機系を含む)で必要な作業となります。

...............

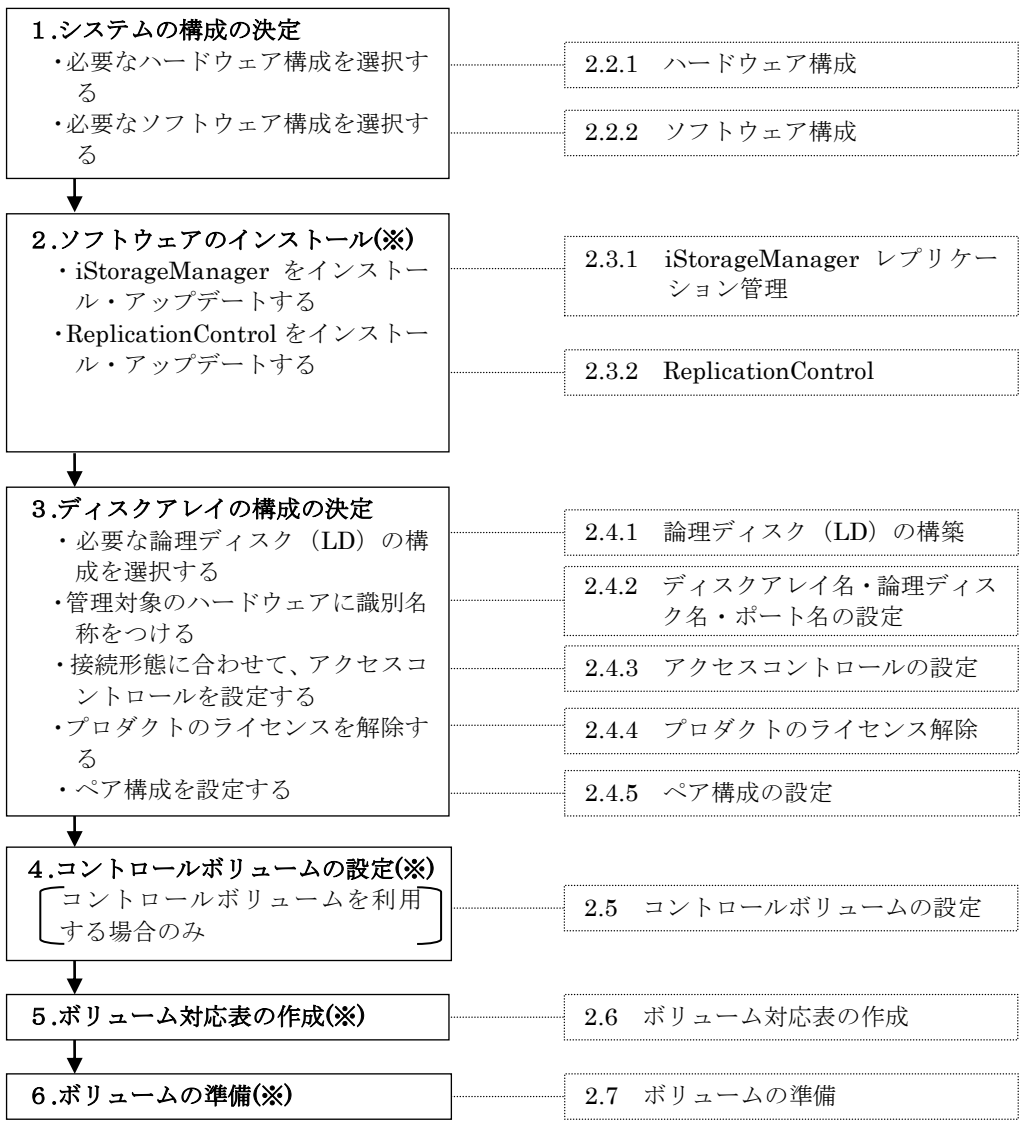

والمستحدث

# 2.2 システムの構成

### **2.2.1 ハードウェア構成**

業務の運用形態、必要な性能要件やディスク容量から、ハードウェアの構成品を選択します。以 下は、ハードウェア機器の構成例です。

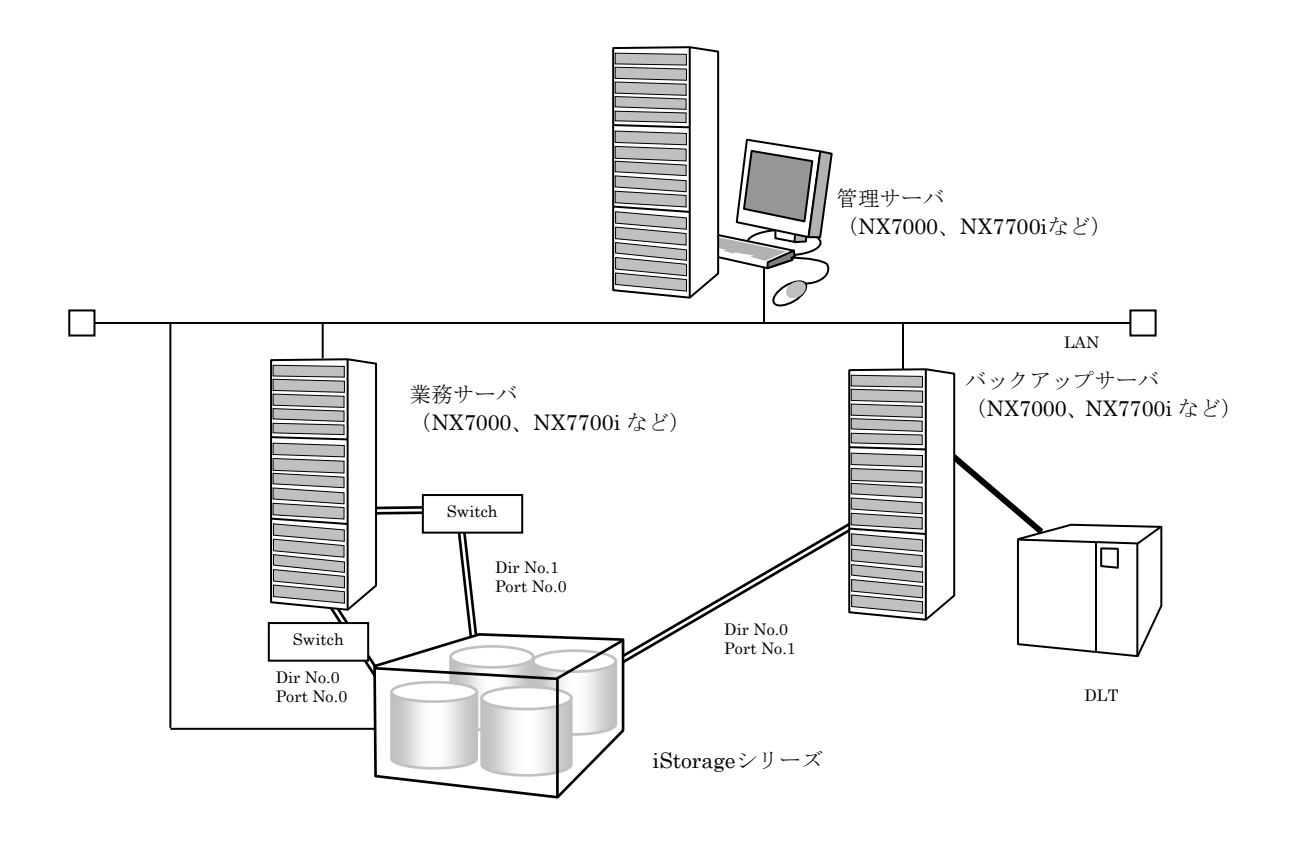

図 2-1 ハードウェア接続構成例

- ●データレプリケーション機能を最大限効果的に利用するためには、業務を行う業務サーバと バックアップサーバは別サーバとすることを推奨します。これにより、テープバックアップ 実行時に、業務サーバに負荷をかけないようにすることができます。VxVM を利用している 環境では、MV と RV を同一サーバ上で運用することができないため、業務を行う業務サー バとバックアップサーバは別サーバでなければなりません。
- ●ディスクバックアップ運用を行い、テープへのバックアップを行わない場合は、バックアッ プサーバは不要です。
- ●管理サーバは、業務サーバやバックアップサーバで兼用することも可能ですが、専用のサー バでの運用を推奨します。ディスクアレイとの接続は LAN を強く推奨します。
- ●iStorage シリーズで使用するテープ装置には、利用するバックアップソフトウェアが認証し ている装置を選択してください。
- ●ディスクアレイと接続するそれぞれのサーバのパスは、iStorage シリーズの異なったディレ クタ上のポートに接続し、アクセスコントロールによってアクセス可能となるサーバを限定 します。
- ●iStorage4000 シリーズまたは iStorage3000 シリーズでデータレプリケーションを使用する 場合は、レプリケーションディレクタが別途必要です。

### 2.2.2 ソフトウェア構成

業務機器や運用形態から、使用するソフトウェアを選択します。以下は、ソフトウェアの構成例 です。

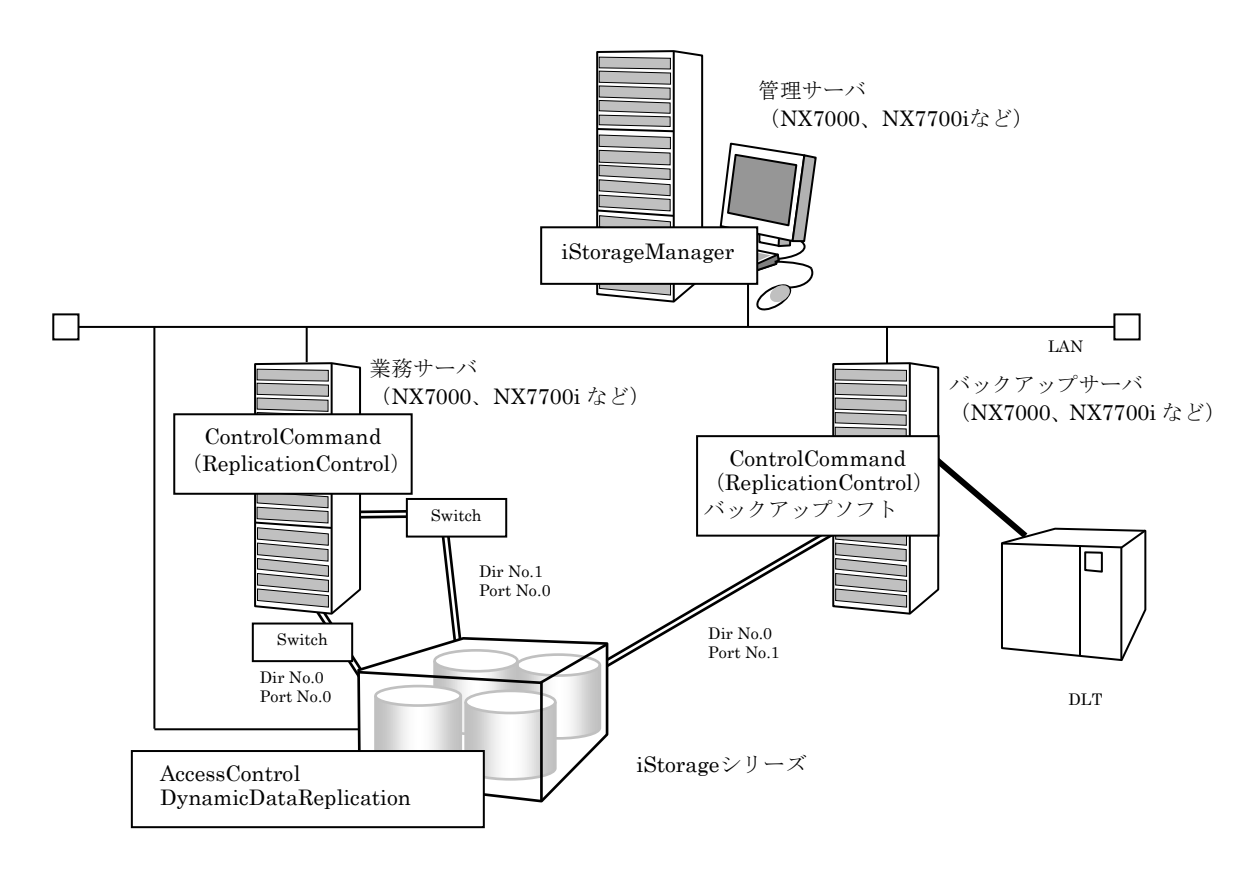

図 2-2 ソフトウェア構成例

- 業務サーバに業務ソフトウェアをインストールします。
- バックアップサーバにバックアップソフトウェアをインストールします。
- 管理サーバに管理ソフトウェアをインストールします。管理サーバに iStorageManager をイ ンストールします。
- 業務サーバおよびバックアップサーバに ReplicationControl をインストールします。
- iStorageManager から、DynamicDataReplication および RemoteDataReplication のライ センスを解除します。ライセンスを解除することにより、iStorageManager のレプリケーシ ョン管理機能を使用することができます。

### **2..3** ソフトウェアのインストール

## **2..3..1 iiStorageManager** レプリケーション管理

### **(1)** 動作環境

#### レプリケーション管理機能(サーバ)

レプリケーション管理機能は iStorageManager に含まれています。 動作環境については、iStorageManager に添付されているインストールガイドをご覧ください。

#### レプリケーション管理(**GUI**)

レプリケーション管理は iStorageManager に含まれています。 動作環境については、iStorageManager に添付されているインストールガイドをご覧ください。

### **(2)** インストール

#### **iSM** サーバのインストール

iStorageManager をインストールすることにより、サーバのレプリケーション管理機能がインスト ールされます。

iStorageManager に添付されているインストールガイドを参照し、インストールを行ってください。

#### **iSM** サーバの設定

iStorageManager に添付されているインストールガイドを参照し、環境定義を行ってください。

#### **レプリケーション管理(GUI)のインストール**

iStorageManager に添付されているインストールガイドを参照し、インストールを行ってください。

### **(3)** アップデート

#### **iSM** サーバのアップデート

iStorageManager ソフトウェアをアップデートする場合は、インストールされているソフトウェア を一旦アンインストールしたあとに、ソフトウェアのインストールを行ってください。

#### レプリケーション管理(**GUI**)のアップデート

iStorageManager ソフトウェアをアップデートする場合は、インストールされているソフトウェア を一旦アンインストールしたあとに、ソフトウェアのインストールを行ってください。

### **2.3.2 ReplicationControl**

**(1)** 動作環境

#### 動作 **OS** と連携ソフトウェア

本ソフトウェアの動作 OS、および本ソフトウェアと組み合わせて利用できる連携ソフトウェアにつ いては、本ソフトウェアに添付されているインストールガイドをご覧ください。

#### 必要空きディスク容量について

本ソフトウェアのインストールに必要な空きディスク容量については、本ソフトウェアに添付されて いるインストールガイドをご覧ください。

なお、本ソフトウェアは、ディレクトリ"/opt"および"/etc"の配下にインストールされます。

#### 必要メモリ量について

本ソフトウェアを使用するために必要なメモリ量については、本ソフトウェアに添付されているイン ストールガイドをご覧ください。

### **(2)** インストール

swinstall コマンドを使用して、ReplicationControl をインストールします。 インストールの手順については、本ソフトウェアに添付されているインストールガイドをご覧くださ い。

### **(3)** 動作環境の設定

ReplicationControl では、環境変数を利用してコマンド実行時の各種動作設定を行うことができます。 環境変数の詳細については、「ControlCommand コマンドリファレンス」を参照してください。

### **(4)**アップデート

ReplicationControl のソフトウェアをアップデートする場合は、インストールされているソフトウェ アを一旦アンインストールしたあとに、ソフトウェアのインストールを行ってください。 インストール、およびアンインストールの手順については、本ソフトウェアに添付されているインス トールガイドをご覧ください。

## 2.4 ディスクアレイの構成

接続するディスクアレイに対してデータレプリケーションを利用するための構成を決定します。

### **2..4..1** 論理ディスク(**LD**)の構築

レプリケーションボリュームを構築する場合は以下の点を考慮してディスクアレイ内の論理ディ スクを構築します。

#### プールと論理ディスク

・LD はベーシックプールまたはダイナミックプールのどちらかに確保します。

- ・MV と RV は同一のプールに作成することもできますが、耐障害性の確保のため別のプールに作 成することを推奨します。
- ·ペア設定する LD (MV と RV) は同一容量で作成します。
- ・コントロールボリューム(CV)はベーシックプールまたはダイナミックプールのどちらかに確保 します。

次に、業務で利用するボリュームおよびコントロールボリュームを構築します。

コントロールボリュームは、サーバからディスクアレイに対して制御 I/O を発行する際に使用す るボリュームです。コントロールボリュームについては、「2.5 コントロールボリュームの設定」 や「4.5 コントロールボリューム」、および「データレプリケーション利用の手引 機能編」を参照 してください。

図 [2-3](#page-27-0)は、業務サーバで使用するボリュームにデータレプリケーション機能を適用し、専用のバ ックアップサーバでバックアップ運用を行うシステムの構築例です。構成設定の操作手順の詳細は、 「iStorage シリーズ 構成設定の手引(GUI 編)」を参照してください。

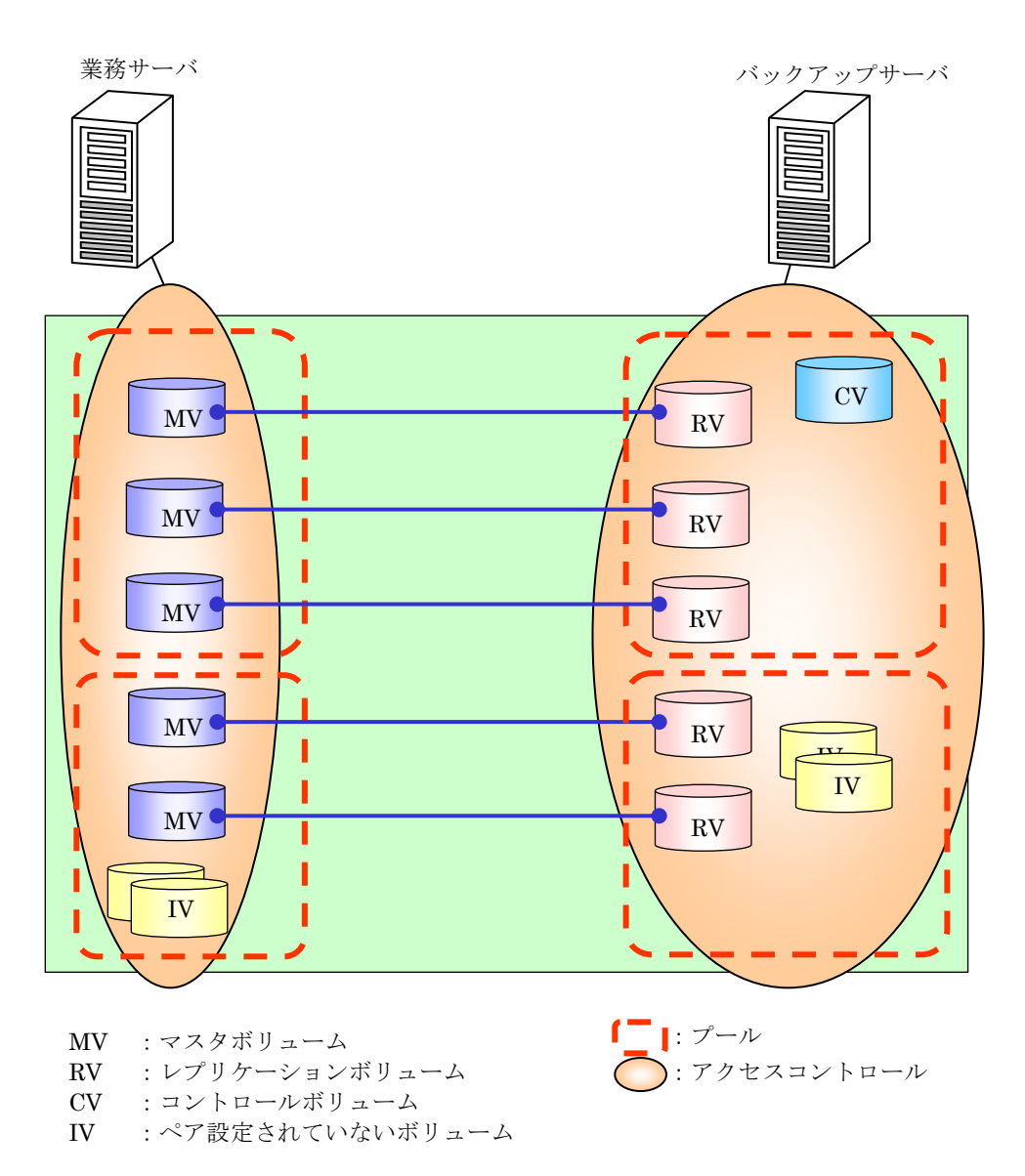

<span id="page-27-0"></span>図 2-3 論理ディスク構成例

### 2.4.2 ディスクアレイ名·論理ディスク名·ポー ト名の設定

iStorageManager の管理対象であるハードウェアに、それぞれを識別するための名称をつけるこ とができます。識別名称をつけることができる項目には、以下の項目があります。

- ディスクアレイ名
- 論理ディスク名 (+利用形式)
- ポート名

ディスクアレイ名、論理ディスク名、ポート名の設定は、使用する文字と文字列長に制限があり ます。運用形態やサーバの接続形態にあわせて設定することを推奨します。また、論理ディスクの利 用形式は接続されるサーバにあわせて決定します。それぞれの設定は iStorageManager クライアン トから行います。サーバを起動した状態で LD の構成を変更する場合は、構成を変更した LD に接続 されるすべてのサーバですべてのペアをセパレートし、構成変更後にボリューム対応表作成/表示コ マンド (iSMvollist -r、-nr、-or) を必ず実行してください。

表 2-1 ディスクアレイ名設定例

| ディスクアレイ名                |  |  |
|-------------------------|--|--|
| Tokyo_Customer_DataBase |  |  |

備考 1:東京の顧客データのデータベースを運用している場合の設定例です。

| LD 番号             | 利用形式 | 論理ディスク名       | 備考                    |
|-------------------|------|---------------|-----------------------|
| 0000h             |      | DB DATA MV    | DBのデータファイルのMV         |
| 0001 <sub>h</sub> |      | DB_REDO1_MV   | DB の REDO ファイル 1の MV  |
| 0002 <sub>h</sub> |      | DB REDO2 MV   | DB の REDO ファイル 2の MV  |
| 0003h             |      | DB CTL MV     | DB の制御ファイルの MV        |
| 0004h             | NX.  | DB ARCHIVE MV | DB のアーカイブファイルの MV     |
| 0005h             |      | DB DATA RV    | DB のデータファイルの RV       |
| 0006h             |      | DB REDO1 RV   | DB の REDO ファイル 1 の RV |
| 0007h             |      | DB REDO2 RV   | DBのREDOファイル2のRV       |
| 0008h             |      | DB CTL RV     | DB の制御ファイルの RV        |
| 0009h             |      | DB ARCHIVE RV | DB のアーカイブファイルの RV     |

表 2-2 論理ディスク名および利用形式設定例

備考 1:HP-UX システムから利用するので、利用形式は NX(HP-UX システムの既定値)に設定し ます。

備考 2:論理ディスク名は、データベースの構成にあわせた場合の設定例です。

また、表 [2-3](#page-29-0)は、コントロールボリュームを利用する場合の、論理ディスク名、および利用形式 の設定例です。

| LD 番号             | 利用形式 | 論理ディスク名          | 備考                    |
|-------------------|------|------------------|-----------------------|
| 0000h             |      | DB DATA MV       | DB のデータファイルの MV       |
| 0001h             |      | DB REDO1 MV      | DB の REDO ファイル 1の MV  |
| 0002h             |      | DB REDO2 MV      | DB の REDO ファイル 2の MV  |
| 0003h             |      | DB_CTL_MV        | DBの制御ファイルの MV         |
| 0004h             |      | DB ARCHIVE MV    | DB のアーカイブファイルの MV     |
| 0005h             | NX.  | DB DATA RV       | DBのデータファイルのRV         |
| 0006h             |      | DB REDO1 RV      | DB の REDO ファイル 1のRV   |
| 0007h             |      | DB REDO2 RV      | DB の REDO ファイル 2 の RV |
| 0008h             |      | DB_CTL_RV        | DBの制御ファイルの RV         |
| 0009h             |      | DB ARCHIVE RV    | DB のアーカイブファイルの RV     |
| 000a <sub>h</sub> |      | <b>BACKUP CV</b> | コントロールボリューム           |

<span id="page-29-0"></span>表 2-3 論理ディスク名および利用形式設定例(コントロールボリュームを利用する場合)

備考1:HP-UX システムから利用するので、利用形式は NX (HP-UX システムの既定値)に設定し ます。

備考 2:論理ディスク名は、データベース、および接続の構成にあわせた場合の設定例です。

表 2-4 ポート名の設定例

| ディレクタ番号 ポート番号   |                 | ポート名          | 接続サーバ     |
|-----------------|-----------------|---------------|-----------|
| 00h             | 00 <sub>h</sub> | DB SECONDARY  | 業務サーバ(運用) |
| 01 <sub>h</sub> | 00 <sub>h</sub> | DB PRIMARY    |           |
| 00 <sub>h</sub> | 01 <sub>h</sub> | <b>BACKUP</b> | バックアップサーバ |

備考 1:サーバの接続構成にあわせた場合の設定例です。

### 2.4.3 アクセスコントロールの設定

クラスタの共有ディスクの場合を除き、1 つの論理ディスクを複数のサーバに接続して共有するこ とはできません。同じ論理ディスクを複数のサーバに接続すると、ディスクがサーバに正しく認識さ れなかったり、データ破壊が発生したりします。

このため、アクセスコントロールの機能を利用して、MV は業務サーバにのみ接続し、RV はバッ クアップサーバにのみ接続して、1つの論理ディスクが複数のサーバからアクセスできないようにア クセス制限の設定を行う必要があります。

また、コントロールボリュームへの誤操作を防止するためには、アクセスコントロールなどを利 用して、特定のサーバにのみコントロールボリュームを接続し、他のサーバから操作や更新が行われ ないように設定する必要があります。

サーバの導入前には、サーバの接続形態を決定し、アクセスコントロールの設定を設計しておく 必要があります。アクセスコントロールは、ポート単位、または WWN 単位で設定可能です。なお、 アクセスコントロールを設定する場合は、"AccessControl"を購入する必要があります。

図 [2-4](#page-30-0)は、ポート単位にアクセスコントロールを設定した例です。

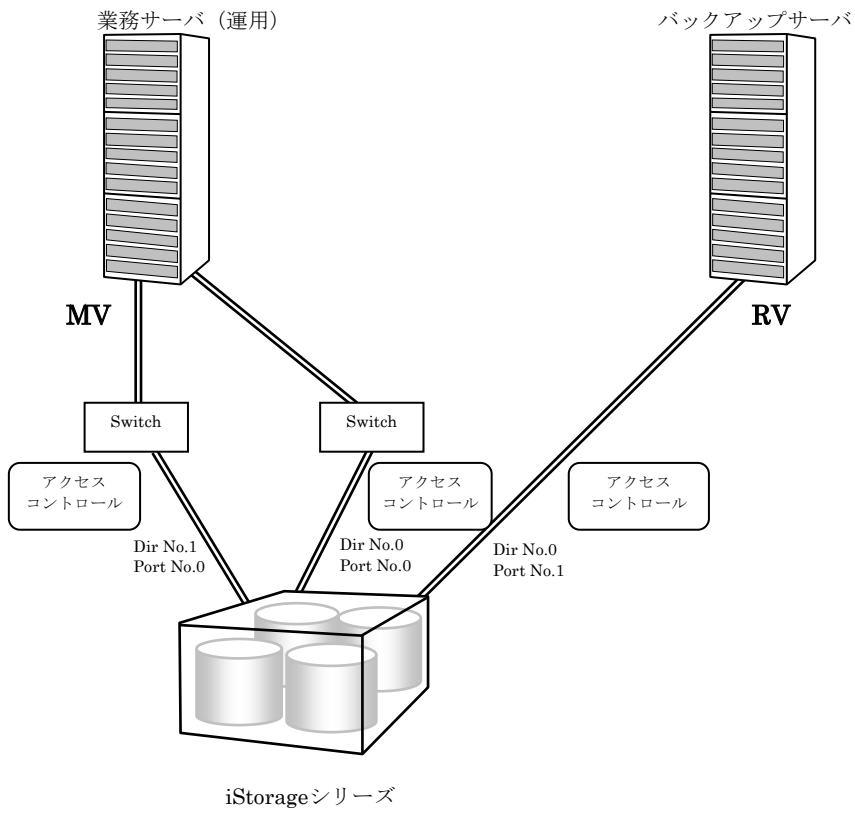

<span id="page-30-0"></span>図 2-4 サーバの接続例

表 [2-5](#page-31-0)は、アクセスコントロールの設定例です。

<span id="page-31-0"></span>表 2-5 アクセスコントロール設定例

| ディレクタ番号         | ポート番号           | アクセスコントロール設定(LD番号)  | 接続サーバ     |
|-----------------|-----------------|---------------------|-----------|
| 00h             | 00 <sub>h</sub> | $0000h^{\sim}0004h$ | 業務サーバ(運用) |
| 01 <sub>h</sub> | 00 <sub>h</sub> |                     |           |
| 00h             | 01 <sub>h</sub> | $0005h^{\sim}0009h$ | バックアップサーバ |

また、表 [2-6](#page-31-1)は、コントロールボリュームを利用する場合の、アクセスコントロールの設定例で す。

<span id="page-31-1"></span>表 2-6 アクセスコントロール設定例 (コントロールボリュームを利用する場合)

| ディレクタ番号 | ポート番号           | - アクセスコントロール設定(LD 番号)     | 接続サーバ     |
|---------|-----------------|---------------------------|-----------|
| 00h     | 00 <sub>h</sub> | $0000h^{\sim}0004h$       | 業務サーバ(運用) |
| 01h     | 00 <sub>h</sub> |                           |           |
| 00h     | 01 <sub>h</sub> | 0005h $\sim$ 0009h, 000ah | バックアップサーバ |

業務サーバに接続されるポート (MV 側)と、バックアップサーバに接続されるポート (RV 側) の設定が重複しないように構成します。

## 2.4.4 プロダクトのライセンス解除

DynamicDataReplication、RemoteDataReplication を使用するためには、ディスクアレイに設定 されているプロダクトのライセンスを解除する必要があります。ライセンスを解除するには、ディス クアレイの総物理容量以上となるプロダクトを購入してください。

. . . . . . . . . .

レプリケーション管理および ReplicationControl は、起動時などにプロダクトのライセンス状況 から、正しく利用可能かどうかをチェックします。

ディスクアレイに物理ディスクを増設することによって、物理ディスクの総容量が当該プロダクト の規定容量を超えた場合は、新たなペアの設定はできません。ただし、既に設定されているペアのレ プリケーション操作は可能です。

a a a r

## 2.4.5 ペア構成の設定

ペア設定の基本構成は、1 つの MV に対し、1 つの RV を接続する構成です。運用形態によっては 複数の RV を接続することも可能です。なお、ペアを構成する MV と RV の LD 容量および利用形式 は、同一である必要があります。

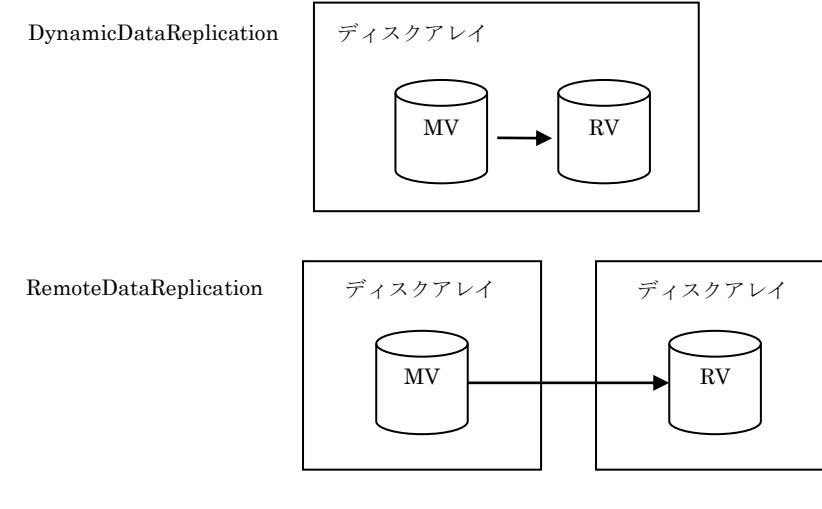

基本構成はMV:RV=1:1

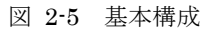

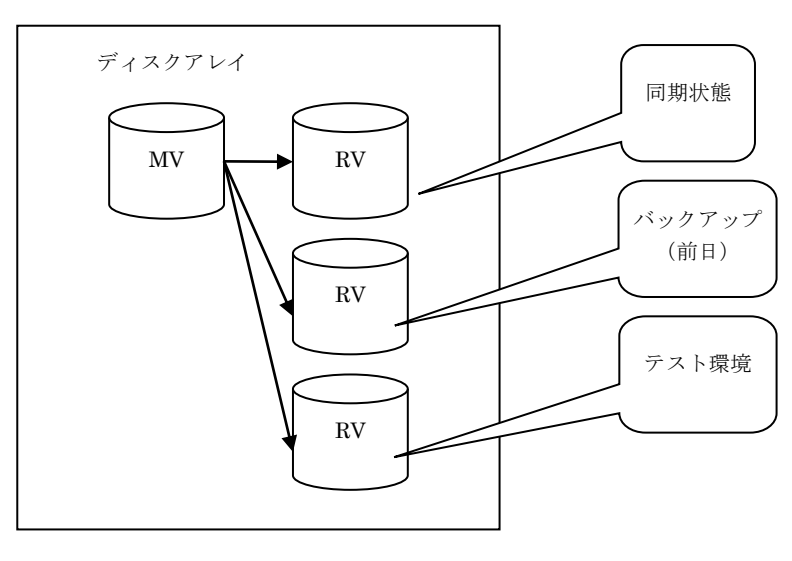

図 2-6 並列構成例

- **1つの MV に対して、同時に 4 ボリュームの RV を設定することができます。** ただし、DynamicDataReplication の場合、同時に設定できる RV は 3 ボリュームまでに なります。
- DynamicDataReplication は、ディスクアレイ内で1階層のみ設定することができます。
- ボリュームの容量が同一でない場合は、ペア設定を行うことはできません。
- 利用形式が同一でない場合は、ペア設定を行うことはできません。

| ペア設定          |               |  |  |
|---------------|---------------|--|--|
| <b>MV</b>     | <b>RV</b>     |  |  |
| DB_DATA_MV    | DB DATA RV    |  |  |
| DB REDO1 MV   | DB REDO1 RV   |  |  |
| DB REDO2 MV   | DB REDO2 RV   |  |  |
| DB CTL MV     | DB CTL RV     |  |  |
| DB ARCHIVE MV | DB ARCHIVE RV |  |  |

表 2-7 データレプリケーションの設定例

ペア構成設定の操作手順の詳細は、「iStorage シリーズ 構成設定の手引(GUI 編)」の 8.9 章「レプ リケーションペアー一括設定」を参照してください。

## 2.5 コントロールボリュームの設定

コントロールボリュームは、サーバからディスクアレイに対して制御 I/O を発行する際に使用す るボリュームです。ディスクアレイごとに 1 個の論理ディスクを、そのディスクアレイに対する I/O 発行用のボリュームとしてボリューム対応表に登録します。

コントロールボリュームを利用すると以下のような効果があり、特にバックアップサーバ環境で 有効です。

- サーバに接続されている RV やスナップショット機能のリンクボリューム (LV) が、データレ プリケーションやスナップショットの操作によってサーバ (OS) からアクセスできない状態と なっても、操作を継続することができます。
- 操作対象の MV が接続されていないサーバから、レプリケートやセパレートなどの操作を行う ことができます。なお、サーバからコントロールボリュームを利用して操作できる対象は、デ ィスクアレイのアクセス制御の設定によりそのサーバに対してアクセスが許可されている論理 ディスクか、またはアクセスが許可されている論理ディスクとペアの関係が構築されている論 理ディスクに限られます。

コントロールボリュームについては、「4.5 コントロールボリューム」を参照してください。

RV やスナップショット機能のベースボリューム (BV)、リンクボリューム (LV) は、 運用中に Not Ready 状態になりますので、コントロールボリュームとして登録できません。 また、コントロールボリュームとして構築した論理ディスクは、RV としてペア設定しないでく ださい。

以下のディスクアレイでは、コントロールボリュームとして構築した論理ディスクの 用途(属性)を識別することができます。 iStorage D シリーズ

iStorage M シリーズ

コントロールボリュームの用途(属性)が識別できる、これらのディスクアレイに対しては、iSM クライアントなどで論理ディスクの情報を表示した際に、論理ディスクの用途(属性)として コントロールボリュームであることを示す識別情報が表示されます。

コントロールボリュームの設定方法は、以下に示すとおり、ディスクアレイの機能により異なり ます。

#### **(1)** コントロールボリュームの属性が識別できるディスクアレイ

コントロールボリュームとして構築した論理ディスクが、サーバに接続されシステムにディスクと して認識されている状態で、ボリューム対応表の作成、または更新を行ってください。サーバに接続 されている論理ディスクの中から、コントロールボリュームの属性を識別し、ボリューム対応表に自 動登録します。

なお、ボリューム対応表の作成、または更新については、「2.6 ボリューム対応表の作成」を参 照してください。

ボリューム対応表を作成または更新したあとは、iSMvollist コマンドを利用してコントロールボ リュームの一覧を表示し、コントロールボリュームがボリューム対応表に正しく登録されていること を確認します。

iSMvollist -ctl

#### **(2)** 上記以外のディスクアレイ

サーバに接続した論理ディスクの中からコントロールボリュームを選択し、サーバ上のコントロー ルボリューム定義ファイルに記述して定義する必要があります。

コントロールボリューム定義ファイルには、コントロールボリュームとして使用する論理ディス クの論理ディスク番号(LDN)とディスクアレイ名を記述します。サーバに接続されているディス クアレイの一覧とディスクアレイ名、および各ディスクアレイ内の論理ディスクの一覧と論理ディス ク番号などの論理ディスクに関する情報は、iSMrc\_ldlist コマンドを使用して確認することができま す。

● ディスクアレイ名の表示

#### iSMrc\_ldlist -d

● ディスクアレイ内の論理ディスクの一覧と論理ディスク情報の表示

#### iSMrc\_ldlist -de ディスクアレイ名

なお、ディスクアレイごとに 1 個の論理ディスクを選択して記述してください。同じディスクア レイに属している論理ディスクを複数記述している場合は、1 個目に記述した論理ディスクの情報が 有効となり、2 個目以降の論理ディスクの記述は無視されます。
## 【ファイルの位置と名称】

/etc/iSMrpl/ctlvol.conf

## 【形式】

当該サーバで使用するすべてのコントロールボリュームについて、各コントロールボリューム に対応する論理ディスク番号とディスクアレイ名を、改行で区切って 1 行に 1 つずつ記述しま す。また、各行に記述する論理ディスク番号は、16 進数で記述し、論理ディスク番号と、ディ スクアレイ名の間は、空白またはタブ文字で区切って記述します。各行のシャープ(#)文字以 降は、コメントと見なされ無視されます。

#### 記述例を以下に示します。

# ControlVolumes # LDN Disk Array Name 000a Tokyo\_Customer\_DataBase

#### 規則

- ・ 行の 1 カラム目から記述します。
- ・ 改行をレコードの区切りとします。
- ・ 1レコードに記述できる文字数は半角 1024 文字以内です。
- ・ 1レコードに 1 つのコントロールボリュームを記述します。
- シャープ(#)以降は、そのレコードの終わりまでコメントとみなされます。

なお、コントロールボリューム定義ファイルに記述した設定情報は、ボリューム対応表を更新し、 ボリューム対応表に反映しておく必要があります。ボリューム対応表の作成、または更新については、 「2.6 ボリューム対応表の作成」を参照してください。

ボリューム対応表を作成または更新したあとは、iSMvollist コマンドを利用してコントロールボ リュームの一覧を表示し、コントロールボリュームがボリューム対応表に正しく登録されていること を確認します。

#### iSMvollist -ctl

# 2.6 ボリューム対応表の作成

レプリケーション操作コマンドを使用する前には、ボリューム対応表を作成しなければなりませ ん。ボリューム対応表の作成は、iSMvollist コマンドを実行します。ボリューム対応表の作成は適切 な特権ユーザで実行してください。

以下は、iSMvollist –r コマンドでボリューム対応表を作成した場合の例です。

### iSMvollist -r

ボリューム対応表が作成できた場合は、次のように表示されます。

iSM11100: Command has completed successfully.

ボリューム対応表の作成に失敗した場合は、レプリケーション操作コマンドを実行できません。 メッセージ内容を確認して障害を取り除き再度ボリューム対応表を作成してください。

同じサーバ内で iStorageManager サーバが稼動している場合、ボリューム対応表の作 成を行う間は、iStorageManager を一旦停止しておく必要があります。

HP-UX 11i v3 以降では、運用で利用するスペシャルファイルの形式に応じてボリュー ム対応表を作成、または更新する必要があります。HP-UX のスペシャルファイルの形式、およ び作成するボリューム対応表の詳細については、「4.7 ボリューム対応表の選択」を参照して ください。

4 ■ ボリューム対応表の作成は、以下の状態で行ってください。

- ・ ディスクアレイとサーバの間のパスが正常に接続されていること。
- ・ ディスクアレイの論理ディスクが、サーバ(OS)のディスクデバイスとして認識されてい ること。
- ・ ディスク内のボリュームがサーバ(OS)に認識されていること。

**32**

コントロールボリュームの属性が識別できないディスクアレイで、コントロールボリ ュームを利用する場合は、ボリューム対応表の作成を行う前に以下の作業を行ってください。 ・ コントロールボリューム定義ファイルに、あらかじめ、コントロールボリュームとして利 用する論理ディスクを定義しておいてください。

ボリュームの情報をボリューム対応表に正しく登録するために、ボリューム対応表の 作成は以下の状態で行ってください。

- ・ RV をサーバに接続している場合、ペアをセパレートしていること。
- ・ スナップショット機能のリンクボリューム(LV)をサーバに接続している場合、LV とス ナップショットボリューム(SV)をリンク設定していること。また、ベースボリューム(BV) をサーバに接続している場合、BV と LV はリンク設定していないこと。
- ・ 省電力機能を適用している論理ディスクをサーバに接続している場合、ボリュームの使用 状態が「使用中」で、アクセス可能な状態であること。
- ・ ディスクアレイが RemoteDataReplication を構成している場合、ディスクアレイ間のリン クパスの状態が正常な状態であること。

ボリューム対応表を正常に作成した後は、ボリューム対応表に登録された情報を表示して、利用 する論理ディスクやスペシャルファイル名などが漏れなく登録されていることを確認してください。

なお、ボリューム対応表が正しく作成できた以降は、その情報を維持して運用します。運用中に ボリューム対応表を更新する必要はありません。ただし、ディスクアレイやサーバ(OS)のボリュ ームなどの構成を変更した場合にはボリューム対応表を再作成し、新しい情報に更新する必要があり ます。ボリューム対応表の更新を行わなかった場合は、レプリケーション操作コマンドの実行時に異 常や不整合が発生する可能性があるので注意してください。構成変更時のボリューム対応表の更新作 業の詳細については、「3.3 構成変更時の作業」を参照してください。

# 2.7 ボリュームの準備

シンプロボリュームの作成と運用を行う際には、「データレプリケーション利用の手 引 機能編」の「操作の制限」の「シンプロビジョニング機能による制限」を参照し、シンプロ ビジョニング機能に関する留意事項を確認してください。

# **(1) LVM** ディスクへの適用例

ここでは、非クラスタシステムにおいてボリュームグループを利用した例として、MVからRV(非 LVM ディスク)へレプリケートした後、RV を MV とは別の業務サーバで使用する方法について説 明します。

LVM についての留意事項は「4.4 LVM、VxVM のボリューム操作」を参照してください。

また、LVM についての詳細は、lvm(7)を参照してください。

#### **LVM** の構成

LVM の論理ボリュームは図 [2-7](#page-39-0)のように構成されています。

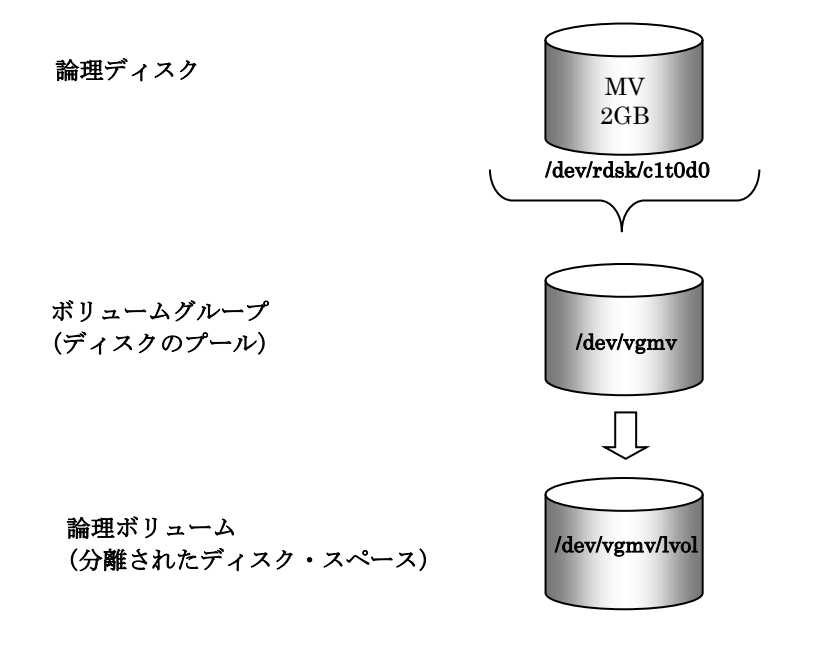

<span id="page-39-0"></span>図 2-7 LVM の構成

### 手順 **1.** ファイルシステムの作成

MV を初めてファイルシステムとして利用する場合は、ファイルシステムの作成が必要です。 MV を既に利用している場合は、ファイルシステムの作成を行う必要はありません。 次のように入力してファイルシステムを構築します。 この例では、ファイルシステムに VxFS を利用しています。

newfs -F vxfs /dev/vgmv/rlvol

#### 手順 **2.** ペア設定

「データレプリケーション利用の手引 機能編」のペア設定に関する説明を参照してペア設定を行い ます。なお、ペア設定は、iSMrc\_pair コマンドでも行うことができます。

ReplicationControl の iSMvollist コマンドで、ボリューム対応表を以下のように入力して取得しま す。

iSMvollist -l > vollist\_data

取得したボリューム対応表とレプリケーション管理で表示されるボリューム一覧を参照してレプリ ケーション対象とするディスクを決定し、ペア設定します。

ここでは、図 [2-8](#page-41-0)に示すように、MV のデータが複写されるようにペア設定します。 ペア設定に関して以下のことに注意してください。

- MV と RV のディスク容量は同じであること。
- ボリュームグループを構成する論理ディスクに対して1対1になるように、RVのディス クを指定すること。

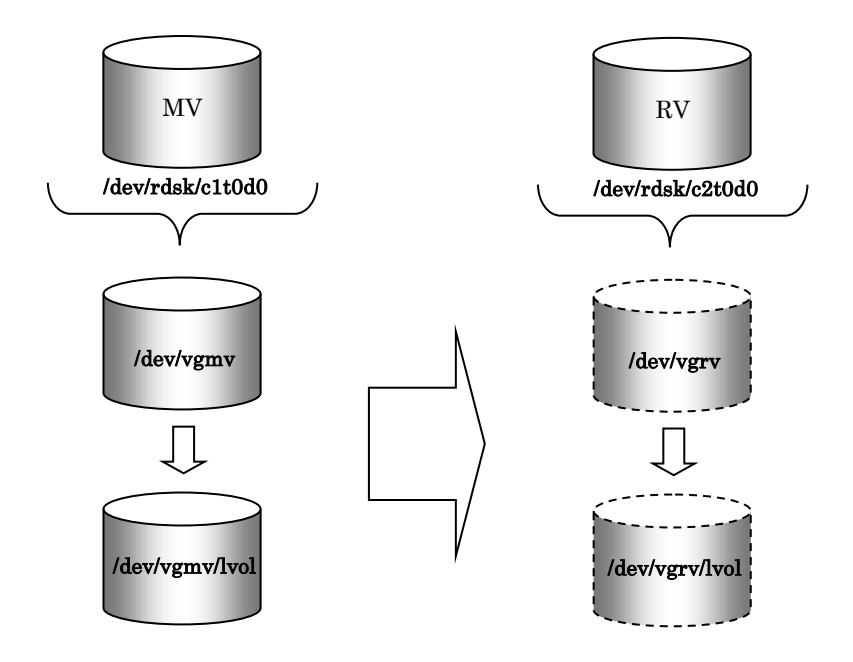

<span id="page-41-0"></span>図 2-8 LVM ディスクのペア設定と複写のイメージ

#### 手順 **3. MV** のエクスポート

MV のボリュームグループの設定情報を保存し、マップファイルをエクスポートします。

(1) MV のボリュームグループの設定情報を保存しておきます。

vgcfgbackup /dev/vgmv

(2) MV のボリュームグループ情報をエクスポートします。 MV のボリュームグループ/dev/vgmv をマップファイル vgmv.map にエクスポートします。 この例では MV を継続して使用するため、ボリュームグループをシステムから削除せず、プレ ビューモードで指定します。エクスポートする前にボリュームグループの状態を確認し、ボリ ュームグループがアクティブな場合は非アクティブにしてから行ってください。

vgchange -a n /dev/vgmv

vgexport -p -v -m vgmv.map /dev/vgmv

作成されたマップファイル (vgmv.map) を、RV を使用するサーバへ転送します。また、RV を使用 するサーバでは、マップファイルのファイル名を vgrv.map に変更しておきます。

## 手順 **4.** ディスクのコピー

手順 2 で設定したペアに対してレプリケートを実行します。

iSMrc\_replicate -mv /dev/rdsk/c1t0d0 -mvflg sfn

レプリケート完了後、セパレートを実行します。

iSMrc\_separate -mv /dev/rdsk/c1t0d0 -mvflg sfn -wait

セパレート完了後、MV のボリュームグループをアクティブにします。

vgchange -a y /dev/vgmv

#### 手順 **5. RV** のインポート

RVをボリュームグループとして認識するためにボリュームディレクトリと groupファイルを作成し、 マップファイルをインポートします。

(1) RV のボリュームグループ ID を変更します。レプリケートにより、MV の VGID(ボリューム グループ ID)によって上書きされた、RV の VGID を変更します。なお、ボリュームグループ 内に複数の RV が存在する場合は、すべてのスペシャルファイルを指定して、必ず一度に変更 してください。

vgchgid /dev/rdsk/c2t0d0

(2) ボリュームグループ用のディレクトリを作成します。

mkdir /dev/vgrv

- (3) mknod コマンドで/dev/vgrv 内に group という名前のスペシャルファイルを作成します。 mknod /dev/vgrv/group c 64 0x030000 mknod の詳細については mknod(1M)を参照してください。
- (4) ボリュームグループ情報を取り込みます。 vgimport -m vgrv.map -v /dev/vgrv /dev/dsk/c2t0d0
- (5) ボリュームグループをアクティブにし、正常にインポートされたことを確認します。 vgchange -a y /dev/vgrv vgdisplay -v /dev/vgrv

#### 手順 **6. RV** のマウント

RV をマウントします。

この例では、ファイルシステムに VxFS を利用しています。

mount -F vxfs /dev/vgrv/lvol /rvfs1

# **(2) VxVM** ディスクへの適用例

ここでは、ディスクグループを利用した例として、MV から RV(非 VxVM ディスク)へレプリケー トした後、RV を MV とは別の業務サーバで使用する方法について説明します。

レプリケート後は、MV と RV のファイルシステムを同一サーバ内で使用することはできません。

VxVM についての詳細は、vxintro(1M)を参照してください。

### **VxVM** の構成

VxVM の論理ボリュームは、図 [2-9](#page-43-0)のように構成されています。

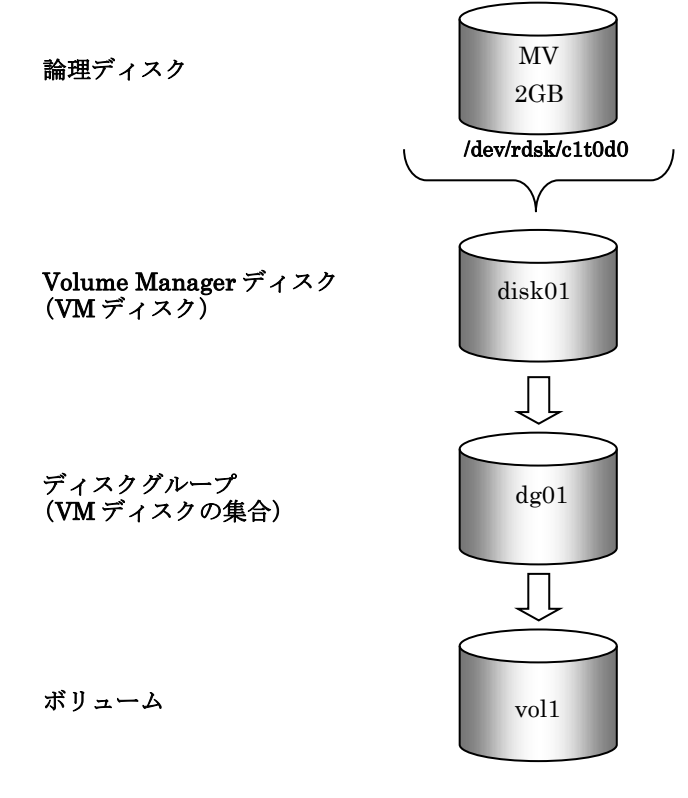

<span id="page-43-0"></span>図 2-9 VxVM の構成

#### 手順 **1.** ファイルシステムの作成

MV を初めてファイルシステムとして利用する場合は、パーティション毎にファイルシステムの作成 が必要です。

MV を既に利用している場合は、ファイルシステムの作成を行う必要はありません。

次のように入力してファイルシステムを構築します。

この例では、ファイルシステムに VxFS を利用しています。

mkfs -F vxfs /dev/vx/rdsk/dg01/vol1

### 手順 **2.** ペア設定

「データレプリケーション利用の手引 機能編」のペア設定に関する説明を参照してペア設定を行い ます。なお、ペア設定は、iSMrc\_pair コマンドでも行うことができます。

ReplicationControl の iSMvollist コマンドで、ボリューム対応表を以下のように入力して取得しま す。

iSMvollist -l > vollist\_data

取得したボリューム対応表とレプリケーション管理で表示されるボリューム一覧を参照してレプリ ケーション対象とするディスクを決定し、ペア設定します。 ここでは、図 [2-10](#page-44-0)に示すように MV のデータが複写されるようにペア設定します。 ペア設定に関して以下のことに注意してください。

- MV と RV のディスク容量は同じであること。
- ディスクグループを構成する論理ディスクに対して1対1になるように、RV のディスク を指定すること。

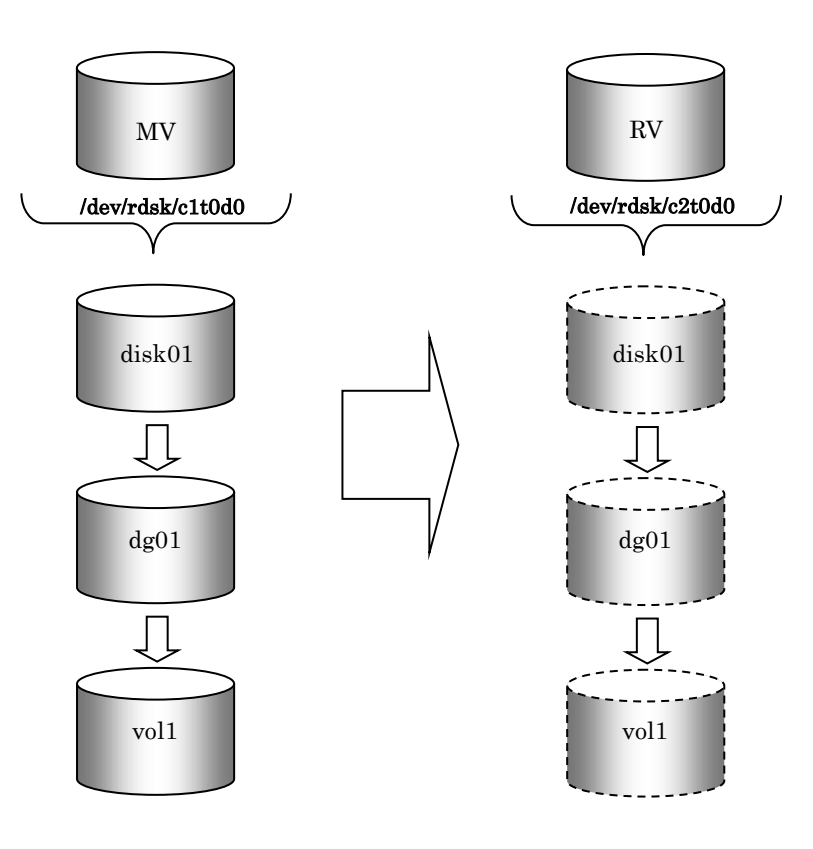

<span id="page-44-0"></span>図 2-10 VxVM ディスクのペア設定と複写のイメージ

### 手順 **3.** ディスクのコピー

手順 2 で設定したペアに対してレプリケートを実行します。

iSMrc\_replicate -mv /dev/rdsk/c1t0d0 -mvflg sfn

レプリケート完了後、セパレートを実行します。

iSMrc\_separate -mv /dev/rdsk/c1t0d0 -mvflg sfn -wait

#### 手順 **4. RV** のインポートとマウント

別サーバで、ディスクグループ dg01 をインポートして、マウントします。

vxdg -C import dg01 vxvol -g dg01 startall mount -F vxfs /dev/vx/dsk/dg01/vol1 /rvfs1

## **(3)** ボリューム管理を適用しない例

LVM や VxVM などのボリューム管理ソフトウェアを使用せず、ボリューム管理を行わない論理ディ スクを使用して MV から RV へレプリケートし、RV のボリュームを準備する方法について説明しま す。

#### 手順 **1.** ファイルシステムの作成

MV を初めてファイルシステムとして利用する場合は、ファイルシステムの作成が必要です。 MV を既に利用している場合は、ファイルシステムの作成を行う必要はありません。 次のように入力してファイルシステムを構築します。 この例では、ファイルシステムに VxFS を利用しています。

newfs -F vxfs /dev/rdsk/c1t0d0

#### 手順 **2.** ペア設定とディスクのコピー

「(2)VxVM ディスクへの適用例」に示す手順 2、手順 3 と同様にペア設定とディスクのコピーを行 います。なお、レプリケート、およびセパレートはスペシャルファイル名を指定して実行します。

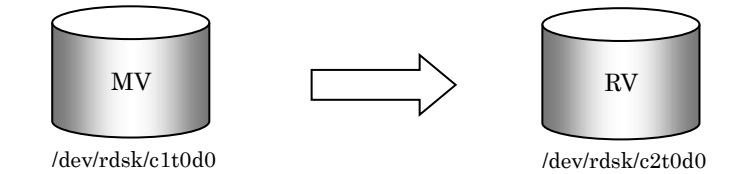

図 2-11 ボリューム管理対象外の論理ディスクのペア設定と複写のイメージ

# 第**3**章 運用・保守手順

この章では、データレプリケーション機能を利用した運用例や、レプリケーション操作、および運用中に発生 する可能性のある障害の対応について説明します。

> **3..1** 運用

# **3.1.1 パックアップ運用例**

ここでは、レプリケーション機能を利用した静止点バックアップ運用例について説明します。

**(1)** 概要

業務で使用中の業務ボリューム (MV) のデータ(データファイル)を複製ボリューム (RV) にレ プリケートした後、バックアップソフトを使用してテープへ保存します。

バックアップ環境は、図 [3-1](#page-46-0)のような構成になっているものとします。また、ボリュームはペア設定 済みであり、セパレートされた状態で業務が開始されている状態とします。

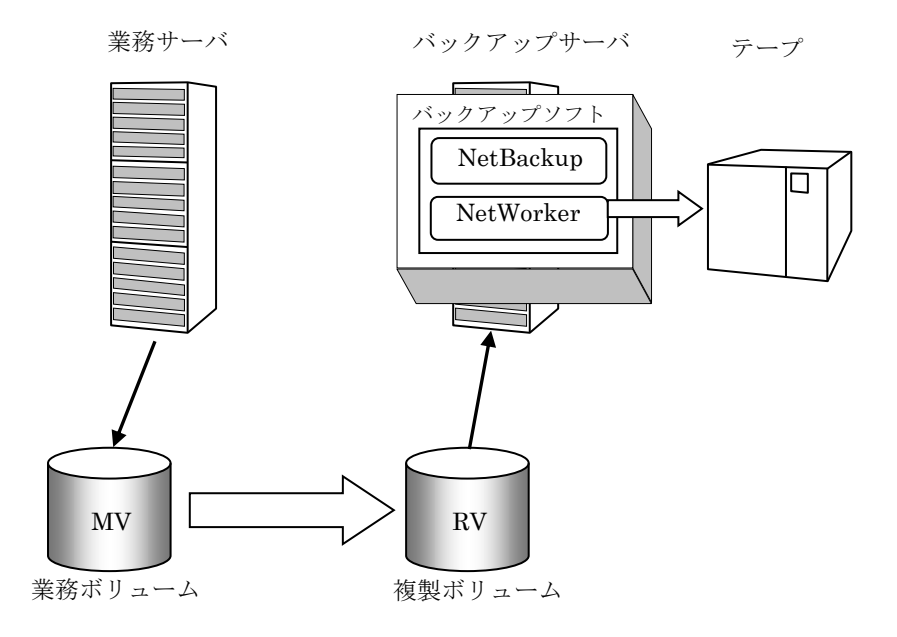

<span id="page-46-0"></span>図 3-1 バックアップ運用例

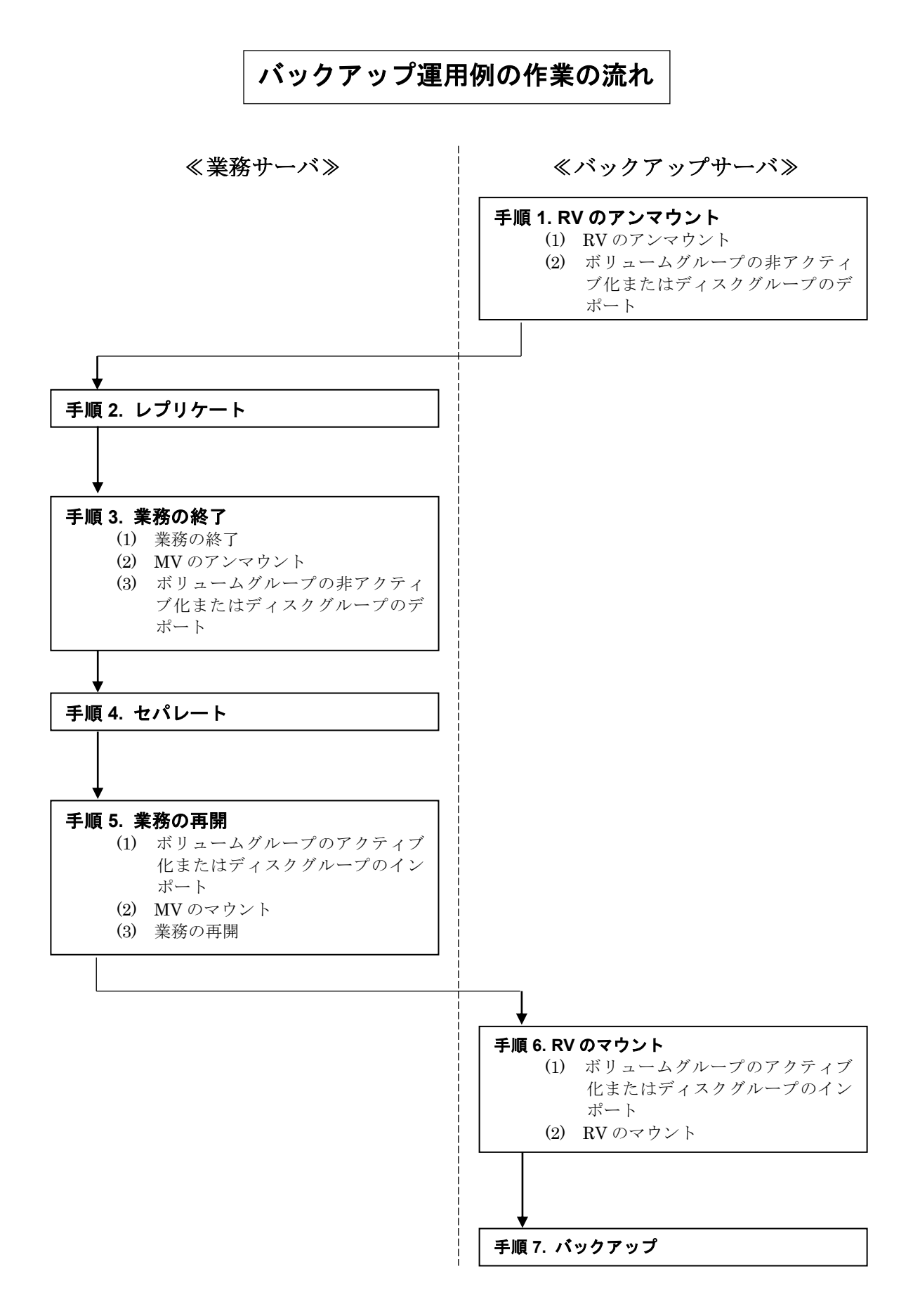

## **(2)** 操作手順

### 手順 **1. RV** のアンマウント(バックアップサーバ)

(1) RV のアンマウント

RV のアンマウントを行います。

なお、アンマウントを行う場合は、そのボリュームに対してアクセスが行われるようなアプリケーシ ョンソフトなどを、すべて終了させておく必要があります。

umount /rvfs1

(2) ボリュームグループの非アクティブ化またはディスクグループのデポート

ボリュームグループの非アクティブ化またはディスクグループのデポートを行います。

LVM を利用している場合は、RV のボリュームグループを非アクティブにし、ボリュームグループ 情報を一旦削除します。

vgchange -a n /dev/vgrv vgexport -m vgrv.map /dev/vgrv

VxVM を利用している場合は、RV のディスクグループをデポートし、ディスクをオフラインにします。

vxdg deport dg01 vxdisk offline c2t0d0

#### 手順 **2.** レプリケート(業務サーバ)

ペア設定された MV/RV に対してレプリケートを実行します。 この例では、レプリケーション操作ファイルを使用し、以下の設定で実行します。

- コピー範囲:差分 (既定値)
- RVへの更新反映方法:同期モード (既定値)
- RVに対するアクセス制限:nr (Not Ready) (既定値)
- コピー完了の待ち合わせ:行う

なお、レプリケーション操作ファイルには、あらかじめ以下の内容が記述されているものとします。

disks.txt

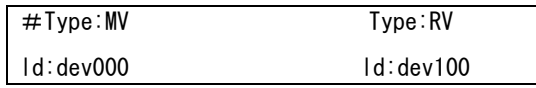

RV がファイルシステムとして使用できる状態の場合でも、レプリケート中は RV のデータ整合性が

とれなくなるので、必ず RV のファイルシステムをアンマウントしておく必要があります。

iSMrc\_replicate -file disks.txt -wait

これにより次のような開始メッセージが表示され、MV から RV へコピーが開始されます。

#### 表示例

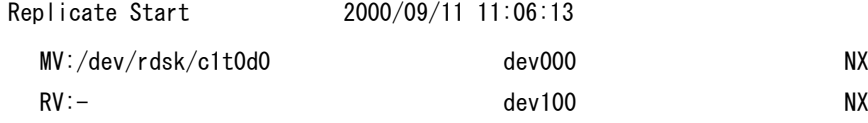

#### 手順 **3.** 業務の終了(業務サーバ)

セパレートを行う前には、MV データの完全な静止点を作成する必要があります。これは、キャッシ ュに滞留しているデータを完全にディスクへ書き出すためです。また、論理ボリューム(ファイルシ ステム)への I/O を抑止し、MV と RV のデータ整合性を保つためでもあります。 作業は以下の手順で行います。

(1) 業務の終了

MV を使用している業務やアプリケーションを一時的に終了します。

(2) MV のアンマウント

ファイルシステムとして使用している、論理ボリュームをアンマウントします。 なお、アンマウントを行う場合は、そのボリュームに対してアクセスが行われるようなアプリケーシ ョンソフトなどを、すべて終了させておく必要があります。

#### umount /mvfs1

(3) ボリュームグループの非アクティブ化またはディスクグループのデポート

LVM を利用している場合は、MV のボリュームグループを非アクティブにします。

vgchange -a n /dev/vgmv

VxVM を利用している場合は、MV のディスクグループをデポートします。

vxdg deport dg01

### 手順 **4.** セパレート(業務サーバ)

セパレートを実行して MV と RV を分離し、RV を使用できる状態にします。 この例では、レプリケーション操作ファイルを使用し、さらにセパレートが完了するのを待ち合わせ るようにします。

iSMrc\_separate -file disks.txt -wait

#### 表示例

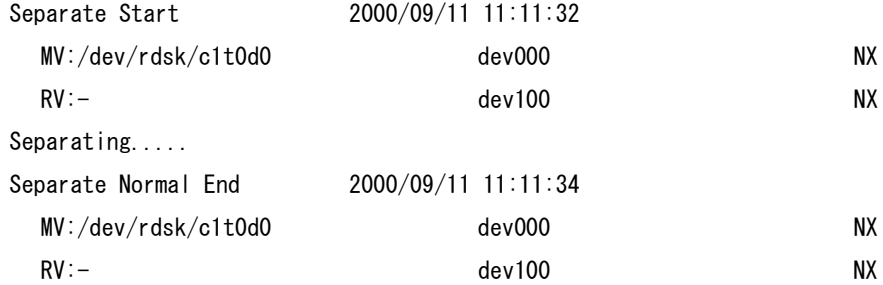

#### 手順 **5.** 業務の再開(業務サーバ)

MV を業務ボリュームとして再び利用します。

(1) ボリュームグループのアクティブ化またはディスクグループのインポート

LVM を利用している場合は、MV のボリュームグループをアクティブにします。

vgchange -a y /dev/vgmv

VxVM を利用している場合は、MV のディスクグループをインポートします。

vxdg import dg01 vxvol -g dg01 startall

(2) MV のマウント

LVM を利用している場合は、LVM の論理ボリュームをマウントします。 この例では、ファイルシステムに VxFS を利用しています。

#### mount -F vxfs /dev/vgmv/lvol /mvfs1

VxVM を利用している場合は、VxVM の論理ボリュームをマウントします。 この例では、ファイルシステムに VxFS を利用しています。

```
mount -F vxfs /dev/vx/dsk/dg01/vol1 /mvfs1
```
(3) 業務の再開

停止していた業務(アプリケーションなど)を再開します。

#### 手順 **6. RV** のマウント(バックアップサーバ)

(1) ボリュームグループをアクティブ化またはディスクグループをインポート

LVM を利用している場合は、ボリュームグループ ID を変更し、ボリュームグループ情報をインポ ートしてから、RV のボリュームグループをアクティブにします。

vgchgid /dev/rdsk/c2t0d0 mkdir /dev/vgrv mknod /dev/vgrv/group c 64 0x030000 vgimport -m vgrv.map -v /dev/vgrv /dev/dsk/c2t0d0 vgchange -a y /dev/vgrv

VxVM を利用している場合は、RV のディスクをオンラインにした後、ディスクグループをインポー トします。

vxdisk online c2t0d0 vxdg -C import dg01 vxvol -g dg01 startall

(2) RV のマウント

RV(論理ボリューム)をマウントします。 LVM を利用している場合は、LVM の論理ボリュームをマウントします。 この例では、ファイルシステムに VxFS を利用しています。

mount -F vxfs /dev/vgrv/lvol /rvfs1

VxVM を利用している場合は、VxVM の論理ボリュームをマウントします。 この例では、ファイルシステムに VxFS を利用しています。

mount -F vxfs /dev/vx/dsk/dg01/vol1 /rvfs1

#### 手順 **7.** バックアップ(バックアップサーバ)

RV にコピーされたデータファイルを、バックアップソフト(NetBackup、NetWorker)を使用して テープなどへバックアップします。

再度バックアップを行うときは、手順1から、再度実行してください。

. . . . . . . .

# 3.1.2 業務ボリュームのデータ復旧例

ここでは、業務ボリューム (MV) のデータ復旧例について説明します。

# **(1)** レプリケーション機能を利用しないデータの復旧手順

ネットワークを介してデータを復旧する場合や、テープのバックアップデータから直接、業務ボリュ ーム(MV)のデータを復旧する場合は、そのバックアップソフトのデータ復旧手順に従って実行し てください。

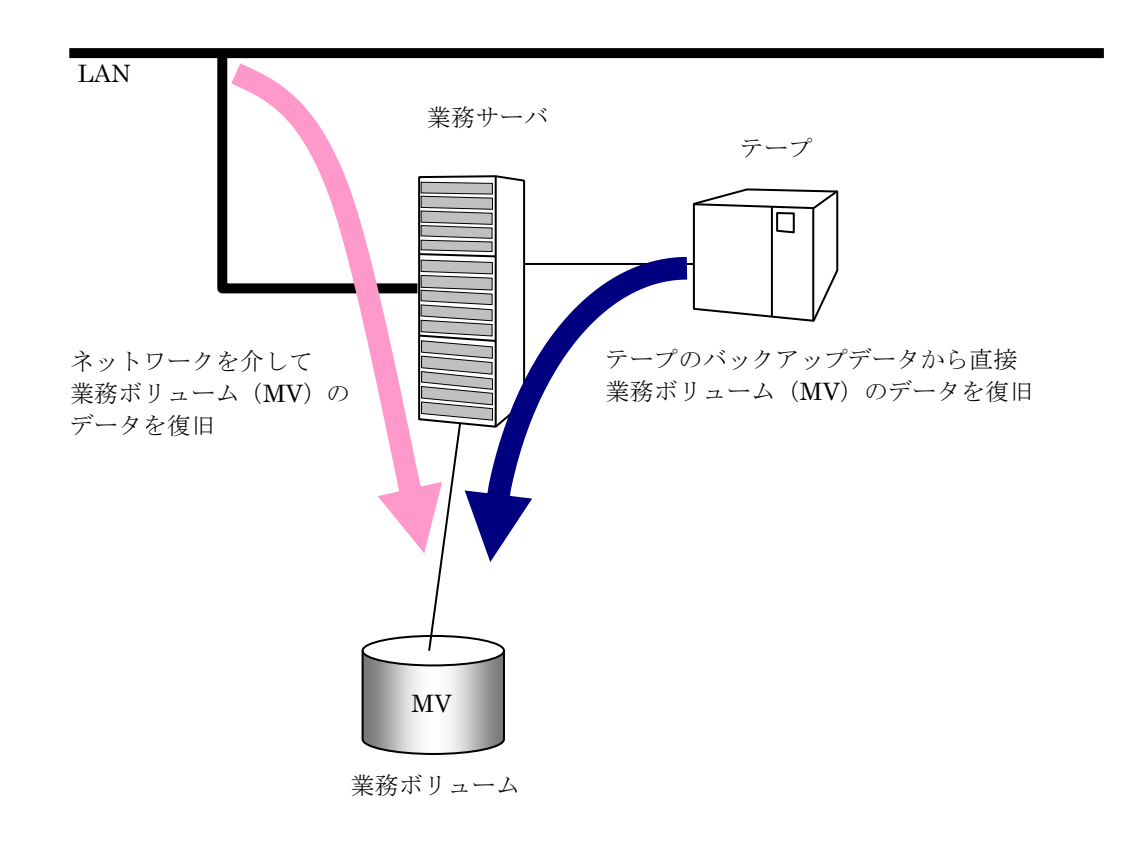

図 3-2 レプリケーション機能を利用しない場合のデータの復旧例

# **(2)** レプリケーション機能を利用した障害発生時のデータ復旧手順

ここでは、テープからデータの復旧を行う手順を説明します。テープには、以前取得したバックアッ プが格納されているものとします。

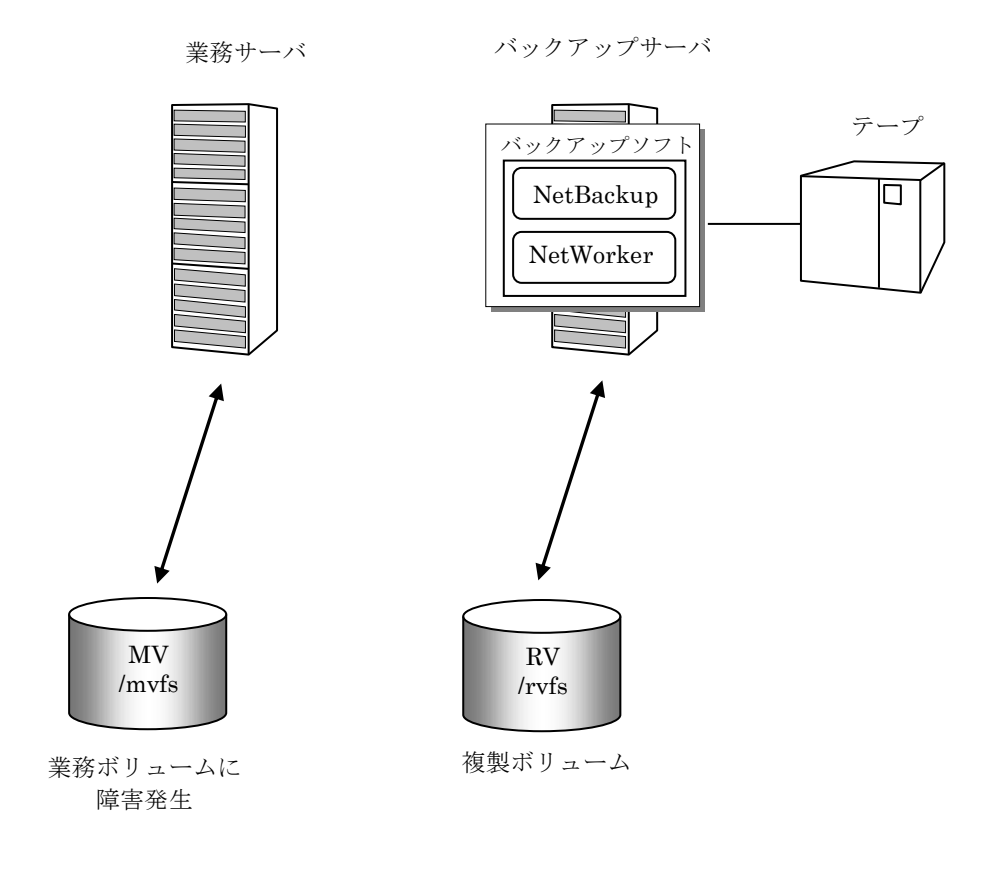

図 3-3 レプリケーション機能を利用したデータの復旧例

MV および RV の LD 名はそれぞれ dev000、dev100 とし、業務サーバでは MV のボリュームが/mvfs にマウントされ、バックアップサーバでは RV のボリュームがアンマウントされているものとします。

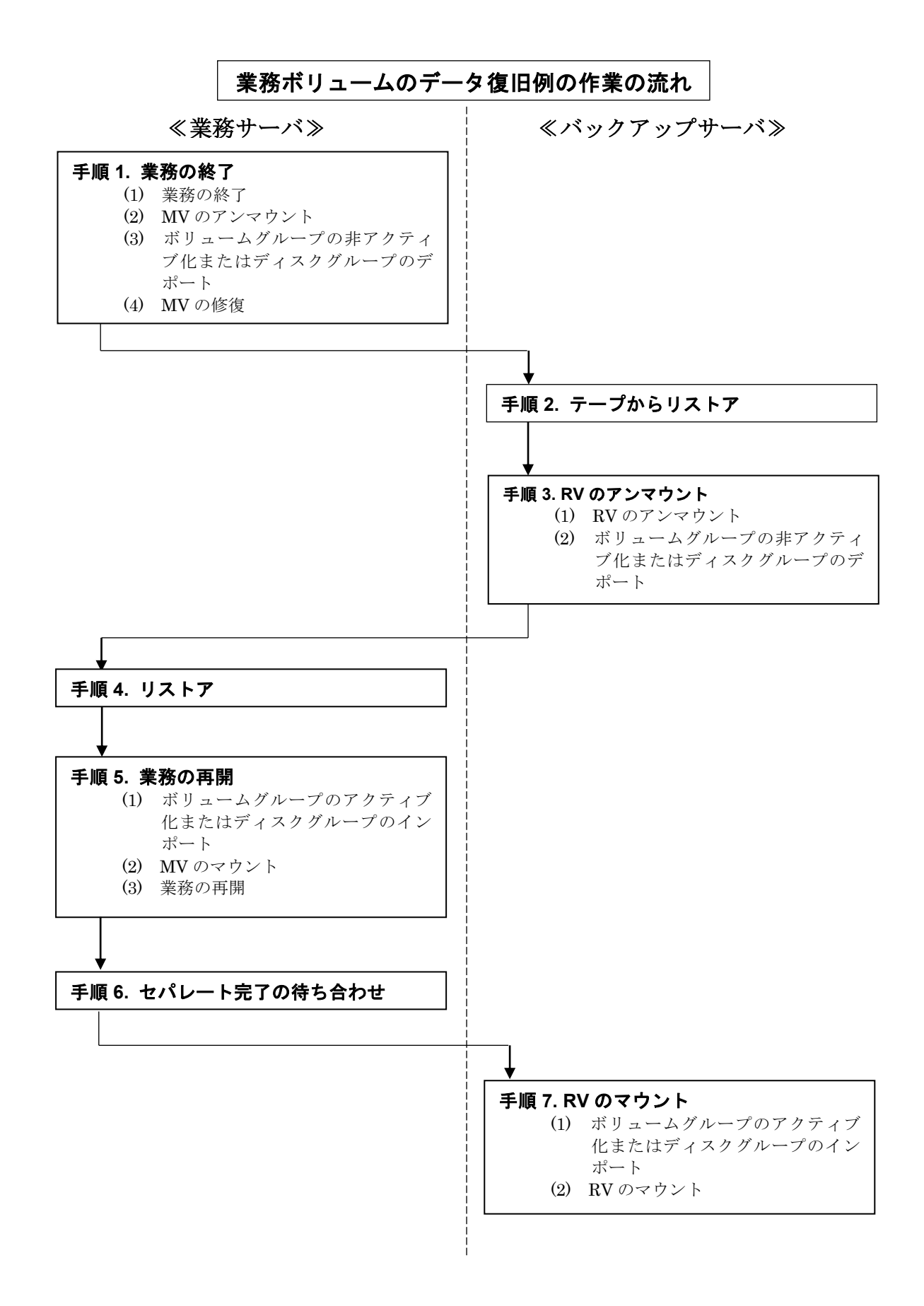

#### 手順 **1.** 業務の終了(業務サーバ)

作業は以下の手順で行います。

(1) 業務の終了

障害の発生したボリュームにアクセスしている業務や、アプリケーションを終了させます。

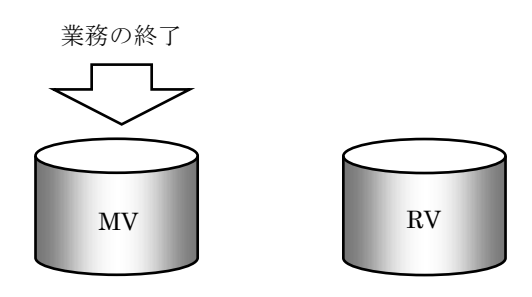

図 3-4 業務の終了

(2) MV のアンマウント

ファイルシステムとして使用している、論理ボリューム(MV)をアンマウントします。 なお、アンマウントを行う場合は、そのボリュームに対してアクセスが行われるようなアプリケーシ ョンソフトなどを、すべて終了させておく必要があります。

#### umount /mvfs

(3) ボリュームグループの非アクティブ化またはディスクグループのデポート

LVM を利用している場合は、MV のボリュームグループを非アクティブにします。

vgchange -a n /dev/vgmv

VxVM を利用している場合は、MV のディスクグループをデポートします。

vxdg deport dg01

(4) MV の修復

MV を再構築して修復し、論理ボリュームやファイルシステムを再作成した場合は、リストアに備え て、必ず、上記(2)、(3)の手順により MV のアンマウント、およびボリュームグループの非アクティ ブ化やディスクグループのデポートを実施しておいてください。

## 手順 **2.** テープからリストア(バックアップサーバ)

バックアップソフトウェアを使用してデータをテープから RV へリストアします。 テープ RV NetBackup NetWorker などの バックアップソフト

図 3-5 RV へのバックアップデータのリストア

## 手順 **3. RV** のアンマウント(バックアップサーバ)

(1) RV のアンマウント

RV のアンマウントを行います。

なお、アンマウントを行う場合は、そのボリュームに対してアクセスが行われるようなアプリケーシ ョンソフトなどを、すべて終了させておく必要があります。

umount /rvfs

(2) ボリュームグループの非アクティブ化またはディスクグループのデポート

LVM を利用している場合は、RV のボリュームグループを非アクティブにし、ボリュームグループ 情報を一旦削除します。

vgchange -a n /dev/vgrv vgexport -m vgrv.map /dev/vgrv

VxVM を利用している場合は、RV のディスクグループをデポートし、ディスクをオフラインにしま す。

vxdg deport dg01 vxdisk offline c2t0d0

#### 手順 **4.** リストア(業務サーバ)

リストアを実行します。

この例では、レプリケーション操作ファイルを使用し、以下の設定で実行します。

- コピー範囲:差分 (既定値)
- RVの操作モード:RV 保護
- RVに対するアクセス制限:nr (Not Ready) (既定値)
- コピー完了の待ち合わせ:行わない(既定値)

なお、レプリケーション操作ファイルには、あらかじめ以下の内容が記述されているものとします。

disks.txt

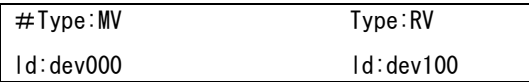

RV 保護リストアでは、リストアが完了すると自動的にセパレートされます。

iSMrc restore -file disks.txt -mode protect

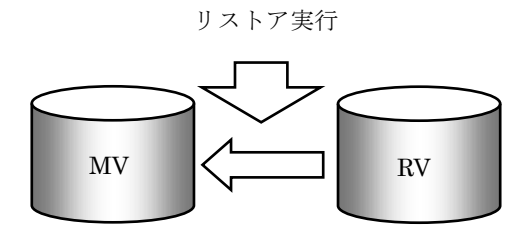

図 3-6 リストアの実行

#### 手順 **5.** 業務の再開(業務サーバ)

MV を業務ボリュームとして再び利用します。

(1) ボリュームグループのアクティブ化またはディスクグループのインポート

LVM を利用している場合は、LVM のバックアップ情報からボリューム情報を復元してから、MV の ボリュームグループをアクティブにします。

vgcfgrestore -n /dev/vgmv /dev/rdsk/c1t0d0 vgchange -a y /dev/vgmv

VxVM を利用している場合は、MV のディスクグループをインポートします。

vxdg -C import dg01 vxvol -g dg01 startall

(2) MV のマウント

MV(論理ボリューム)をマウントします。 LVM を利用している場合は、LVM の論理ボリュームをマウントします。 この例では、ファイルシステムに VxFS を利用しています。

mount -F vxfs /dev/vgmv/lvol /mvfs

VxVM を利用している場合は、VxVM の論理ボリュームをマウントします。 この例では、ファイルシステムに VxFS を利用しています。

mount -F vxfs /dev/vx/dsk/dg01/vol1 /mvfs

(3) 業務の再開

停止していた業務(アプリケーションなど)を開始します。

#### 手順 **6.** セパレート完了の待ち合わせ(業務サーバ)

RV 保護リストアの完了により、自動的にセパレートされるのを待ち合わせます。

iSMrc\_wait -file disks.txt -cond sep

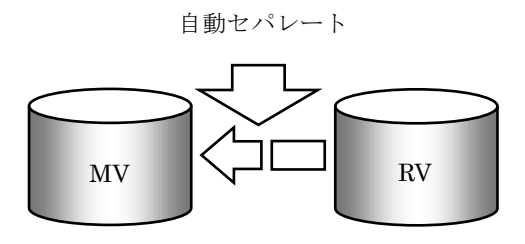

図 3-7 セパレート完了の待ち合わせ

## 手順 7. RV のマウント (バックアップサーバ)

(1) ボリュームグループをアクティブ化またはディスクグループをインポート

LVM を利用している場合は、ボリュームグループ ID を変更し、ボリュームグループ情報をインポ ートしてから、RV のボリュームグループをアクティブにします。

vgchgid /dev/rdsk/c2t0d0 mkdir /dev/vgrv mknod /dev/vgrv/group c 64 0x030000 vgimport -m vgrv.map -v /dev/vgrv /dev/dsk/c2t0d0 vgchange -a y /dev/vgrv

VxVM を利用している場合は、RV のディスクをオンラインにした後、ディスクグループをインポー トします。

vxdisk online c2t0d0 vxdg -C import dg01 vxvol -g dg01 startall

(2) RV のマウント

RV(論理ボリューム)をマウントします。

LVM を利用している場合は、LVM の論理ボリュームをマウントします。

この例では、ファイルシステムに VxFS を利用しています。

mount -F vxfs /dev/vgrv/lvol /rvfs

VxVM を利用している場合は、VxVM の論理ボリュームをマウントします。 この例では、ファイルシステムに VxFS を利用しています。

mount -F vxfs /dev/vx/dsk/dg01/vol1 /rvfs

# 3.1.3 複製ボリュームの利用例

ここでは例として、MV から RV へレプリケートしたあと、RV を MV とは別の業務サーバで使用 する方法について説明します。

## **(1)** 概要

業務で使用中の業務ボリューム (MV) のデータ(データファイル)を複製ボリューム (RV) にレ プリケートした後、業務サーバ 2 で利用します。

システム構成は、図 [3-8](#page-60-0)のような構成になっているものとします。また、ボリュームはペア設定済み であり、MV と RV はセパレート状態とします。

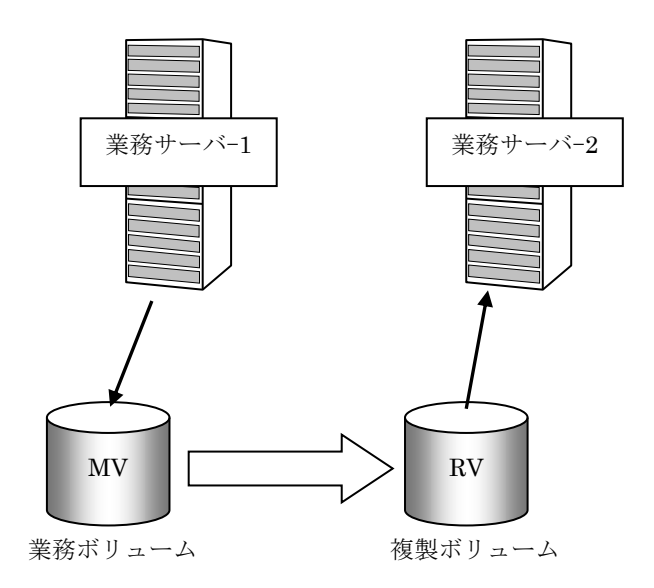

<span id="page-60-0"></span>図 3-8 論理ボリュームのペア設定と複写イメージ

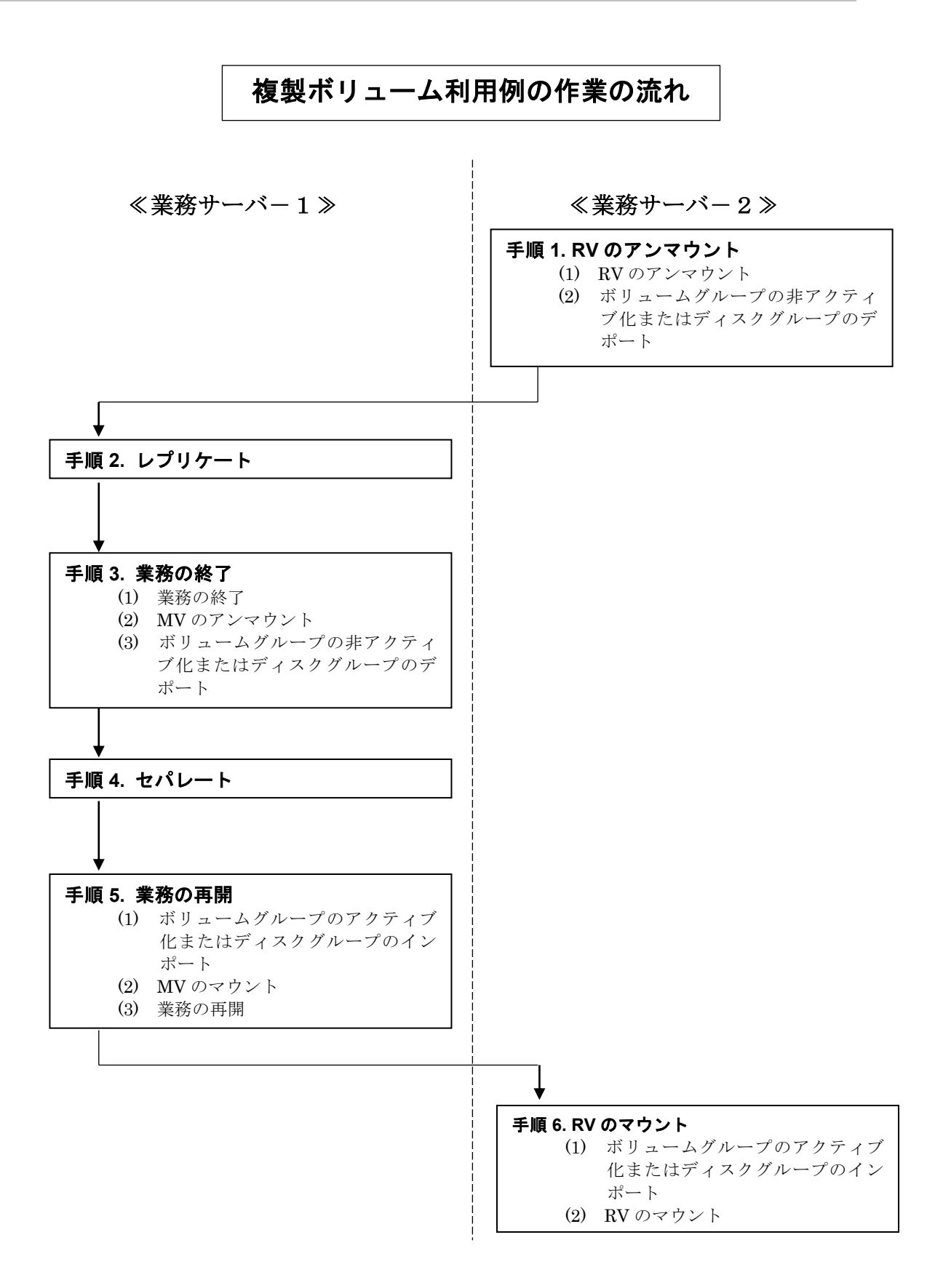

# **(2)** 操作手順

「2.7 ボリュームの準備」でファイルシステムとして利用可能になった RV に対して、レプリケー ション操作を行う場合の手順を示します。

### 手順 1. RV のアンマウント (業務サーバー2)

(1) RV のアンマウント

RV のアンマウントを行います。

なお、アンマウントを行う場合は、そのボリュームに対してアクセスが行われるようなアプリケーシ ョンソフトなどを、すべて終了させておく必要があります。

#### umount /rvfs1

(2) ボリュームグループの非アクティブ化またはディスクグループのデポート

LVM を利用している場合は、RV のボリュームグループを非アクティブにし、ボリュームグループ 情報を一旦削除します。

```
vgchange -a n /dev/vgrv
vgexport -m vgrv.map /dev/vgrv
```
VxVM を利用している場合は、RV のディスクグループをデポートし、ディスクをオフラインにします。

vxdg deport dg01 vxdisk offline c2t0d0

#### 千順 2. レプリケート (業務サーバー1)

ペア設定された MV/RV に対してレプリケートを実行します。 この例では、レプリケーション操作ファイルを使用し、以下の設定で実行します。

- コピー範囲:差分 (既定値)
- RVへの更新反映方法:同期モード (既定値)
- RVに対するアクセス制限:nr (Not Ready) (既定値)
- コピー完了の待ち合わせ:行わない(既定値)

なお、レプリケーション操作ファイルには、あらかじめ以下の内容が記述されているものとします。

disks.txt

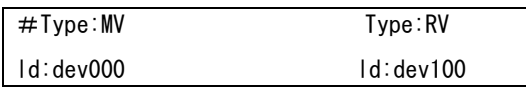

RV がファイルシステムとして使用できる状態の場合でも、レプリケート中は RV のデータ整合性が とれなくなるので、必ず RV のファイルシステムをアンマウントしておく必要があります。

iSMrc\_replicate -file disks.txt

これにより次のような開始メッセージが表示され、MV から RV へコピーが開始されます。

#### 表示例

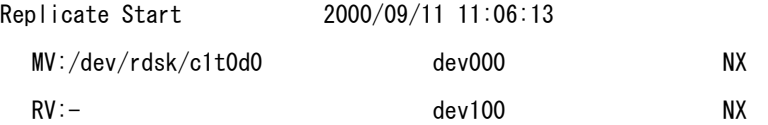

## 手順 3. 業務の終了 (業務サーバー1)

セパレートを行う前には、MV データの完全な静止点を作成する必要があります。これは、キャッシ ュに滞留しているデータを完全にディスクへ書き出すためです。また、論理ボリューム(ファイルシ ステム)への I/O を抑止し、MV と RV のデータ整合性を保つためでもあります。 作業は以下の手順で行います。

(1) 業務の終了

MV を使用している業務やアプリケーションを一時的に終了します。

(2) ファイルシステムのアンマウント

ファイルシステムとして使用している、論理ボリュームをアンマウントします。 なお、アンマウントを行う場合は、そのボリュームに対してアクセスが行われるようなアプリケーシ ョンソフトなどを、すべて終了させておく必要があります。

umount /mvfs1

(3) ボリュームグループの非アクティブ化またはディスクグループのデポート

LVM を利用している場合は、MV のボリュームグループを非アクティブにします。

vgchange -a n /dev/vgmv

VxVM を利用している場合は、MV のディスクグループをデポートします。

vxdg deport dg01

## 手順 4. セパレート (業務サーバー1)

セパレートを実行して MV と RV を分離し、RV を使用できる状態にします。 この例では、レプリケーション操作ファイルを使用し、MV から RV にコピー差分を反映しながら RV を即時に利用するモードでセパレートを実行します。

iSMrc\_separate -file disks.txt -rvuse immediate

## 表示例

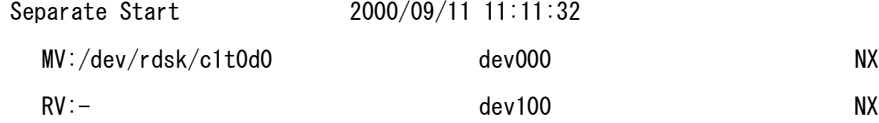

### 第3章 運用・保守手順

#### 手順 **5.** 業務の再開(業務サーバ-**1**)

MV を業務ボリュームとして再び利用します。

(1) ボリュームグループをアクティブ化またはディスクグループをインポート

LVM を利用している場合は、MV のボリュームグループをアクティブにします。

vgchange -a y /dev/vgmv

VxVM を利用している場合は、MV のディスクグループをインポートします。

vxdg import dg01 vxvol -g dg01 startall

(2) MV(論理ボリューム)のマウント

LVM を利用している場合は、LVM の論理ボリュームをマウントします。 この例では、ファイルシステムに VxFS を利用しています。

mount -F vxfs /dev/vgmv/lvol /mvfs1

VxVM を利用している場合は、VxVM の論理ボリュームをマウントします。 この例では、ファイルシステムに VxFS を利用しています。

mount -F vxfs /dev/vx/dsk/dg01/vol1 /mvfs1

(3) 業務の再開

停止していた業務(アプリケーションなど)を開始します。

#### 手順 **6. RV** のマウント(業務サーバ-**2**)

RV の利用方法について説明します。

(1) RV に作成したボリュームグループのアクティブ化またはディスクグループのインポート

LVM を利用している場合は、ボリュームグループ ID を変更し、ボリュームグループ情報をインポ ートしてから、RV のボリュームグループをアクティブにします。

vgchgid /dev/rdsk/c2t0d0 mkdir /dev/vgrv mknod /dev/vgrv/group c 64 0x030000 vgimport -m vgrv.map -v /dev/vgrv /dev/dsk/c2t0d0 vgchange -a y /dev/vgrv

VxVM を利用している場合は、RV のディスクをオンラインにした後、ディスクグループをインポー トします。

```
vxdisk online c2t0d0
vxdg -C import dg01
vxvol -g dg01 startall
```
(2) RV のマウント

RV(論理ボリューム)をマウントします。

LVM を利用している場合は、LVM の論理ボリュームをマウントします。

この例では、ファイルシステムに VxFS を利用しています。

mount -F vxfs /dev/vgrv/lvol /rvfs1

VxVM を利用している場合は、VxVM の論理ボリュームをマウントします。 この例では、ファイルシステムに VxFS を利用しています。

mount -F vxfs /dev/vx/dsk/dg01/vol1 /rvfs1

RV は、セパレートの完了を待ち合わせることなく、コピー差分を反映しながら即時に利用を開始で きます。

# **3..2** 障害発生時の処置

# 3.2.1 障害の種類

データレプリケーションには、以下のような障害があります。

..................

. . . . . . .

- (1) レプリケーション固有の HW 障害
- (2) iSM サーバ、クライアントの障害
- (3) ReplicationControl の異常終了
- (4) プロダクト不正

# **3..2..2** レプリケーション固有の **HW** 障害

HW によって実現されているデータレプリケーション機能には、通常の HW 障害に加えて次のよ うな障害が発生します。これらは iSM のクライアント画面から確認できます。また、これらの障害 が発生した場合、ReplicationControl のコマンドは異常終了することがあります。

# **(1)** コピー障害

### コピー障害の検出

MV と RV の間の接続障害により MV と RV 間のコピー動作が正常に行われない場合、障害が発生し たタイミングや障害内容により以下の状態に遷移することがあります。

- 障害によるセパレート状態(障害分離)
- 障害によるサスペンド状態(異常サスペンド)

上記の状態に遷移した場合は、レプリケーション管理の画面によりコピー障害の状況を確認できます (図 [3-9](#page-68-0))。

|                 |                                  | 器の" - StorageS4300/1 |               |                                       |                            |                     |           |                   |                |                  |        |              |  |  |
|-----------------|----------------------------------|----------------------|---------------|---------------------------------------|----------------------------|---------------------|-----------|-------------------|----------------|------------------|--------|--------------|--|--|
|                 |                                  |                      |               |                                       |                            |                     |           |                   |                |                  |        | ∥□∥×<br>l an |  |  |
| ファイル(F)         |                                  | 表示① 操作②              | へルプ(H)        |                                       |                            |                     |           |                   |                |                  |        |              |  |  |
| <b>A iSMサーバ</b> |                                  |                      |               | レフ°リケーション情報   ディスクアレイリンク情報   ATグループ情報 |                            |                     |           |                   |                |                  |        |              |  |  |
|                 | StorageS4300/1<br>StorageS4300/2 |                      | 種別            | 番号                                    | 形式                         | 論理ディスク名             | PD3イフ®    | <b>\'7番号</b>      | <b>ペアディスク名</b> | <b>\'7PD}/7°</b> | 主動作状態  | ディスクへ        |  |  |
|                 |                                  |                      | <b>MY</b>     | 0001h                                 | WN                         | $1 - 0000$          | FC        | 001ah             | 2.001a         | FC               | セパレート  | Stora        |  |  |
|                 |                                  |                      | <b>MUS</b> MY | 0002h                                 | WN                         | 1 0001              | FC        | 001 <sub>bh</sub> | 2_001b         | FC               | th*レート | Stora        |  |  |
|                 |                                  |                      | <b>MO</b> MY  | 0003h                                 | WN                         | 1 0002              | FC        | 001 <sub>ch</sub> | $2 - 001c$     | FC               | セパレート  | Stora        |  |  |
|                 |                                  |                      | <b>MY</b>     | 0004h                                 | WN                         | 1 0003              | FC        | 001dh             | $2\_001d$      | FC               | セパレート  | Stora        |  |  |
|                 |                                  |                      | <b>LO</b> MY  | 0005h                                 | WN                         | 1 0004              | FC        | 001eh             | 2 001e         | FC               | セパレート  | Stora        |  |  |
|                 |                                  |                      | <b>MY</b>     | 0006h                                 | WN                         | 1 0005              | FC        | $001$ fh          | $2_001f$       | FC               | th*レート | Stora        |  |  |
|                 |                                  |                      | <b>MAS</b> MY | 0007h                                 | WN                         | 1 0006              | FC        | 0020h             | 2 0020         | FC               | セパレート  | Stora        |  |  |
|                 |                                  |                      | <b>MUS</b> MY | 0008h                                 | WN                         | 1 0007              | FC        | 0021h             | $2 - 0021$     | FC               | セパレート  | Stora        |  |  |
|                 |                                  |                      | Ëм            | 0009h                                 | WN                         | 1 0008              | FC        |                   |                |                  |        |              |  |  |
|                 |                                  |                      | B™            | 000ah                                 | WN                         | 1 0009              | FC        |                   |                |                  |        |              |  |  |
|                 |                                  |                      | Ö۱۷           | 000bh                                 | WN                         | 1.000a              | FC        |                   |                |                  |        |              |  |  |
|                 |                                  |                      | Ö™            | 000 <sub>ch</sub>                     | WN                         | 1000 <sub>b</sub>   | FC        |                   |                |                  |        |              |  |  |
|                 |                                  |                      | <b>MY</b>     | 000dh                                 | WN                         | 1000c               | FC        | 0023h             | $2 - 0023$     | FC.              | セパレート  | Stora        |  |  |
|                 |                                  |                      | త™            | 000eh                                 | WN                         | 1000d               | FC        |                   |                |                  |        |              |  |  |
|                 |                                  |                      | Ö۱۷           | 000fh                                 | WN                         | 1000e               | FC        |                   |                |                  |        |              |  |  |
|                 |                                  |                      | త™            | 0010h                                 | WN                         | $1_000f$            | FC        |                   |                |                  |        |              |  |  |
|                 |                                  |                      | ≌™            | 0011h                                 | WN                         | 10010               | FC        |                   |                |                  |        |              |  |  |
|                 |                                  |                      | త™            | 0012h                                 | WN                         | 1 0011              | FC        |                   |                |                  |        |              |  |  |
|                 |                                  |                      | త™            | 0013h                                 | WN                         | 1 0012              | FC        |                   |                |                  |        |              |  |  |
|                 |                                  |                      | అ™<br>$IV.$   | 0014h<br><b>AAAF1</b>                 | WN<br>$\ddot{\phantom{1}}$ | 1 0013<br>100000000 | FC<br>me. |                   |                |                  |        |              |  |  |
|                 |                                  |                      | ∢             |                                       | <b>TILLE</b>               |                     |           |                   |                |                  |        | ≱            |  |  |
|                 |                                  |                      |               |                                       |                            |                     |           |                   |                |                  | 動作中    |              |  |  |
|                 |                                  |                      |               |                                       |                            |                     |           |                   |                |                  |        |              |  |  |

<span id="page-68-0"></span>図 3-9 コピー障害発生画面例

## コピー障害修復後の操作

コピー障害の原因を除去したあと、コピー障害が発生したペアの状態を正常に戻すための操作につい ては、「データレプリケーション利用の手引 機能編」のコピー障害リストに関する説明を参照して ください。

# **(2)** リンク障害

## リンク障害の検出

ディスクアレイ間のケーブル異常もしくはレプリケーションディレクタ異常の場合に発生します。 レプリケーション中であれば、コピー障害の要因にもなります。

リンク障害の発生は、レプリケーション管理の画面で確認できます。

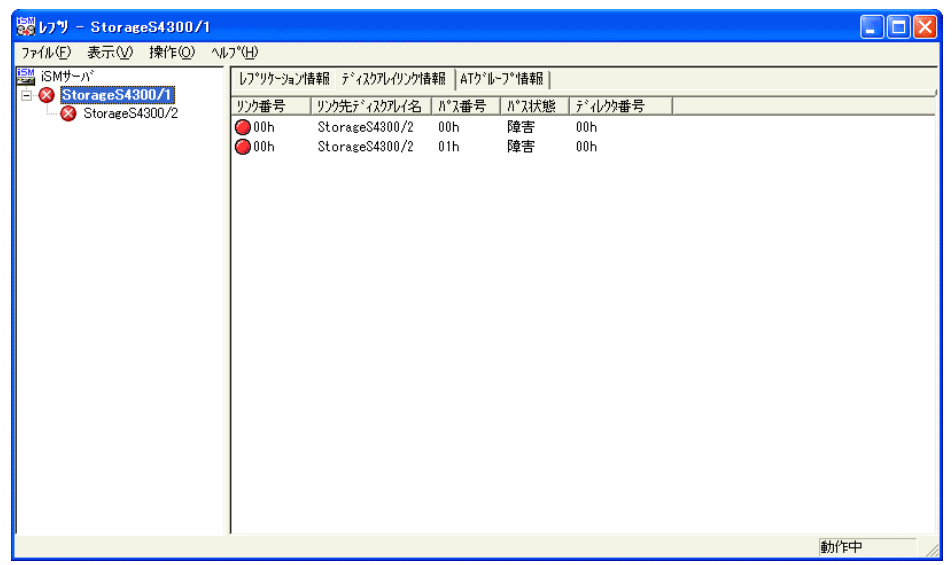

図 3-10 リンク障害発生画面例

### リンク障害修復後の操作

リンク障害の原因を除去したあと、本画面にてパスの状態が正常であることを確認してください。 本障害に起因してコピー障害が発生していた場合は、「データレプリケーション利用の手引 機能 編」のコピー障害リストに関する説明を参照し修復してください。

# **3..2..3 iiSM** サーバ、クライアントの障害

# **(1)** 通信障害

iSM サーバとの通信に失敗した場合は、次のようなメッセージを出力してレプリケーション管理を 終了します。

「iStorageManager 利用の手引 (UNIX版)」を参照して、処理を行ってください。

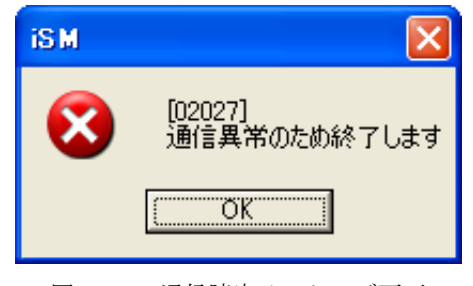

図 3-11 通信障害メッセージ画面

# 3.2.4 **ReplicationControl の異常終了**

ReplicationControl では、障害発生時に標準出力/標準エラー出力/syslog/コマンドトレース/ 運用トレースに障害の内容やメッセージを出力します。

標準出力/標準エラー出力/syslog/コマンドトレースには「iStorageManager メッセージハン ドブック」に記述してあるメッセージが出力されます。メッセージに従って適切な処置を行ってくだ さい。

コマンドトレースは、ReplicationControl をインストールしたディレクトリ下の etc ディレクトリ (/opt/iSMrpl/etc/)直下に、"iSM\_Log"で始まるファイル名で出力されます。テキストエディタ 等を使用して内容を確認してください。

運用トレースは、標準出力/標準エラー出力/syslog/コマンドトレースに出力されたメッセージ と、詳細な内部情報が記録されるファイルです。障害が発生し、弊社に対して調査を依頼される場合 には、運用トレースを採取していただく必要があります。障害発生時の情報採取については、「[3.2.6](#page-71-0)  原因不明な障害発生時の情報採取」を参照してください。

# 3.2.5 プロダクト不正

レプリケーションに関するプロダクト(「2.4.4 プロダクトのライセンス解除」参照)が購入され ていない場合や、ディスクアレイの総物理容量と適合しない場合などは、レプリケーション機能が正 しく機能しません。

プロダクトが正しく購入されていない場合は、レプリケーション管理画面(ツリー画面)上のア イコンが変化し、プロダクトの不足、未購入を表します。

プロダクトの購入状況については、状態監視画面よりディスクアレイのプロパティを参照してく ださい。

# <span id="page-71-0"></span>**3..2..6** 原因不明な障害発生時の情報採取

原因が明らかでない障害が発生し、弊社に対して調査を依頼される場合は、障害解析に必要とな る情報を採取していただく必要があります。

#### レプリケーション管理の障害発生時

「iStorageManager 利用の手引(UNIX版)」を参照し、情報採取を行ってください。

#### **ReplicationControl** の障害発生時

以下の手順でコマンドを実行し、運用トレースなどの障害情報をまとめて採取してください。

なお、障害情報を格納するディスクには、目安として 4MB 程度以上の空き容量が必要になりま す。ただし、障害情報のファイルサイズはシステムの状態により異なり、古い syslog ファイル が残っている場合などは 4MB 以上になることがあるので、あらかじめ十分な空き容量を確保し ておくことを推奨します。

- (1) root でログインします。
- (2) iSMvolgather コマンドを実行します。 # iSMvolgather [ディレクトリ名] ※ ディレクトリ名は絶対パス名で指定してください。
- (3) ディレクトリ名を指定しない場合は/opt/iSMvol/ディレクトリの配下に、また、ディレクト リ名を指定した場合は指定ディレクトリ配下に、iSMvolgather ディレクトリを作成します。 そのディレクトリ配下に iSMvolgather.tar.Z ファイルが作成されていることを確認し、当 該ファイルを取得してください。
# **3..3** 構成変更時の作業

ディスクアレイの構成を変更した場合やサーバ(OS)の構成を変更した場合、あるいは運用形態 を変更した場合は、ボリューム対応表を再作成して、新しい構成情報をボリューム対応表に反映する 必要があります。

# **3..3..1** ボリューム対応表の更新が必要となる条件

以下の構成変更や運用形態の変更を行った場合は、必ずボリューム対応表を再作成して更新して ください。

### ディスクアレイの構成変更

- ディスクアレイ名の変更
- 論理ディスク名の変更
- 論理ディスクの利用形式の変更
- 論理ディスクの増設、構成の変更、削除
- アクセスコントロールの設定変更
- RemoteDataReplication により接続されるディスクアレイの追加、削除

ディスクアレイが RemoteDataReplication を構成している場合、リモート側のディス クアレイで上記の構成変更を行った場合も、ボリューム対応表の更新が必要となります。

### サーバの構成変更

- コントロールボリューム定義の追加、削除、変更(コントロールボリューム利用時のみ)
- ディスクアレイとサーバの間の接続構成(パス)の変更
- HP-UX のレガシーモード (Legacy モード)の有効性の変更
- 論理ディスクの交換などによる永続的なスペシャルファイル(Persistent DSF)の変更
- 永続的なスペシャルファイル (Persistent DSF) のリダイレクト設定

HP-UX 11i v3 以降では、HP-UX の rmsf コマンド(1M)を使用することにより、レ ガシーモードを無効にし、関連する既存のスペシャルファイルをシステムからすべて削除する ことができます。また、HP-UX の insf コマンド (1M) を使用することにより、レガシーモー ドを有効にすることができます。

このように、HP-UX の rmsf コマンド、または insf コマンドにより、レガシーモードの有効性 を変更した場合は、ボリューム対応表の更新が必要となります。

永続的なスペシャルファイル(Persistent DSF)の名前は、ディスクデバイスの WWID (World Wide Identifier)を元に作成されます。このため、論理ディスクの交換などによりデ ィスクデバイスに対する WWID が変わった場合は、ディスクアレイとの接続経路が同じでも、 永続的なスペシャルファイルの名前が変わります。また、新しい WWID を元に作成された永続 的なスペシャルファイルを、以前の永続的なスペシャルファイルへリダイレクトするために、 HP-UX では io\_redirect\_dsf コマンド (1M) が提供されています。 このように、WWID の影響によって永続的なスペシャルファイルが変わった場合や、永続的な スペシャルファイルのリダイレクト設定を行った場合は、ボリューム対応表の更新が必要とな ります。

- 運用形態の変更
- 運用の基準とするスペシャルファイルの形式の変更

HP-UX 11i v3 以降の環境では、運用の基準とするスペシャルファイルの形式に応じて ボリューム対応表を更新する必要があります。HP-UX のスペシャルファイルの形式、および作 成するボリューム対応表の詳細については、「4.7 ボリューム対応表の選択」を参照してくだ さい。

# **3..3..2** ボリューム対応表の更新

ボリューム対応表の更新は、iSMvollist コマンドを–r、–nr、–or オプション指定で実行します。 ボリューム対応表の更新は適切な特権ユーザで実行してください。

なお、ボリューム対応表の更新は、すでにボリューム対応表に登録されていた論理ディスクやボ リュームの情報も含め、ボリューム対応表に登録する情報に不備が生じないよう、以下に注意して行 ってください。

ボリューム対応表の更新は、以下の状態で行ってください。 ・ ディスクアレイとサーバの間のパスが正常に接続されていること。 ・ ディスクアレイの論理ディスクが、サーバ(OS)のディスクデバイスとして認識されてい ること。 ・ ディスク内のボリュームがサーバ(OS)に認識されていること。

同じサーバ内で iStorageManager サーバが稼動している場合、ボリューム対応表の更 新を行う間は、iStorageManager を一旦停止しておく必要があります。 

コントロールボリュームの属性が識別できないディスクアレイで、コントロールボリ ューム定義の追加、削除、変更を行う場合は、ボリューム対応表の更新を行う前に以下の作業 を行ってください。 ・ コントロールボリューム定義ファイルに、あらかじめ、コントロールボリュームとして利 用する論理ディスクを定義しておいてください。

ボリュームの情報をボリューム対応表に正しく登録するために、ボリューム対応表の 更新は以下の状態で行ってください。

・ RV をサーバに接続している場合、ペアをセパレートしていること。

- スナップショット機能のリンクボリューム (LV) をサーバに接続している場合、LV とス ナップショットボリューム(SV)をリンク設定していること。また、ベースボリューム(BV) をサーバに接続している場合、BV と LV はリンク設定していないこと。
- ・ 省電力機能を適用している論理ディスクをサーバに接続している場合、ボリュームの使用 状態が「使用中」で、アクセス可能な状態であること。
- ・ ディスクアレイが RemoteDataReplication を構成している場合、ディスクアレイ間のリン クパスの状態が正常な状態であること。

Ver5.2 以前のバージョンの iSMvollist コマンドは、HP-UX の永続的なスペシャルフ ァイル(Persistent DSF)に対応していません。このため、iSMvollist コマンドの-nr オプショ ン、または-or オプションは指定できません(HP-UX のみ)。

なお、iSMvollist コマンドのバージョンは、-ver オプションで確認することができます。

ボリューム対応表を更新した後は、ボリューム対応表に登録された情報を表示して、利用する論 理ディスクやスペシャルファイル名などが漏れなく登録されていることを確認してください。

また、運用で使用しているスクリプトなどで、操作対象の論理ディスクやスペシャルファイル名 などを記述している場合は、ボリューム対応表に登録された更新後の情報を、スクリプトなどに反映 してください。

ボリューム対応表に登録された情報に不備がある場合や、ボリューム対応表の情報と運用で使用 しているスクリプトなどに不整合が生じている場合は、以降の運用において、レプリケーション操作 コマンドの実行が異常終了する場合があるので注意してください。

# 第**4**章 留意事項

この章では、データレプリケーション機能を利用した運用を行う際に留意すべき事項について説明します。

# 4.1 コピー制御状態の選択

レプリケート実行時およびリストア実行時のコピー制御状態は、3種類から選択できます。バッ クアップシステムにデータレプリケーションを適用する場合は、セパレートによってバックアップを 採取し、再同期化する際に、MV と RV の差分を速やかに解消することが必要です。そのため、同期 コピーモードを選択します。

なお、RV 保護リストアは、差分反映のためのコピーのみを行い、MV に対して行った更新を RV に反映しないため、コピー制御状態(同期コピーモード、セミ同期コピーモード、バックグラウンド コピー)の選択は効果がありません。

コピー制御状態には、表 [4-1](#page-76-0)に示す状態が存在します。

| コピー制御状態 |          | コピーの状態                            |
|---------|----------|-----------------------------------|
| フォアグ    | 同期コピーモード | ●MV に対する更新と RV に対する更新が同期して行われます。  |
| ラウンド    |          | MVとRVの更新が終了してからホストにI/Oの完了を報告しま    |
| コピー     |          | す。                                |
|         |          | ●DDRの場合、キャッシュへのコピーのみなので、このコピーモ    |
|         |          | ードによる性能の低下はほとんどありません。             |
|         |          | ●RDR の場合、このコピーモードによる性能の低下はディスクア   |
|         |          | レイ間の距離に比例します。                     |
|         | セミ同期コピー  | ●MV に対する更新と RV に対する更新が、ある一定の未反映デ  |
|         | モード      | ータ量まで非同期で行われます。RVへの未反映データがある一     |
|         |          | 定量以内の場合は、MV の更新が終了してから RV の更新を待   |
|         |          | たずにホストに I/O の完了を報告し、直ちに RV へ更新を反映 |
|         |          | します。RVへの未反映データがある一定量を超えた場合はフォ     |
|         |          | アグランドコピー(同期モード)と同じ動作をします。         |
|         |          | ●RDRの場合のみ設定可能です。                  |
| バックグ    |          | ●MVに対する更新と RVに対する更新が非同期で行われます。    |
| ラウンド    |          | MVの更新が終了してからRVの更新を待たずにホストにI/Oの    |
| コピー     |          | 完了を報告します。RV に対する更新は差分情報として蓄積さ     |
|         |          | れ、MV の更新と非同期に RV に更新されます。また、RV に対 |
|         |          | するコピー間隔(バックグラウンドコピーレベル)をディスク      |
|         |          | アレイ単位で設定できます。                     |

<span id="page-76-0"></span>表 4-1 コピー制御状態

# **4..2 RV** のアクセス制限の選択

RV は、ディスクアレイ内で、MV と全く同一の内容に複製されます。

データレプリケーションでは、MV に対するアクセス制限はなく、常に参照/更新可能(RW)で す。RV に対しては、レプリケート状態およびリストア状態において特別な理由がない限り、誤動作 防止のために RV のアクセス制限の設定を参照不可/更新不可 (NR)にします。参照可/更新不可 (RO)を設定した場合は、利用する OS やファイルシステムによって、動作が異なります。OS や ファイルシステムの動作を把握している場合以外は使用しないでください。

| アクセス制限                               | 説明                                               | コマンド      |          |          |
|--------------------------------------|--------------------------------------------------|-----------|----------|----------|
|                                      |                                                  | replicate | restore  | separate |
| 参照可/更新可<br>(RW)                      | RVに対する入出力が可能な状態                                  | $\times$  | $\times$ |          |
| 参照可/更新不可<br>(RO)                     | RVからの読み出しのみ可能な状態                                 |           |          |          |
| 参照不可/更新不可<br>(NR)                    | RVに対するアクセスができない状態                                | ∩         |          | $\times$ |
| ボリューム認識不可<br>(NA)                    | RV がシステムに認識されない状態、<br>または LU (論理ユニット) が無効な<br>状熊 | $\times$  | $\times$ | $\times$ |
| ○:指定可能<br>△:指定可能だが運用上の制限あり<br>×:指定不可 |                                                  |           |          |          |

表 4-2 RV のアクセス制限

RW: Read/Write RO: Read Only NR: Not Ready NA: Not Available

アクセス制限の設定値によっては、以下の注意が必要です。

- アクセス制限を RO (ReadOnly)に設定した RV のファイルシステムをマウントする場合は、 マウント時に、読み込み専用指定でマウントする必要があります。
- VxVM のディスクグループを利用する場合は、対象となるボリュームのアクセス制限を RW (ReadWrite)としてください。RO (ReadOnly)のボリュームがある場合は、ディスクグル ープの取り込み(import)ができません。

# **4..3** ボリュームへのアクセス権の設定

MV(または RV)として使用するボリューム内のディレクトリやファイルのアクセス権や所有者 情報(UID、グループ ID など)は、レプリケート(またはリストア)を行うと、RV(または MV) にそのまま反映され、それまで設定されていたアクセス権などは上書きされます。

上書きされたアクセス権が以前と同一でない場合は、環境によってはそれまで使用していたディ レクトリやファイルにアクセスできなくなることがあります。そのため、ディレクトリやファイルに 付与するアクセス権や所有者情報は MV と RV の各サーバで同一に設定しなければなりません。

**73**

# 4.4 LVM、VxVM のボリューム操作

# **4.4.1 LVM、VxVM の利用**

## **(1)** ボリューム管理対象のボリューム

LVM のボリューム管理下では、RV を MV と同一サーバ内で使用すると、運用上不具合が生じるた め、十分に注意しなければなりません。

LVM を利用する場合は、MV と RV を同一サーバで利用することができますが、ボリュームグルー プの識別情報であるボリュームグループ ID (VGID) が、必ず MV と RV で重複しないように運用 する必要があります。レプリケートやリストアを行った場合は、ボリュームグループ ID がコピーさ れ、MV と RV で同じになります。このため、レプリケート後は、RV のボリュームグループをアク ティブにする前に、RV のボリュームグループ ID を変更する作業が必要となります。

なお、VxVM を利用する場合は、MV と RV を異なるサーバで利用してください。MV と RV を同一 サーバで利用することはできません。

ボリュームグループやディスクグループを利用する場合のレプリケーション操作は論理ディスク単 位での操作となるため、単一の論理ディスクでボリュームグループやディスクグループを構成するこ とを推奨します。ボリュームグループやディスクグループを複数の論理ディスクで構成する場合、操 作ミスなどで一部の論理ディスクの操作に失敗すると、ボリュームグループやディスクグループ内の 論理ディスク間でデータの整合性が保持できなくなることがあるため、運用には十分な注意が必要と なります。特に、複数の論理ディスクからディスクグループやボリュームグループを構成する環境で ホットバックアップ運用(アンマウントやボリュームグループの非アクティブ化、ディスクグループ のデポートを行わないような運用)を行う場合は、ディスクグループやボリュームグループ内に構築 する論理ボリュームが複数の論理ディスクをまたがらないように配置する必要があります。

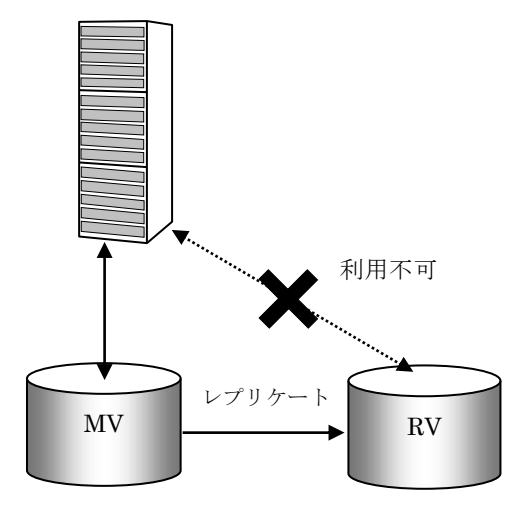

図 4-1 同一システム内での RV の利用制限

## **(2)** ボリューム管理対象外のボリューム

ボリューム管理の対象外で既に運用されているボリュームをレプリケーション対象とする場合、MV と RV はいずれもボリューム管理の対象外でなくてはなりません。

どちらか一方がボリュームグループに属している場合、正常な運用ができなくなります。たとえば、 MV がボリューム管理対象外の論理ディスクの場合、RV はボリュームグループに属していてはいけ ません。MV から RV へのレプリケートにより、RV のボリューム管理情報が破壊され、RV はボリ ューム管理できなくなります。

このような事故を防止するために、ボリューム管理対象外の論理ディスクを使用して運用する場合は、 必ず、MV と RV がともにボリューム管理対象外であることを確認してから、レプリケーション操作 を行ってください。

# 4.4.2 LVM のボリュームグループに対する操作

MV のボリュームグループを業務で利用する場合は、以下の操作が必要です。なお、ファイルシス テムを利用しない場合、ファイルシステムのマウント、アンマウントの操作は不要です。

以下は、非クラスタシステムにおける、MV に対する操作です。

### ボリュームグループのアクティブ化

ボリュームグループ vgmv をアクティブ化する例

vgchange -a y /dev/vgmv

### ファイルシステムのマウント

ボリュームグループ vgmv に属する VxFS ファイルシステムをマウントする例 mount -F vxfs /dev/vgmv/lvol /mvfs1

MV のボリュームグループを業務から切り離す場合は、以下の操作が必要です。

### ファイルシステムのアンマウント

/mvfs1 にマウントしたファイルシステムをアンマウントする例 umount /mvfs1

### ボリュームグループの非アクティブ化

ボリュームグループ vgmv を非アクティブ化する例

vgchange -a n /dev/vgmv

バックアップ運用を行う場合など、レプリケート実行中の業務ボリューム(MV)と複製ボリュー ム(RV)をセパレートする際には、業務ボリュームに対するデータ更新を停止し、OS のキャッシ ュに滞留しているデータを完全に業務ボリューム上へ書き出してデータの静止点を確保する必要が あります。

このため、セパレートを行う前には、ファイルシステムのアンマウント、およびボリュームグル ープの非アクティブ化を実施して、LVM のボリュームグループを一旦業務から切り離す必要があり ます。

セパレートが完了した後は、業務ボリュームに対するデータ更新を再開することができます。LVM のボリュームグループを業務で利用する際は、ボリュームグループのアクティブ化、およびファイル システムのマウントを行います。

以下は、非クラスタシステムにおける、RV に対する操作です。

### ボリュームグループ **ID** の変更

RV のスペシャルファイル /dev/rdsk/c4t2d3 のボリュームグループ ID を変更する例 なお、ボリュームグループ内に複数の RV が存在する場合は、すべてのスペシャルファイルを 指定して、必ず一度に変更してください。

vgchgid /dev/rdsk/c4t2d3

### ボリュームグループのアクティブ化

ボリュームグループ vgrv をアクティブ化する例

・ボリュームグループディレクトリを作成し、グループファイルを作成します。

mkdir /dev/vgrv

mknod /dev/vgrv/group c 64 0x040000

・さらに、ボリュームグループ情報をインポートします。

vgimport -m vgrv.map -v /dev/vgrv /dev/dsk/c4t2d3

・ボリュームグループをアクティブ化します。

vgchange -a y /dev/vgrv

### ファイルシステムのマウント

ボリュームグループ vgrv に属する VxFS ファイルシステムをマウントする例 mount -F vxfs /dev/vgrv/lvol /rvfs1

RV のボリュームグループを切り離す場合は、以下の操作が必要です。

### ファイルシステムのアンマウント

/rvfs1 にマウントしたファイルシステムをアンマウントする例です。

umount /rvfs1

### ● ボリュームグループの非アクティブ化

ボリュームグループ vgrv を非アクティブ化する例

vgchange -a n /dev/vgrv

・ボリュームグループ情報を削除します。

vgexport -m vgrv.map /dev/vgrv

バックアップ運用を行う場合など、レプリケートにより、RV のボリュームグループ ID は、MV のボリュームグループ ID に上書きされてしまいます。このため、RV の場合は、ボリュームグルー プ ID を変更してから、ボリュームグループのアクティブ化、およびファイルシステムのマウントを 行います。また、RV のボリュームグループの非アクティブ化を行う際には、RV のボリュームグル ープ情報を削除します。

# **4..4..3 VxVM** のディスクグループに対する操作

VxVM のディスクグループを利用する場合は、以下の操作が必要です。なお、ファイルシステム を利用しない場合、ファイルシステムのマウント、アンマウントの操作は不要です。

### ディスクグループのインポート

業務サーバで、ディスクグループ dg01 をインポートし、アクティブ化する例

vxdg import dg01

vxvol -g dg01 startall

バックアップサーバで、RV のディスクグループ dg01 をインポートし、アクティブ化する例 vxdisk online c2t0d0 vxdg -C import dg01 vxvol -g dg01 startall

### ファイルシステムのマウント

ディスクグループ dg01 に属する VxFS ファイルシステムをマウントする例 mount -F vxfs /dev/vx/dsk/dg01/vol1 /mvfs1

VxVM のディスクグループを業務から切り離す場合は、以下の操作が必要です。

### ファイルシステムのアンマウント

/mvfs1 にマウントしたファイルシステムをアンマウントする例

umount /mvfs1

### ディスクグループのデポート

業務サーバで、ディスクグループ dg01 をデポートする例

vxdg deport dg01

バックアップサーバで、RV のディスクグループ dg01 をデポートする例

vxdg deport dg01

vxdisk offline c2t0d0

バックアップ運用を行う場合など、レプリケート実行中の業務ボリューム(MV)と複製ボリュー ム (RV) をセパレートする際には、業務ボリュームに対するデータ更新を停止し、OS のキャッシ ュに滞留しているデータを完全に業務ボリューム上へ書き出してデータの静止点を確保する必要が あります。

このため、セパレートを行う前には、ファイルシステムのアンマウント、およびディスクグルー プのデポートを実施して、VxVM のディスクグループを一旦業務から切り離す必要があります。

セパレートが完了した後は、業務ボリュームに対するデータ更新を再開することができます。 VxVM のディスクグループを業務で利用する際は、ディスクグループのインポートとアクティブ化、 およびファイルシステムのマウントを行います。

なお、レプリケートやリストアの操作によって RV が Not Ready になっている状態でバックアッ プサーバを再起動すると、RV のディスクが VxVM に認識されない場合があります。この場合、以 下の手順により、RV を VxVM に再認識させてください。

### 手順 **1. RV** の **Not Ready** 状態の解除(業務サーバ)

レプリケート状態、またはリストア状態になっているペアをセパレートし、RV の Not Ready 状態を 解除します。セパレートの操作は、iStorageManager のレプリケーション管理からも行うことがで きます。

### 手順 **2. RV** の再認識(バックアップサーバ)

VxVM に RV のディスクを再認識させた後、RV のディスクをオフラインにします。

vxdctl enable vxdisk offline c2t0d0

ペアをレプリケート状態で運用する場合は、セパレートしたペアを再度、レプリケートしてください。

# 4.5 コントロールボリューム

コントロールボリュームは、サーバからディスクアレイに対して制御 I/O を発行する際に使用す るボリュームです。ディスクアレイごとに 1 個の論理ディスクを、そのディスクアレイに対する I/O 発行用のボリュームとして、あらかじめボリューム対応表に登録しておきます。コントロールボリュ ームは、サーバごとに 1 個用意してください。複数の異なるサーバから、同一の論理ディスクをコ ントロールボリュームとして利用することは推奨しません。

なお、コントロールボリュームを登録する場合は、サーバからディスクアレイに対して確実に I/O が発行できる IV のボリュームを利用してください。RV やスナップショット機能のベースボリュー ム (BV) やリンクボリューム (LV) は、データレプリケーションやスナップショットの運用中にサ ーバ(OS)からアクセスできない状態となるため、コントロールボリュームとして利用できません。 また、コントロールボリュームとして構築した論理ディスクは、RV としてペア設定しないでくださ い。

コントロールボリュームとして利用する論理ディスクは、RAID の形式および容量に制約はありま せん。プール対応ディスクアレイでは、コントロールボリューム用に小容量の論理ディスクが構築で きます。コントロールボリュームの構築については、「iStorage シリーズ構成設定の手引(GUI 編)」 の論理ディスクの構築に関する説明を参照してください。また、コントロールボリュームの定義方法 については、「2.5 コントロールボリュームの設定」を参照してください。

# 4.6 OS パッチ適用時の現象について

HP-UX 環境において、2004 年 6 月以降に公開された SCSI 関連の OS パッチを適用すると、特定 コマンドの実行遅延が発生します。これは OS パッチの適用により、Not Ready 状態にあるデバイス に対する OS の挙動が変更されたことに起因します。

なお、上記の遅延現象は、サーバに接続されている RV が Not Ready 状態になっており、かつ、 表 4-3の OS パッチが適用されている場合に、表 4-4のコマンドを実行したときに発生します。

| 対象 OS  | OS パッチ滴用状熊                                                                                                    |
|--------|----------------------------------------------------------------------------------------------------|
| 11.0   | 以下、AまたはBの場合<br>A: PHKL 30508 以降の SCSI のパッチを適用した場合<br>B: PHKL_28131、PHKL_28496、PHKL_29041、<br>PHKL 29049、PHKL 29834 のいずれのパッチも適用されて<br>いない場合 |
| 11i    | PHKL 30510 以降の SCSI のパッチを適用した場合                                                                                                    |
| 11i v2 | 以下、AまたはBの場合<br>A: 2004年9月版以降の OS 媒体からインストールした場合<br>B: 2004年6月版以前のOS媒体でインストールし、<br>PHKL 31507 以降の SCSI のパッチを適用した場合                          |

表 4-3 対象となる OS パッチ

表 4-4 遅延が発生するコマンド

| コマンド       | 対象 OS         |          |          |  |
|------------|---------------|----------|----------|--|
|            | 11.0          | 11i      | $11i v2$ |  |
| $insf - e$ | $^\copyright$ | O        | $\times$ |  |
| vgimport-s | $\times$      | $\times$ | $\times$ |  |
| cmquerycl  | $\times$      | $\times$ | $\times$ |  |
| cmgetconf  | $\times$      | $\times$ | $\times$ |  |

× ・・・遅延が発生する。

◎ ・・・遅延は発生しない。

本節では、この現象に関する回避手順について説明します。

# 4.6.1 コマンド実行遅延の回避方法

コマンドの実行遅延を回避するには、以下の二通りの方法があります。

- (1) Not Ready 状態の解除による回避 コマンド実行以前に、レプリケート状態またはリストア状態になっているペアはセパレートし、 RV の Not Ready 状態を解除してください。 セパレートの操作は、iStorageManager のレプリケーション管理から行うことができます。
- (2) オプションによる回避

下記コマンドのオプションを表 4-5の通りに指定し、Not Ready 状態のボリュームを対象としな いことによって回避することが可能です。

| コマンド          | 回避方法                                                |
|---------------|-----------------------------------------------------|
| $insf - e$    | insf-eH <ハードウェアパス>                                  |
| $vgimport -s$ | vgimport <物理ボリューム(PV)名>                             |
| cmquerycl     | cmquerycl-k                                         |
| cmgetconf     | 回避できません(本コマンドは OS パッチ適用前より遅延が発<br>生しており、推奨しておりません)。 |

表 4-5 遅延するコマンドの回避方法

# 4.7 ボリューム対応表の選択

HP-UX 11i v3 以降の環境では、従来のレガシー形式のスペシャルファイル (Legacy DSF)と永 続的なスペシャルファイル (Persistent DSF)の2種類が存在します。レガシー形式のスペシャル ファイルを基準として運用する場合と、永続的なスペシャルファイルを基準として運用する場合では、 作成するボリューム対応表が異なり、どちらか一方を選択してボリューム対応表を作成する必要があ ります。

以下に、運用の基準とするスペシャルファイルの形式と、ボリューム対応表の特徴について説明 します。

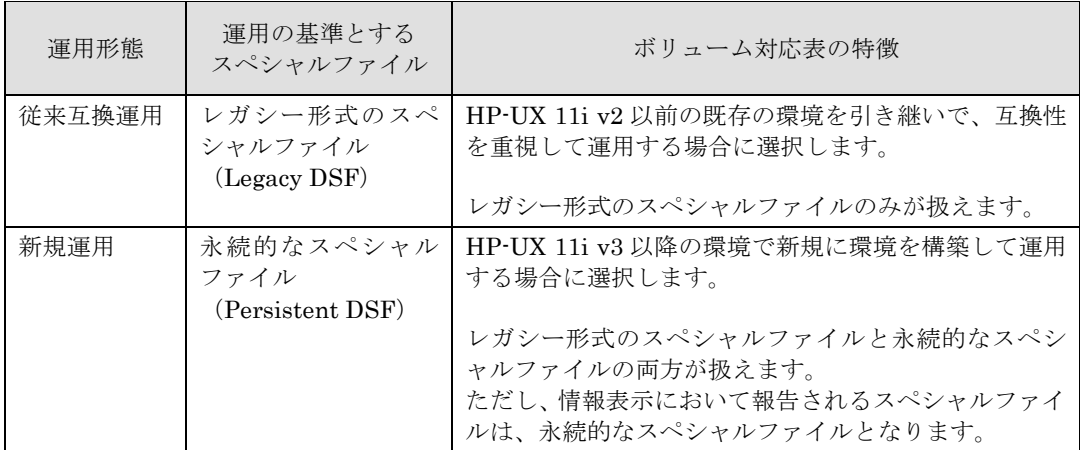

表 4-6 運用の基準とするスペシャルファイルの形式とボリューム対応表の特徴

ボリューム表示コマンドでボリューム対応表を作成する際には、運用の基準とするスペシャルフ ァイルの形式に応じて、コマンドのオプションを指定する必要があります。

以下に、ボリューム表示コマンドのオプションと作成されるボリューム対応表の関係について説 明します。

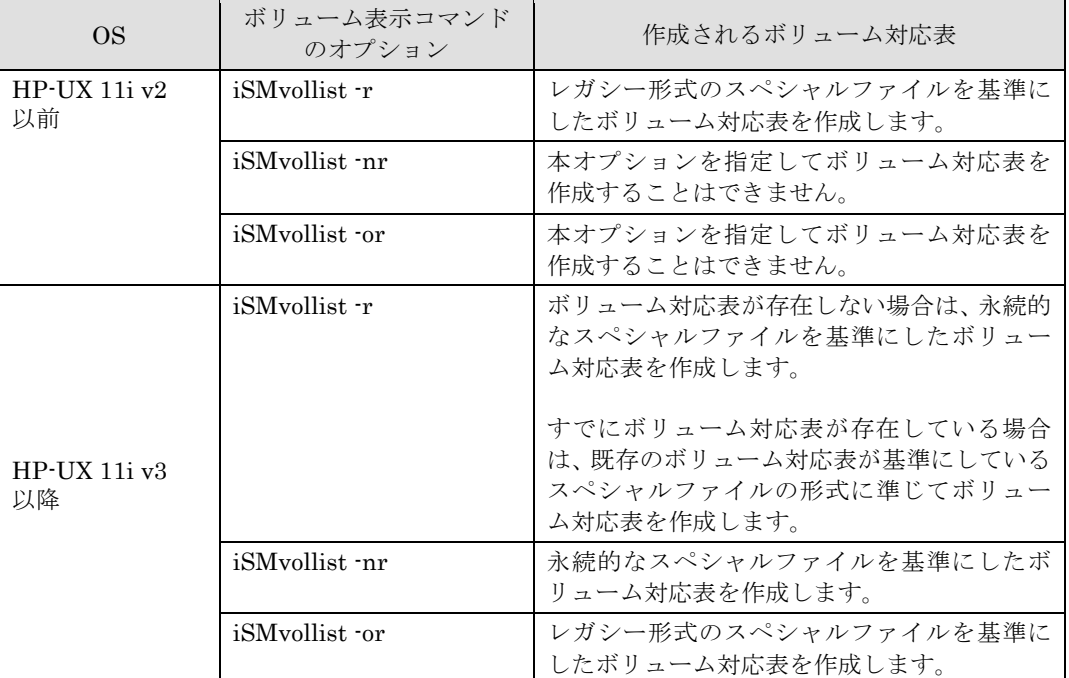

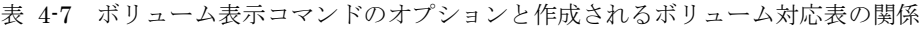

# 4.8 データレプリケーションの運用・操作

- (1) レプリケートやセパレート、およびリストア等のレプリケーションの操作はレプリケーション 管理の機能を利用しての操作が可能ですが、業務運用とは非同期であり、事故が発生する恐れ があります。そのため、これらの操作では、原則として業務サーバ上で動作する ReplicationControl を利用してください。
- (2) データの整合性を確保するためには、以下の点に留意する必要があります。

セパレートを実施する場合は、Master Volume(MV)に対する更新が確定し、かつ OS のファ イルシステムのキャッシュデータがディスクに反映された状態で行う必要があります。ディス クへの反映が完結していない状態でセパレートを実施すると、中途半端な状態のデータがその まま Replication Volume (RV)に反映される恐れがあります。したがって、セパレートを実施 する場合は、MV をアンマウントしてください。 また、レプリケートを実施する場合は、RV を確実にアンマウント、リストアを実施する場合は、 MV と RV を確実にアンマウントしてください。

- (3) セパレート、レプリケート、およびリストアは、LVM や VxVM で管理している論理ボリュー ムの単位ではなく、ディスク単位で実行されるため、LVM や VxVM の設定および運用には注 意が必要です。また、操作ミスや事故が発生しないよう、MV 側のボリューム管理の設定と RV 側のボリューム管理の設定は、各サーバ間で同一にしておくことを推奨します。
- (4) VxVM を利用する場合は、MV と RV は異なるサーバで使用してください。MV と RV を同一 サーバにマウントして使用することはできません。これは、MV と RV のボリューム管理情報 が同じ内容になるため両者を同時にマウントできないためです。
- (5) ディスクアレイに対するアクセスで I/O エラーを検出し、代替パスへの切り替えが発生した場 合は、コマンド実行時に表示されるスペシャルファイルの情報は以下のように表示されます。
	- ・ ボリュームを sfn 指定で実行した場合は、指定されたスペシャルファイルを表示します。
	- ・ ボリュームを vg または dg 指定で実行した場合は、それぞれのグループに属するスペシャル ファイル(一次パスの情報)を表示します。
	- ・ ボリュームを ld 指定で実行した場合は、当該論理ディスクに割り当てられている、いずれ かのスペシャルファイルを表示します。
- (6) ACOS-4 システムから運用中のボリュームに対するレプリケーション操作はできません。レプ リケーション操作は、ACOS-4 のプログラムプロダクト ReplicationControl を利用して実施し てください。
- (7) LVM、VxVM によるミラー冗長化ボリュームはサポートしていません。また、MirrorDisk/UX を使用したミラーディスク環境はサポートしていません。
- (8) オペレーティングシステムパーティションのディスクはサポートしていません。
- (9) MV と RV を使用するサーバ(業務サーバ、バックアップサーバなど)は、同一 OS にすること を推奨します。通常、HP-UX 11i V2 の JFS ファイルシステムは、レイアウトバージョン 5 の 形式で作成されるため、HP-UX 11.0 や HP-UX 11i ではマウントできません。HP-UX 11i V2 と HP-UX 11.0 や HP-UX 11i のサーバを混在して運用する場合は、JFS ファイルシステムをレ イアウトバージョン 4 の形式で作成し、運用する必要があります。
- (10) クラスタ環境では、運用系および待機系のすべてのサーバに ReplicationControl をインストー ルしてください。また、環境設定を共有することはできないので、すべてのサーバにおいて、 コントロールボリュームの登録やボリューム対応表の作成、ソフトウェアの動作設定などの環 境設定を行ってください。
- (11) データレプリケーション機能とスナップショット機能を直列構成で利用(RV をスナップショッ ト機能の BV として利用)する場合は以下に留意してください。なお、スナップショット機能 については「スナップショット利用の手引 導入・運用 (HP-UX) 編」を参照してください。
	- ディスクアレイには以下のプロダクトが必要です。 DynamicDataReplication Ver3 以降、または RemoteDataReplication Ver3 以降 および DynamicSnapVolume Ver3 以降
	- RV が BV として設定されている場合、その RV に対するレプリケートのコピーモードは、 バックグラウンドコピーモードのみが利用できます。
	- RV が BV として設定されている場合、その RV から MV へのリストアは、RV 保護リスト アのみが利用できます。
	- RV となっている BV からスナップショットの世代を作成する際には、その RV のペアがセ パレート完了状態になっている必要があります。RV 即時活性化セパレートを行う場合、 セパレート実行中の状態でも RV を利用することができますが、スナップショットの作成 はセパレート完了状態を待ち合わせてから行ってください。
- (12) 利用する ReplicationControl のバージョンは、サーバに接続されているディスクアレイをサポ ートし、さらにそのディスクアレイと RDR の関係にあるディスクアレイもサポートしている必 要があります。
- (13) 異なる機種のディスクアレイ間で RDR を構成するとき、それぞれのディスクアレイがサポート する機能に差異がある場合があります。RDR ペアに対する操作やリモート操作で利用できる機 能は、ディスクアレイが互いにサポートしている機能の範囲に制限され、この機能範囲を超え る操作、運用を行うことはできません。
- (14) ボリューム対応表の作成、または更新を行う際には、論理ディスクが OS に認識されており、 論理ディスクに対応するスペシャルファイルが、事前にすべて作成されている必要があります。
- (15) HP-UX 11i v3 以降の永続的なスペシャルファイル(Persistent DSF)を利用して運用する場合、 利用する ReplicationControl のバージョンは、Ver5.3 以降を利用してください。 また、HP-UX 11i v3 以降では、運用で利用するスペシャルファイルの形式に応じてボリューム 対応表を作成、または更新する必要があります。HP-UX のスペシャルファイルの形式、および 作成するボリューム対応表の詳細については、「4.7 ボリューム対応表の選択」を参照してく ださい。
- (16) HP-UX 11i v3 以降の環境では、ioscan コマンドの実行結果に/dev/nec\_iSM/mkdl/c#t#d#、 /dev/nec\_iSM/mkdl\_ex/diskN などのスペシャルファイル名が表示される場合があります。 例えば、ControlCommand の機能を利用して、永続的なスペシャルファイル(Persistent DSF) を基準とした運用を行う場合、ioscan コマンドを-m dsf オプションを指定して実行すると表示 されます。

このスペシャルファイルは、iStorageManager の iSMmknod コマンド、または iSMvollist コ マンドにより作成された SCSI パス・スルー・デバイス・ドライバ形式スペシャルファイルで あり、ディスクアレイの監視や情報取得、制御で使用します。

以下の条件をすべて満たしている場合、上記のスペシャルファイルのうち /dev/nec\_iSM/mkdl/c#t#d#については利用されていないため削除しても問題はありません。

- iSMvollist コマンド、または ControlCommand の機能において、永続的なスペシャルフ ァイル(Persistent DSF)を基準とした運用を行っている場合
- Data Trusty for Oracle でレガシー形式のスペシャルファイル(Legacy DSF)を使用して いない場合
- 同一サーバ上で iSM サーバが動作しており、LAN 接続によりディスクアレイを監視して いる場合、または、同一サーバ上で iSM サーバが動作していない場合
- (17) RV からテープへバックアップを実施する場合は、バックアップソフトウェアにおいて、アーカ イブビットを操作する差分バックアップの機能は利用できません。 また、バックアップソフトウェアにおいて日時指定の差分バックアップを行う場合、以下のよ うなファイルが差分バックアップの対象にならないことがあります。
	- データベースファイルなど、前回のバックアップからファイルがオープンされたままで一 度もクローズされず、データは更新されていてもファイルの更新日時が変わらないファイ ル。
	- ファイルの更新日時を維持する機能を持つアプリケーション等のファイル。
- (18) シンプロボリュームの作成と運用を行う際には、「データレプリケーション利用の手引 機能 編」の「操作の制限」の「シンプロビジョニング機能による制限」を参照し、シンプロビジョ ニング機能に関する留意事項を確認してください。

(19) ディスクアレイのコントローラ障害が発生した場合は、ボリューム対応表を再作成して更新す る必要があります。ボリューム対応表を更新しない場合は、ControlCommand によるレプリケ ーション操作が失敗する場合があります。障害等により予期しないタイミングでボリューム対 応表の更新が必要になることがあります。障害等によりバックアップ運用が異常終了すること を懸念する場合は、バックアップ運用のスクリプトの先頭でボリューム対応表を更新すること を推奨します。

### 索 引

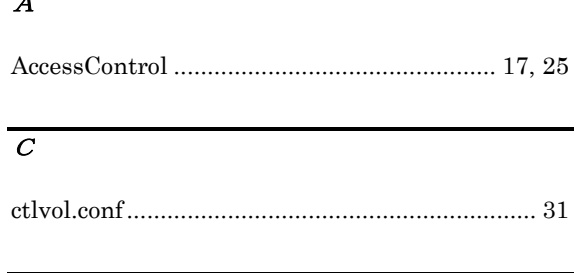

## $\overline{D}$

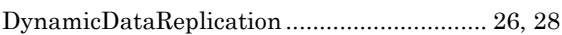

# $\overline{I}$

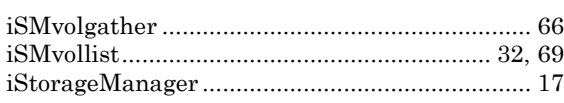

## $\overline{L}$

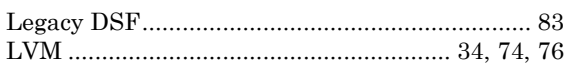

## $\overline{N}$

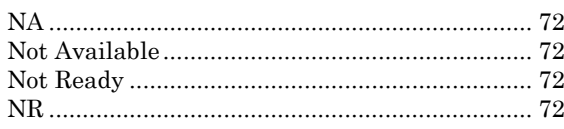

## $\overline{P}$

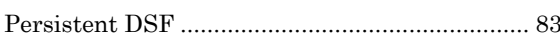

## $\overline{R}$

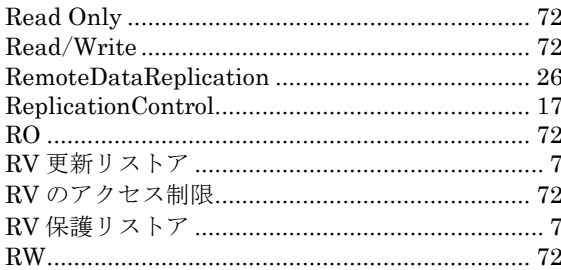

# $\overline{V}$

## ぁ

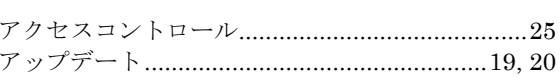

### $\overline{\mathbf{v}}$

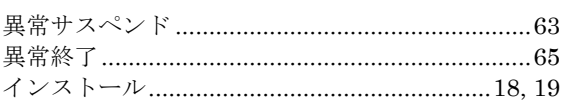

# ぅ

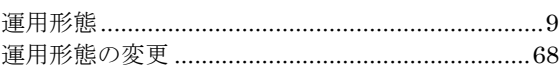

## $\overline{z}$

## $\overline{z}$

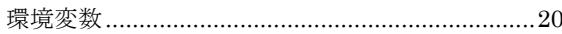

## $\mathbf{r}$

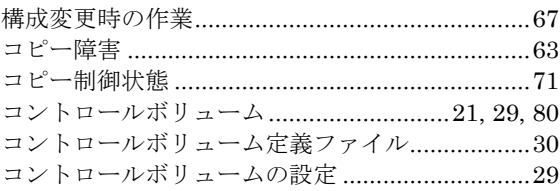

## $\overline{t}$

## $\overline{\iota}$

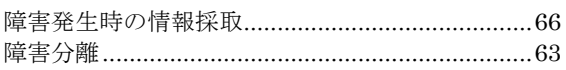

# $\overline{\mathbf{t}^{\mathbf{t}}}$

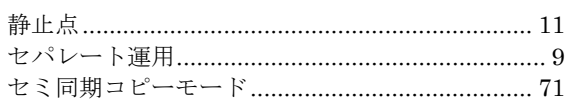

# $\overline{z}$

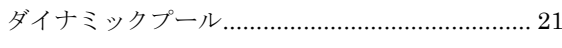

## $\sqrt{2}$

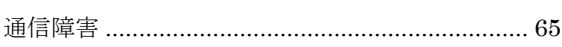

# $\overline{\tau}$

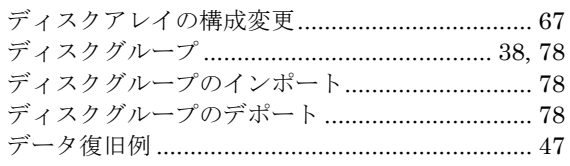

# $\overline{z}$

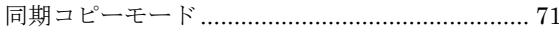

# $\overline{u}$

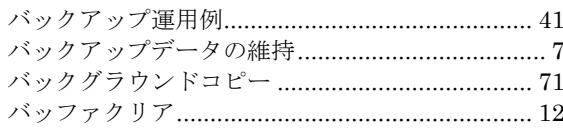

# $\overline{\mathcal{L}}$

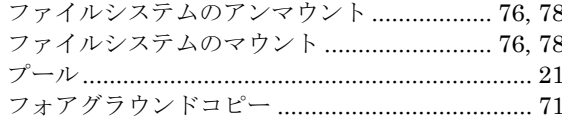

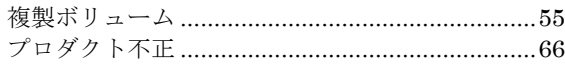

### $\overline{\phantom{0}}$

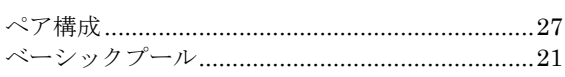

# $\overline{\mathscr{E}}$

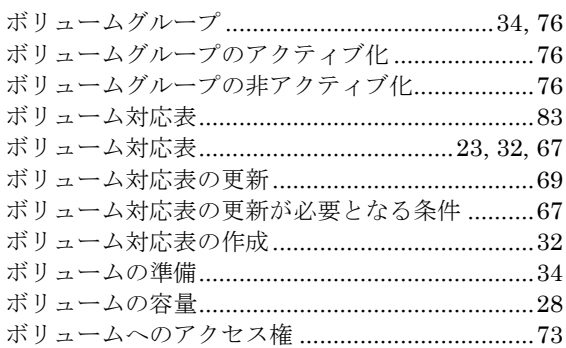

## $\overline{6}$

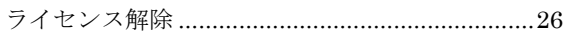

## $\overline{y}$

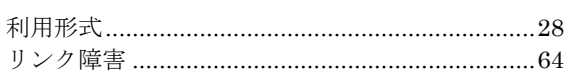

# 

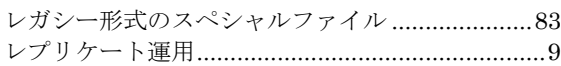

# $\overline{z}$

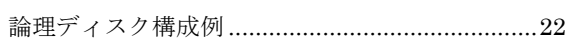

(このページは空白です)

### マニュアルコメント用紙

読者各位

マニュアル名

説明書に関するご意見、ご要望、内容不明確 な部分について具体的にご記入のうえ、販売店 または、当社担当営業、担当SEにお渡しくだ さい。

マニュアルコード | IS017-21

iStorageソフトウェア データレプリケーション 利用の手引 導入・運用 (HP-UX) 編

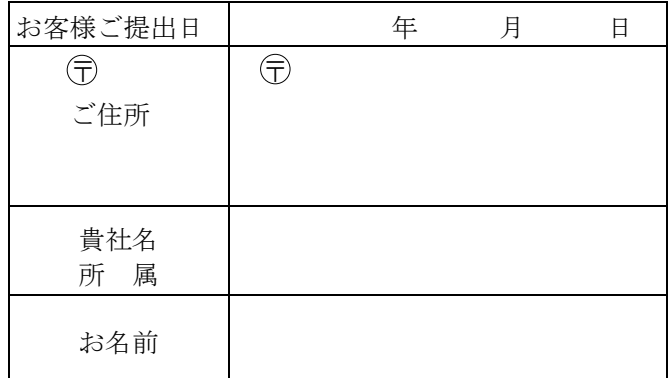

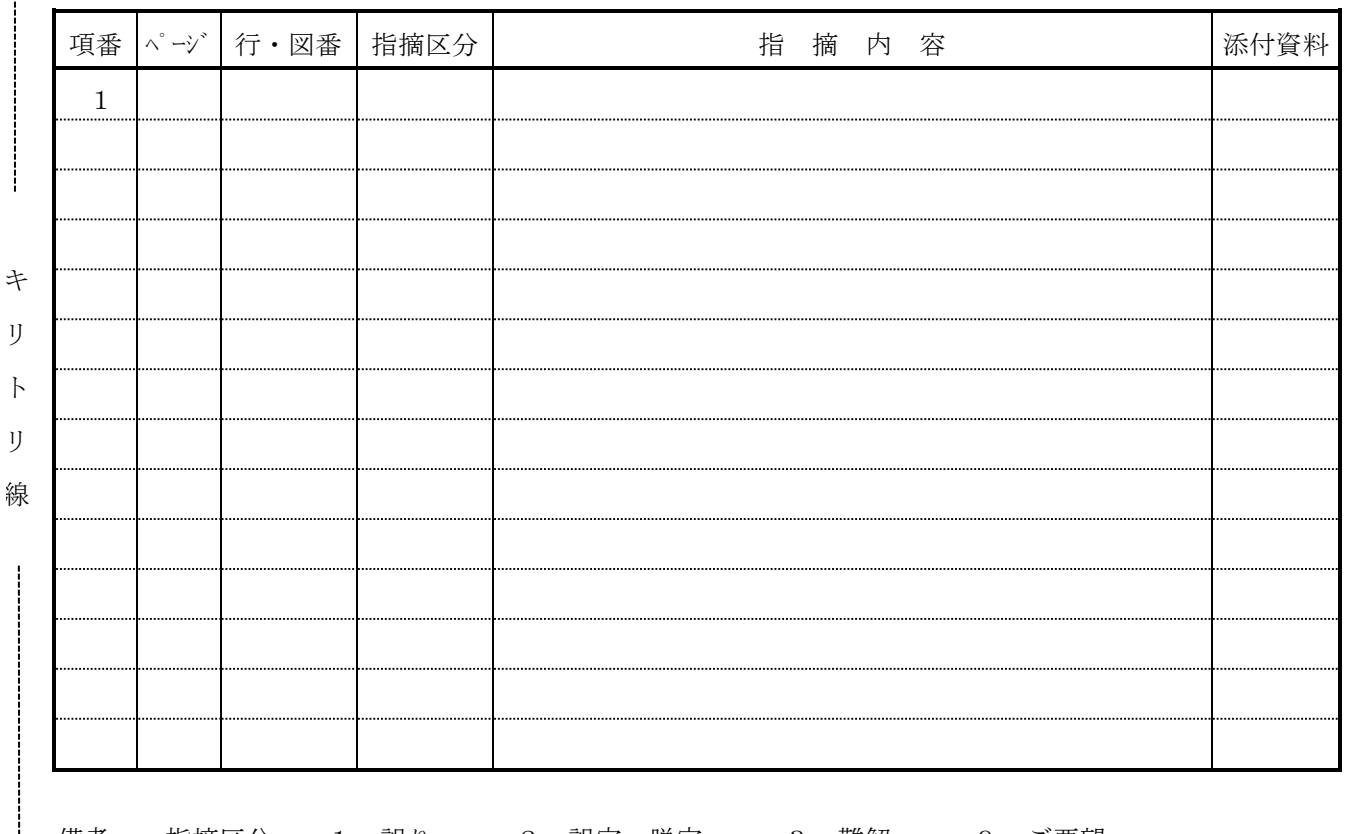

備考 指摘区分 1:誤り 2:誤字・脱字 3:難解 9:ご要望 ご協力ありがとうございます。

(注意)販売店員または、当社営業部員、SEは、すみやかに所定の手続きに従ってマニュアル担当まで お送りください。(メール:23-26740) なお、NECメールがない場合は、お手数でも下記まで郵送してください。 〒183-8501 東京都府中市日新町1-10

日本電気(株) ITソフトウェア事業本部 ITソフトウェア生産技術・品質保証本部 宛

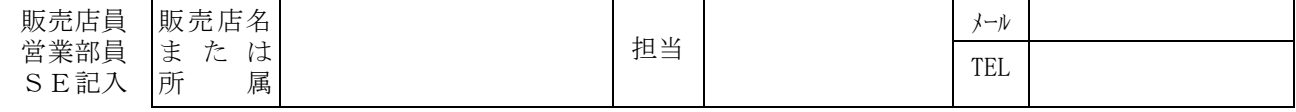

NECコンピュータ

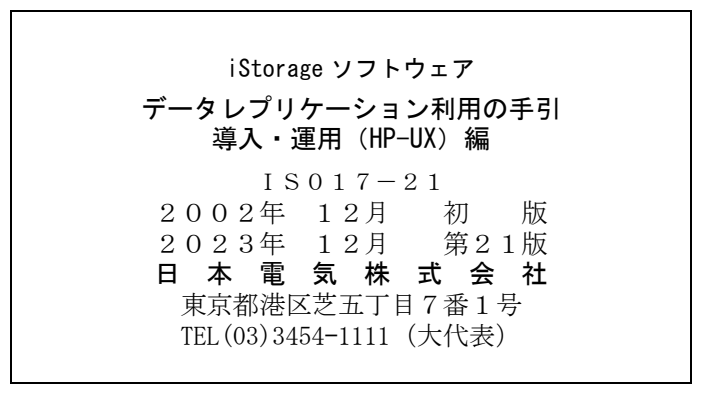

○<sup>C</sup> NEC Corporation 2002,2023 日本電気株式会社の許可なく複製・改変などを行うことはできません。 本書の内容に関しては将来予告なしに変更することがあります。